## Linux Professional Institute Exam LPIC 101 Preparation Guide

Version 3a

Alan McKinnon Michel Bisson

## **Table of Contents**

| About this document                              | vii  |
|--------------------------------------------------|------|
| Regarding the LPI 101 Exam                       | viii |
| Approximate number of questions per topic        |      |
| Weight per topic                                 |      |
| Tips on writing the exam                         |      |
| Topic 101: Hardware & Architecture               | 1    |
| Summary                                          |      |
| General hardware                                 |      |
| Setting and reading the hardware and system time |      |
| Hardware-related commands                        | 2    |
| KERNEL MODULES (general)                         |      |
| Getting information on hardware                  |      |
| USB                                              |      |
| PCI                                              |      |
| PCMCIA                                           | 4    |
| PNP                                              | 4    |
| SCSI                                             | 4    |
| SERIAL                                           | 5    |
| CDROMS                                           | 5    |
| I/O ADDRESSES                                    | 5    |
| I/O MEMORY                                       | 5    |
| INTERRUPTS                                       | 5    |
| DMA                                              | 5    |
| CPU                                              | 5    |
| DEVICES                                          |      |
| KERNEL OPTIONS                                   | 5    |
| FILESYSTEMS                                      | 6    |
| SYSTEM MEMORY                                    |      |
| The /proc file system                            |      |
| Plug and Play                                    |      |
| 1.101.1 Configure Fundamental BIOS Settings      |      |
| Purpose of BIOS                                  |      |
| CMOS Set-up program                              |      |
| Hard disk Set-up                                 |      |
| BIOS error handling                              |      |
| Peripherals settings                             |      |
| Reserving IRQs for older ISA cards               | 9    |
| 1.101.3 Configure Modem and Sound cards          |      |
| Modems                                           |      |
| Sound Cards                                      |      |
| 1.101.4 Setup SCSI Devices                       |      |
| Notes                                            |      |
| SCSI Architecture                                |      |
| Properties and rules of SCSI                     |      |
| Types of SCSI                                    |      |
| SCSI speed table                                 |      |
| Addressing SCSI devices<br>SCSI Onboard BIOS     |      |
|                                                  |      |

| Booting from SCSI drive                            |    |
|----------------------------------------------------|----|
| SCSI in Linux                                      |    |
| Naming of SCSI devices                             |    |
| 1.101.5 Setup different PC expansion cards         | 14 |
| Tools                                              | 14 |
| PCI                                                |    |
| 1.101.6 Configure Communication Devices            |    |
| Tools                                              | 16 |
| Modem AT Commands                                  |    |
| 1.101.7 Configure USB devices                      |    |
| Summary                                            |    |
| USBDevFS Filesystem                                |    |
| Architecture of UCD Modules                        | 19 |
| Architecture of USB Modules                        |    |
| List of current USB modules                        | 20 |
| Dynamically loading USB Modules                    |    |
| hotplug                                            |    |
| USB Manager (usbmgr)                               | 22 |
| Topic 102: Linux Installation & Package Management | 23 |
| Summary                                            | 23 |
| 1.102.1 Design hard disk layout                    | 20 |
| File Hierarchy Standard (FHS)                      |    |
| Why multiple partitions in Linux?                  |    |
|                                                    |    |
| File tree structure                                |    |
| Swap Partitions                                    |    |
| 1.102.2 Install a boot manager                     |    |
| LILO                                               |    |
| LILO display codes                                 |    |
| Settings in /etc/lilo.conf                         |    |
| GRUB (GRand Unified Bootloader)                    | 27 |
| Entries in GRUB menu/config file                   | 28 |
| How does GRUB work?                                | 28 |
| 1.102.3 Make and install programs from source      | 30 |
| Tools and files used                               | 30 |
| Difference between scripts and compiled programs   |    |
| Verifying the validity of the package's content    |    |
| Standard file extentions for packages              |    |
| Unpacking packages                                 |    |
| Packing files                                      |    |
| Compilation process                                |    |
| 1.102.4 Manage shared libraries                    |    |
| Sequence of events                                 |    |
|                                                    |    |
| Tools and files used                               |    |
| 1.102.5 Use Debian package management              |    |
| 1.102.6 Use Red Hat Package Manager (RPM)          |    |
| Filename format of RPM pacakges                    |    |
| Content of RPM packages                            |    |
| RPM database                                       |    |
| Syntax                                             |    |
| Action                                             |    |
| Installation Options                               | 35 |
| De-Installation Options                            | 35 |
| Package queries                                    | 36 |
| Query Package selection (combined with -q option)  | 36 |
| Examples                                           |    |
| · · · · · · · · · · · · · · · · · · ·              |    |

| Querying rpm packages that are not installed              |                      |
|-----------------------------------------------------------|----------------------|
| Advanced Examples                                         | 37                   |
| Verifying integrity of packages                           | 38                   |
| PGP and GPG Signature test                                |                      |
| Extract from RPM Man page                                 | 39                   |
| QUERYING AND VERIFYING PACKAGES                           | 39                   |
| INSTALLING, UPGRADING, AND REMOVING PACKAGES              | 39                   |
| MISCELLANEOUS                                             |                      |
| SELECT-OPTIONS                                            |                      |
| QUERY-OPTIONS                                             |                      |
| INSTALL-OPTIONS                                           |                      |
|                                                           |                      |
| Topic 103: GNU & Unix Commands                            |                      |
| Summary                                                   | 41                   |
| 1.103.1 Work on the command line                          |                      |
| Shell (local) and Environment (exported) variables        |                      |
| Exported variables (Environment variables)                |                      |
| Setting and unsetting variables                           | 43                   |
| Read-Only Variables (variable cannot be changed or unset) |                      |
| \$TERM (present terminal type)                            | 43                   |
| Command substitution                                      | 43                   |
| Command history and editing                               | 44                   |
| Command history navigation                                |                      |
| Command Line Editing commands                             |                      |
| Applying commands recursively (-r,-R,recursive)           |                      |
| man and info                                              |                      |
| 1.103.2 Process text streams using filters                |                      |
| Commands list                                             |                      |
| Command Examples                                          |                      |
| cut -dx -fy                                               |                      |
| expand                                                    |                      |
| unexpand                                                  |                      |
| fmt                                                       |                      |
| head [- +][n]x                                            |                      |
| join                                                      |                      |
| nl                                                        |                      |
| od -bih -t x                                              |                      |
| paste                                                     |                      |
| pr                                                        |                      |
| split -lx -by[b k m]                                      | <del>4</del> 9<br>/0 |
| cat                                                       |                      |
| tac                                                       |                      |
| tactactacitail [- +][n]x                                  |                      |
|                                                           |                      |
| tr -d                                                     |                      |
| wc -l -c -w                                               |                      |
| xargs                                                     |                      |
| sed                                                       |                      |
| sort -ky[n] -tx                                           |                      |
| grep [-virns]                                             |                      |
| more                                                      |                      |
| less                                                      |                      |
| uniq                                                      |                      |
| awk -Fx                                                   |                      |
| 1.103.3 Perform basic file management                     |                      |
| cd                                                        | 52                   |

| ls                                                                                                    |                         |
|----------------------------------------------------------------------------------------------------|-------------------------|
| cp                                                                                                    |                         |
| mv                                                                                                    | 52                      |
| mkdir                                                                                                    |                         |
| rmdir                                                                                                    |                         |
| touch                                                                                                    |                         |
| File naming wildcards (globbing)                                                                                                    |                         |
| Finding files with find                                                                                                    |                         |
| 1.103.4 Use streams, pipes, and redirects                                                                                                    |                         |
| Standard I/O                                                                                                    |                         |
| pipes (' ')                                                                                                    |                         |
| xargs                                                                                                    |                         |
| Redirection>                                                                                                    |                         |
| >>                                                                                                    |                         |
| <                                                                                                    |                         |
| <<                                                                                                    |                         |
| Combining outputs                                                                                                    | 55<br>55                |
| tee                                                                                                    |                         |
| 1.103.5 Create, monitor, and kill processes                                                                                                    |                         |
| Process Viewing Commands                                                                                                    |                         |
| Signalling active processes                                                                                                    |                         |
| Terminating processes                                                                                                    |                         |
| Shell job control and '&'                                                                                                    |                         |
| 1.103.6 Modify process execution priorities                                                                                                    |                         |
| 1.103.7 Search text files using regular expressions                                                                                                    |                         |
| 1.103.8 Perform basic file editing operations using vi                                                                                                    | 62                      |
|                                                                                                    |                         |
| Tonio 10/1. Dovidos Linux Hilosystoms HHS                                                                                                    | 65                      |
| Topic 104: Devices, Linux Filesystems, FHS                                                                                                    |                         |
| Summary                                                                                                    | 65                      |
| Summary<br>I-nodes                                                                                                    | 65<br>65                |
| Summary<br>I-nodes<br>Content of boot Block                                                                                                    | 65<br>65<br>65          |
| Summary<br>I-nodes<br>Content of boot Block<br>Content of Super Block (partial)                                                                                                    | 65<br>65<br>65<br>65    |
| Summary<br>I-nodes<br>Content of boot Block<br>Content of Super Block (partial)<br>Content of Normal inodes                                                                                                    |                         |
| Summary<br>I-nodes<br>Content of boot Block<br>Content of Super Block (partial)<br>Content of Normal inodes<br>EXT2 Filesystem                                                                                                    |                         |
| Summary<br>I-nodes<br>Content of boot Block<br>Content of Super Block (partial)<br>Content of Normal inodes<br>EXT2 Filesystem.<br>Some differences between EXT2 and normal filesystem                                                                                                    |                         |
| Summary<br>I-nodes<br>Content of boot Block<br>Content of Super Block (partial)<br>Content of Normal inodes<br>EXT2 Filesystem<br>Some differences between EXT2 and normal filesystem<br>Journaling Filesystems                                                                                                    |                         |
| Summary<br>I-nodes<br>Content of boot Block<br>Content of Super Block (partial)<br>Content of Normal inodes<br>EXT2 Filesystem<br>Some differences between EXT2 and normal filesystem<br>Journaling Filesystems<br>1.104.1 Create partitions and filesystems                                                                                                    |                         |
| Summary<br>I-nodes<br>Content of boot Block<br>Content of Super Block (partial)<br>Content of Normal inodes<br>EXT2 Filesystem<br>Some differences between EXT2 and normal filesystem<br>Journaling Filesystems<br>1.104.1 Create partitions and filesystems                                                                                                    |                         |
| Summary<br>I-nodes<br>Content of boot Block<br>Content of Super Block (partial)<br>Content of Normal inodes<br>EXT2 Filesystem<br>Some differences between EXT2 and normal filesystem<br>Journaling Filesystems<br>1.104.1 Create partitions and filesystems                                                                                                    |                         |
| Summary<br>I-nodes<br>Content of boot Block<br>Content of Super Block (partial)<br>Content of Normal inodes<br>EXT2 Filesystem<br>Some differences between EXT2 and normal filesystem<br>Journaling Filesystems<br>1.104.1 Create partitions and filesystems<br>Notes<br>Partitioning                                                                                                    |                         |
| Summary<br>I-nodes<br>Content of boot Block<br>Content of Super Block (partial)<br>Content of Normal inodes<br>EXT2 Filesystem.<br>Some differences between EXT2 and normal filesystem<br>Journaling Filesystems<br>1.104.1 Create partitions and filesystems<br>Notes<br>Partitioning<br>Creating a filesystem<br>1.104.2 Maintain the integrity of filesystems<br>Disk Usage                                                                                                    |                         |
| Summary<br>I-nodes<br>Content of boot Block<br>Content of Super Block (partial)<br>Content of Normal inodes<br>EXT2 Filesystem<br>Some differences between EXT2 and normal filesystem<br>Journaling Filesystems<br>1.104.1 Create partitions and filesystems<br>Notes<br>Partitioning<br>Creating a filesystem<br>1.104.2 Maintain the integrity of filesystems<br>Disk Usage<br>Disk Free                                                                                                    |                         |
| Summary<br>I-nodes<br>Content of boot Block<br>Content of Super Block (partial)<br>Content of Normal inodes<br>EXT2 Filesystem<br>Some differences between EXT2 and normal filesystem<br>Journaling Filesystems<br>1.104.1 Create partitions and filesystems<br>Notes<br>Partitioning<br>Creating a filesystem<br>1.104.2 Maintain the integrity of filesystems<br>Disk Usage<br>Disk Free<br>File system check                                                                                                    |                         |
| Summary<br>I-nodes<br>Content of boot Block<br>Content of Super Block (partial)<br>Content of Normal inodes<br>EXT2 Filesystem<br>Some differences between EXT2 and normal filesystem<br>Journaling Filesystems<br>1.104.1 Create partitions and filesystems<br>Notes<br>Partitioning<br>Creating a filesystem<br>1.104.2 Maintain the integrity of filesystems<br>Disk Usage<br>Disk Free<br>File system check<br>File system debugging                                                                                                    |                         |
| Summary<br>I-nodes<br>Content of boot Block<br>Content of Super Block (partial)<br>Content of Normal inodes<br>EXT2 Filesystem<br>Some differences between EXT2 and normal filesystem<br>Journaling Filesystems<br>1.104.1 Create partitions and filesystems<br>Notes<br>Partitioning<br>Creating a filesystem<br>1.104.2 Maintain the integrity of filesystems<br>Disk Usage<br>Disk Free<br>File system check<br>File system debugging<br>File system info dump                                                                                                    |                         |
| Summary<br>I-nodes<br>Content of boot Block<br>Content of Super Block (partial)<br>Content of Normal inodes<br>EXT2 Filesystem<br>Some differences between EXT2 and normal filesystem<br>Journaling Filesystems<br>1.104.1 Create partitions and filesystems<br>Notes<br>Partitioning<br>Creating a filesystem<br>1.104.2 Maintain the integrity of filesystems<br>Disk Usage<br>Disk Free<br>File system check<br>File system debugging<br>File system info dump<br>File system tweaking                                                                                                    |                         |
| Summary<br>I-nodes<br>Content of boot Block<br>Content of Super Block (partial)<br>Content of Normal inodes<br>EXT2 Filesystem<br>Some differences between EXT2 and normal filesystem<br>Journaling Filesystems<br>1.104.1 Create partitions and filesystems<br>Notes<br>Partitioning<br>Creating a filesystem<br>1.104.2 Maintain the integrity of filesystems<br>Disk Usage<br>Disk Free<br>File system check<br>File system debugging<br>File system info dump<br>File system tweaking<br>1.104.3 Control mounting and unmounting filesystems                                                                                                    |                         |
| Summary<br>I-nodes<br>Content of boot Block<br>Content of Super Block (partial)<br>Content of Normal inodes<br>EXT2 Filesystem<br>Some differences between EXT2 and normal filesystem<br>Journaling Filesystems<br>1.104.1 Create partitions and filesystems<br>Notes<br>Partitioning<br>Creating a filesystem<br>1.104.2 Maintain the integrity of filesystems<br>Disk Usage<br>Disk Free<br>File system check<br>File system debugging<br>File system info dump<br>File system tweaking<br>1.104.3 Control mounting and unmounting filesystems<br>1.104.4 Managing disk quota                                                                                 | $ \begin{array}{c}    $ |
| Summary<br>I-nodes<br>Content of boot Block<br>Content of Super Block (partial)<br>Content of Normal inodes<br>EXT2 Filesystem<br>Some differences between EXT2 and normal filesystem<br>Journaling Filesystems<br>1.104.1 Create partitions and filesystems<br>Notes<br>Partitioning<br>Creating a filesystem<br>1.104.2 Maintain the integrity of filesystems<br>Disk Usage<br>Disk Free<br>File system check<br>File system debugging<br>File system info dump<br>File system tweaking<br>1.104.3 Control mounting and unmounting filesystems<br>1.104.4 Managing disk quota<br>Summary                                                                      | $ \begin{array}{c}    $ |
| Summary<br>I-nodes<br>Content of boot Block<br>Content of Super Block (partial)<br>Content of Normal inodes<br>EXT2 Filesystem<br>Some differences between EXT2 and normal filesystem<br>Journaling Filesystems<br>1.104.1 Create partitions and filesystems<br>Notes<br>Partitioning<br>Creating a filesystem<br>1.104.2 Maintain the integrity of filesystems<br>Disk Usage<br>Disk Free<br>File system check<br>File system debugging<br>File system info dump<br>File system tweaking<br>1.104.3 Control mounting and unmounting filesystems<br>1.104.4 Managing disk quota<br>Summary<br>Procedure for installing quotas                                   | $ \begin{array}{c}    $ |
| Summary<br>I-nodes<br>Content of boot Block<br>Content of Super Block (partial)<br>Content of Normal inodes<br>EXT2 Filesystem<br>Some differences between EXT2 and normal filesystem<br>Journaling Filesystems<br>1.104.1 Create partitions and filesystems<br>Notes<br>Partitioning<br>Creating a filesystem<br>1.104.2 Maintain the integrity of filesystems<br>Disk Usage<br>Disk Free<br>File system check<br>File system debugging<br>File system info dump<br>File system tweaking<br>1.104.3 Control mounting and unmounting filesystems<br>1.104.4 Managing disk quota<br>Summary<br>Procedure for installing quotas<br>Detailed preparation of quotas | $ \begin{array}{c}    $ |
| Summary<br>I-nodes<br>Content of boot Block<br>Content of Super Block (partial)<br>Content of Normal inodes<br>EXT2 Filesystem<br>Some differences between EXT2 and normal filesystem<br>Journaling Filesystems<br>1.104.1 Create partitions and filesystems<br>Notes<br>Partitioning<br>Creating a filesystem<br>1.104.2 Maintain the integrity of filesystems<br>Disk Usage<br>Disk Free<br>File system check<br>File system debugging<br>File system info dump<br>File system tweaking<br>1.104.3 Control mounting and unmounting filesystems<br>1.104.4 Managing disk quota<br>Summary<br>Procedure for installing quotas                                   | $ \begin{array}{c}    $ |

| Files involved with disk quotas                                   | 76 |
|-------------------------------------------------------------------|----|
| 1.104.5 Use file permissions to control access to files           | 78 |
| File type                                                         |    |
| Files and directory access rights                                 | 78 |
| Changing a file's access rights                                   |    |
| Directory access rights                                           |    |
| Attributes (chattr & lsattr)                                      |    |
| 1.104.6 Manage file ownership                                     |    |
| chown                                                             |    |
| chgrp                                                             |    |
| chmod                                                             |    |
| 1.104.7 Create and change hard and symbolic links                 |    |
| 1.104.8 Find system files and place files in the correct location |    |
| find                                                              |    |
| locate                                                            |    |
| slocate                                                           |    |
| whereis                                                           |    |
| which                                                             |    |
| type                                                              |    |
| суре                                                              |    |
| Topic 110: The X Window System                                    |    |
| Summary                                                           |    |
| 1.110.1 Install & Configure XFree86                               |    |
| X Window System                                                   |    |
| Configuration                                                     |    |
| XF86Config file                                                   |    |
| XF86 Configuration programs                                       |    |
| Running the X-Server                                              |    |
| Changing configuration of an active X Server:                     |    |
| Dynamic settings:                                                 |    |
| Layout of the XF86Config file                                     |    |
| Details of Files section of XF86Config                            |    |
| Section "Files"                                                   |    |
| xset                                                              |    |
| Format of font names                                              |    |
| Installing new fonts                                              |    |
| Setting-up a Font server (xfs)                                    |    |
| 1.110.2 Set up a display manager                                  |    |
| Starting an X session                                             |    |
| Display managers                                                  |    |
| xdm configuration                                                 |    |
| kdm configuration                                                 |    |
|                                                                   |    |
| gdm configuration                                                 |    |
| Running XTerminals using xdm/kdm                                  |    |
| Activate XDMCP (XDM Control Protocol - Port 177)                  |    |
| Allow access through the network                                  |    |
| For direct query from a client                                    |    |
| For Broadcast or indirect queries from clients                    |    |
| For Unattended x-login                                            |    |
| gdm XDMCP configuration                                           |    |
| 1.110.4 Install & Customize a Window Manager Environment          |    |
| Window manager                                                    |    |
| Starting an X-Window session                                      |    |
| Starting an X session with startx                                 |    |
| Starting an X session with a Display Manager                      |    |

| Glossary of Terms                                   | 120 |
|-----------------------------------------------------|-----|
| Checking library dependencies for X-Client programs | 119 |
| Token Based Authentication                          | 117 |
| Host Address based authentication                   |     |
| Preparing the X-Server for access through network   |     |
| Preparing the X Client                              |     |
| X11 on the network                                  |     |
| -fg foregroundColor                                 |     |
| -bg backgroundColor                                 |     |
| -fn fontname                                        |     |
| Selecting a font for X Clients                      |     |
| Getting information about an existing window:       |     |
| -display<br>-geometry                               |     |
| (on the command line)                               |     |
| Configuration of X Clients / X programs             | 111 |
| X-Color definitions                                 | 114 |
| Keyboard keys definition                            |     |
| ~/.Xresources or ~/.Xdefaults file                  |     |
| User controlled settings:                           |     |
| Configuration of X Clients (X programs)             |     |
| X-server display name:                              | 112 |
| Starting the Display Manager (xdm/kdm/gdm)          | 112 |

### About this document

#### Version 3 by Alan McKinnon

I needed an exam preparation guide for my students once they had completed their Linux training and wanted to prepare to write the LPI level 1 exams. I found version 2 of this guide by Michel Bisson on the LPI website (http://www.lpi.org) and it suited my needs.

The content of this guide is essentially still the same as Michel wrote it. I have merely reformatted it, changed the order of some sections and fixed some typos and grammar errors.

Any queries about this guide should be directed to me:

alan@afribiz.co.za

This guide is re-released under the same terms as the original – see below.

#### Version 2 by Michel Bisson

This document was produced to help candidates pass the LPI 101 exam. I have created it essentially as a reference document and not as a tutorial. That's why in general, it doesn't have many explanations for the subjects treated. I usually use it in my courses as exam preparation. To my knowledge it covers the most important aspects of the topics asked in the exam, but it's layout and content organization is not perfect. Helped by this document and with enough practice, most of my students passed the exam. In some topics I have added more information than is needed for the LPI 101 exam. When in doubt, refer to the description of the requirements located at the beginning of each topic.

This is a free document. You may distribute, modify, or improve it for personal or commercial use as you wish. I take no responsibility of any kind for the accuracy of the information in this document, nor for the success or failure of any participants in passing the exam.

I would appreciate it that if you make modifications to this document, you send me a copy of the new version.

Please let me know of any errors or inaccuracies in the information in this document, that would help me improve it. Feedback of any kind is welcome. If anybody wants to contribute to this document, you're very welcome, please contact me at

#### michel@linuxint.com

I hope it will help you to prepare for the LPI 101 exam and remember, that practice, practice, and more practice is the key.

### **Regarding the LPI 101 Exam**

This is a required exam for LPI certification Level 1. It covers basic system administration skills that are common across all distributions of Linux.

Each objective is assigned a weighting value. The weights range roughly from 1 to 10, and indicate the relative importance of each objective. Objectives with higher weights will be covered in the exam with more questions.

### Approximate number of questions per topic

| Total number of questions                                 |    |
|-----------------------------------------------------------|----|
| Hardware & Architecture                                   | 7  |
| Linux Installation & Package management                   |    |
| GNU & Unix Commands                                       |    |
| Devices, Linux Filesystems, Filesystem Hierarchy Standard | 16 |
| X Window system                                           |    |
|                                                           |    |

98

### Weight per topic

Total weights for all topics and sections

| Topic 101                                                                                     | Hardware & Architecture                                                                                                    | 8                     |
|-----------------------------------------------------------------------------------------------|----------------------------------------------------------------------------------------------------|-----------------------|
| $\begin{array}{c} 1.101.1 \\ 1.101.3 \\ 1.101.4 \\ 1.101.5 \\ 1.101.6 \\ 1.101.7 \end{array}$ | Configure Fundamental BIOS Settings<br>Configure Modem and Sound cards<br>Setup SCSI Devices<br>Setup different PC expansion cards<br>Configure Communication Devices<br>Configure USB devices.                                                                                                    | 1<br>1<br>3<br>1      |
| Topic 102                                                                                     | Linux Installation & Package Management                                                                                                    | 22                    |
| 1.102.1<br>1.102.2<br>1.102.3<br>1.102.4<br>1.102.5<br>or                                     | Design hard disk layout<br>Install a boot manager<br>Make and install programs from source<br>Manage shared libraries<br>Use Debian package management                                                                                                    | 1<br>5<br>3           |
| 1.102.6                                                                                       | Use Red Hat Package Manager (RPM)                                                                                                    | 8                     |
| Topic 103                                                                                     | GNU & Unix Commands                                                                                                    | 31                    |
| $1.103.1 \\ 1.103.2 \\ 1.103.3 \\ 1.103.4 \\ 1.103.5 \\ 1.103.6 \\ 1.103.7 \\ 1.103.8 $       | Work on the command line<br>Process text streams using filters<br>Perform basic file management<br>Use streams, pipes, and redirects<br>Create, monitor, and kill processes<br>Modify process execution priorities<br>Search text files using regular expressions<br>Perform basic file editing operations using vi | 6<br>5<br>5<br>3<br>3 |
| Topic 104                                                                                     | Devices, Linux Filesystems, Filesystem Hierarchy Standard                                                                                                    | 24                    |
| 1.104.1                                                                                       | Create partitions and filesystems                                                                                                    | 3                     |

| 1.104.2   | Maintain the integrity of filesystems                     | 3  |
|-----------|-----------------------------------------------------------|----|
| 1.104.3   | Control mounting and unmounting filesystems               |    |
| 1.104.4   | Managing disk quota                                       |    |
| 1.104.5   | Use file permissions to control access to files           |    |
| 1.104.6   | Manage file ownership                                     | 1  |
| 1.104.7   | Create and change hard and symbolic links                 | 1  |
| 1.104.8   | Find system files and place files in the correct location | 5  |
| Topic 110 | The X Window System                                       | 13 |
| 1.110.1   | Install & Configure XFree86                               | 5  |
| 1.110.2   | Setup a display manager                                   |    |
| 1.110.4   | Install & Customize a Window Manager Environment          |    |

### Tips on writing the exam

Most questions that require you to fill-in the blanks, don't require any options. eg. cat or ls or cp (without options)

Use your experience and common sense to deciding what is important and what is not when studying. When in doubt, just read the description of the requirements located at the beginning of each topic again.

I recommend you create a checklist of topics for yourself and to review it once in a while. This can help avoid spending too much time in one subject at the expense of other important subjects.

Note the weight of each topic and spend the equivalent amount of time on it.

When doing the exam, I recommend you first answer the questions that you are sure of and then go back to the other ones afterwards.

Read the questions thoroughly and make sure you understand them well. Then read ALL the answers carefully before answering. I almost got caught a few times, answering something I was sure couldn't be anything else, but when I read the other answers I saw which one was really the correct answer.

The exam is difficult and needs concentration and a good memory. It is not recommended to eat a heavy meal before the exam.

There is no need to rush through the exam and risk overlooking something. There is more than enough time to answer all the questions. When you're finished and there is still time left, review your answers once.

#### **Total weight for this topic**

| 1.101.1 | Configure Fundamental BIOS Settings | .1 |
|---------|-------------------------------------|----|
| 1.101.3 | Configure Modem and Sound cards     |    |
| 1.101.4 | Setup SCSI Devices                  |    |
| 1.101.5 | Setup different PC expansion cards  |    |
| 1.101.6 | Configure Communication Devices     |    |
| 1.101.7 | Configure USB devices               |    |

8

### **Summary**

#### **General hardware**

Processor, BIOS, RAM, Address Bus system, Data Bus system Address and IRQ conflicts **IRQ** Table Used by system: 1,2,6,8,14,15 Mostly free: 5,9,10,11,13 May be freeable: 3,4,7,12 **IRQ Sharing** PCI Mostly OK, ISA - Not sharable <u>DMA</u> 8 DMA Channels. DMA 4 is always busy. Normal use: DMA 1,2 or 3. Setting Hardware ADDR, IRQ, DMA Peripherals Integrated in Motherboard: via BIOS Old ISA expansion boards: Jumpers and DIP Switches on boards Newer ISA expansions boards: Jumpers(ADDR) and software (IRQ) ISA Plug-And-Play expansion boards: BIOS or OS PNP feature PCI expansion cards: Via BIOS and OS using PCI bus Memory Base of certain PCI cards for RAM or BIOS: Direct on the cards Setting and reading the hardware and system time

| date            | Show current system date and time    |
|-----------------|--------------------------------------|
| date -s "15:34" | Set the System time                  |
| hwclock         | Show the hardware clock time setting |

| hwclock -localtime           | Hardware clock stores local time                                                       |  |
|------------------------------|----------------------------------------------------------------------------------------|--|
| hwclock -utc                 | Hardware clock stores utc time                                                         |  |
| hwclocksetdate="9            | /22/2002 16:45:05"<br>Set the hardware clock and time                                  |  |
| hwclock -hctosys             | Sets the system time to current hardware clock                                         |  |
| hwclock -systohc             | Sets the hardware clock to current system time $% \left( {{{\mathbf{x}}_{i}}} \right)$ |  |
| setclock 09/18/2003 21:13:00 |                                                                                        |  |
|                              | the hardware and system clock in one command to Sep 18 21:13:00 2003                   |  |

Time Variables in /etc/sysconfig (SuSE only)

| HWCLOCK="-localtime" | for localtime mode |
|----------------------|--------------------|
| HWCLOCK="-u"         | for utc time mode  |

When SuSE boots-up it sets the time from the script /etc/init.d/boot

Files that have some relation to time are:

```
/usr/lib/zoneinfo/localtime --> /etc/localtime (binary file)
/etc/adjtime Temporary file used to adjust the time regularly
```

#### Hardware-related commands

| ksysctrl | Is good for displaying the found system devices a-la-Windows.                                                                |
|----------|----------------------------------------------------------------------------------------------------|
| hwinfo   | Shows a lot of info about automatically found hardware. (SuSE)                                                               |
| lsdev    | Shows a list of recognized devices and their I/O Addr, IRQ and DMA $% \mathcal{A} = \mathcal{A} = \mathcal{A} + \mathcal{A}$ |
| procinfo | Shows a list of recognized devices and their I/O Addr and IRQ                                                                |
| MAKEDEV  | Command to create devices                                                                                                    |
| losetup  | Set up and control loop devices                                                                                              |

### **KERNEL MODULES (general)**

| lsmod                                                                                                    | To list all the Kernel modules already loaded:       |  |
|----------------------------------------------------------------------------------------------------|------------------------------------------------------|--|
| cat /proc/modules                                                                                        | (same as above)                                      |  |
| Note: The word <i>modulename</i> below means the name of the module and not the module file name(xxxx.o) |                                                      |  |
| modinfo <i>modulename</i>                                                                                | To get more info about a module                      |  |
| modprobe <i>modulename</i>                                                                               | Load a kernel module(checks for dependencies)        |  |
| insmod <i>modulename</i>                                                                                 | Load a kernel module(DOESN'T check for dependencies) |  |
| modprobe -r <i>modulename</i>                                                                            | Removes a kernel module                              |  |

| rmmod modulename                                                                                                    | Removes a kernel module                                                                                                    |  |
|----------------------------------------------------------------------------------------------------|----------------------------------------------------------------------------------------------------|--|
| depmod                                                                                                    | To list all loadable kernel modules that wouldn't load<br>properly because of missing symbols<br>(unfulfilled dependencies)<br>see man depmod for more info on module<br>dependencies |  |
| Configuration files for hardware modules:                                                                             |                                                                                                    |  |
| /etc/modules.conf                                                                                                    | Older configuration used by modprobe to change the way<br>a module is loaded or unloaded. Although this file is an<br>older format it provides a lot of functions.                    |  |
| /etc/modprobe.conf                                                                                                    | Newer configuration file for modprobe command which is used for the same purpose as /etc/modules.conf.                                                                                |  |
| Note: I have not determined what the results will be if both the above configuration files are present on the system. |                                                                                                    |  |
| modprobe -c                                                                                                    | Provides a listing of options used for loaded modules from /etc/modprobe.conf                                                                                                    |  |

### Getting information on hardware

#### USB

| lsusb                                                                                                    | Lists all connected USB devices                                                                                |  |
|----------------------------------------------------------------------------------------------------|----------------------------------------------------------------------------------------------------|--|
| /sbin/hotplug                                                                                                    | Script; handles hot-pluggable PCI & USB devices.                                                               |  |
| rchotplug [start stop]                                                                                                    |                                                                                                    |  |
| rchal [start stop]                                                                                                    | Starts/Stops USB and PCI configurator.(till SuSE 9.2)<br>Starts/Stops USB and PCI configurator.(from SuSE 9.3) |  |
| usbmodulesdevice /proc/bus/usb/ <nnn>/<nnn><br/>Lists kernel modules corresponding to USB devices<br/>currently plugged into the computer.<br/>Example:</nnn></nnn> |                                                                                                    |  |
|                                                                                                    | usbmodulesdevice /proc/bus/usb/001/009                                                                         |  |

#### PCI

| Lspci                                                           | List all PCI devices                                                  |  |
|-----------------------------------------------------------------|-----------------------------------------------------------------------|--|
| cat /proc/pci                                                   | List all PCI devices                                                  |  |
| setpci                                                          | Configure PCI devices                                                 |  |
| pcitweak                                                        | Read/write/list PCI config space                                      |  |
| scanpci                                                         | Scan/probe PCI buses                                                  |  |
| /sbin/hotplug                                                   | $\ensuremath{SuSE}$ cript to handle hot-pluggable PCI and USB devices |  |
| rchotplug [start stop]<br>Starts/Stops USB and PCI configurator |                                                                       |  |

#### PCMCIA

| cardinfo           | X-Program to list and control PCMCIA cards                              |
|--------------------|-------------------------------------------------------------------------|
| cardctl            | ASCII program to control the PCMCIA cards                               |
| dump_cis           | ASCII program to list PCMCIA cards and their parameters                 |
| cardmgr            | Daemon that loads and unloads PCMCIA kernel modules for inserted cards. |
| /etc/init.d/pcmcia | Script to load PCMCIA cardmgr as daemon                                 |

### PNP

| lspnp                              | To list Plug and Play BIOS device nodes and resources.                                 |  |
|------------------------------------|----------------------------------------------------------------------------------------|--|
| /etc/isapnp.conf                   | File used by isapnp. See also man setpnp for info on controlling PnP device resources. |  |
| <pre>isapnp /etc/isapnp.conf</pre> |                                                                                        |  |

### SCSI

| sg_map              | Displays mapping between sg and other SCSI devices.                                                                    |  |
|---------------------|----------------------------------------------------------------------------------------------------|--|
| cat /proc/scsi/scsi |                                                                                                    |  |
|                     | Displays information about all possible SCSI devices like:<br>hdx, srx, sgx, scdx                                      |  |
| scsiinfo -l         | List of active SCSI device in system.<br>eg. /dev/sda /dev/scd0 etc.                                                   |  |
| sg_reset            | Exercises SCSI device/bus/host reset capability                                                                        |  |
| scsi_info           | SCSI device description tool                                                                                           |  |
| sg_test_rwbuf       | Tests the SCSI host adapter by issuing write and read<br>operations<br>on a device's buffer and calculating checksums. |  |
| Lsscsi              | list all SCSI devices (or hosts) currently on system                                                                   |  |
| mover               | utility to control SCSI media changers                                                                                 |  |
| sg_scan             | does a SCSI bus scan and prints the results to STDOUT                                                                  |  |
| sg_senddiag         | performs a SCSI SEND DIAGNOSTIC command                                                                                |  |
| sg_logs             | reads SCSI LOG SENSE pages                                                                                             |  |
| scsidev             | populate $/{\tt dev/scsi}$ with device names that are persistent against SCSI configuration changes.                   |  |
| sg_start            | starts (spins-up) or stops (spins down) SCSI devices                                                                   |  |
| sg_map              | displays mapping between sg and other SCSI devices                                                                     |  |
| scsiinfo            | query information from a SCSI device                                                                                   |  |
| sg_readcap          | calls a READ CAPACITY command on a SCSI device                                                                         |  |

| sg_rbuf                                                   | reads data using SCSI READ BUFFER command                |
|-----------------------------------------------------------|----------------------------------------------------------|
| sg_ing outputs data retrieved from the SCSI INQUIRY comma |                                                          |
| sginfo                                                    | outputs mode sense information for a SCSI generic device |
| sg_modes                                                  | reads SCSI MODE SENSE pages                              |
| xmover                                                    | X11 frontend for SCSI media changers                     |
| scsi_devfs_scan                                           | Scan SCSI devices within a devfs tree                    |
| sane-find-scanner                                         | find SCSI and USB scanners and their device files        |
| scsiformat                                                | low level format a SCSI disk device                      |

#### SERIAL

cat /proc/tty/drivers Display detected serial ports.

#### **CDROMS**

cat /proc/sys/dev/cdrom/info The CD-ROM device names and their capabilities. Note: SCSI CDROMs can be scdx

#### **I/O ADDRESSES**

cat /proc/ioports I/O Addresses used by which device.

#### **I/O MEMORY**

cat /proc/iomem Memory Address usage.

#### **INTERRUPTS**

cat /proc/interrupts Interrupt usage

#### DMA

cat /proc/dma DMA channels in use.

#### CPU

cat /proc/cpuinfo CPU hardware information

#### DEVICES

| cat /proc/devices | Character & Block devices used and their Ids. |
|-------------------|-----------------------------------------------|
| lsdev             | Displays recognized devices IRQ, DMA and IO.  |

#### **KERNEL OPTIONS**

cat /proc/cmdline Kernel options given at boot time

#### FILESYSTEMS

```
cat /proc/filesystems
```

Filesystem types recognized by Linux. 'nodev' = it doesn't have any physical device.

#### SYSTEM MEMORY

cat /proc/meminfo System Memory management information

#### The /proc file system.

Displays the kernel's internal workings. Mostly ReadOnly. Each process get a directory in /proc (named after the PID). Content is: cmdline What started the process Symlink to dir where user was when he started the cwd command. Environment of process. environ Symlink to the running program (full path) exe root dir for the process. root (may be changed using command chroot) fd file descriptors (eg. 0,1,2,255. used in prgm 1>&2 etc.) Hardware Parameters IRQ used by peripherals interrupts IO Address used by peripherals ioports dma DMA used by peripherals Video RAM/ROM, System RAM/ROM, PCI system memory, iomem VESA Frame buffer, reserved areas. Other hardware information Processor type/model, speed, internal cache size, etc. cpuinfo List of known local PC partitions with major and minor partitions numbers. Scan of peripherals on PCI bus and AGP slot. pci Kernel and software information Kernel start command and parameters. cmdline List of file systems know by the kernel. filesystems meminfo Info about usage of available memory List of loaded modules modules List of mounted filesystems. Here are also the mounted mounts filesystems that were mounted with the option -n and hidden from /etc/mtab and df command. Present kernel version. version

#### Other important directories in /proc

| bus  | Info about system buses found in systems      |
|------|-----------------------------------------------|
| ide  | Info about IDE controllers and devices        |
| scsi | Info about SCSI controllers and devices       |
| net  | Network info like ARP Info, Routing table etc |
| sys  | WRITEABLE system control table.               |

#### **Plug and Play**

A PNP card has an internal list of Addresses, IRQs and DMAs that it can use if requested. Linux is NOT automatically PNP compatible. It must be done manually. Two programs are available for this:

pnpdump Scans the ISA bus for PNP cards and displays the possible settings of each PNP card found.

Isapnp Reads a PNP configuration file and sets the PNP cards accordingly.

#### Manual Process:

1. Collect possible settings from PNP cards. Scans addresses 0x0273 to 0x03f3

```
pnpdump > /etc/isapnp.conf
```

2. Edit the file and activate the desired settings of each PNP card

vi /etc/isapnp.conf

3. Set the PNP cards as per /etc/isapnp.conf. Must be done at every boot.

Use this command under SuSE: isapnp /etc/isapnp.conf Use this command under Debian isapnp tools /etc/isapnp.conf Use the following in step 2 while editing /etc/isapnp.conf:

#### **IO ADDRESS:**

First IO base address possible: Minimum IO base address 0x0240

Last IO base address possible: Maximum IO base address 0x03e0

Address block size: Number of IO addresses required: 32

Look at the already used IO addresses in system: cat /proc/ioports

Make a list of possible IO base addresses for this card.

(First IO base address possible + Address block size) etc.

eg. 240, 260, 280, 2A0, 2c0, ..., ..., 3e0

Choose a free address, write it in the following line and uncomment the line:  $(IO \ 0 \ (BASE \ 0x340))$ 

#### IRQ:

Proceed the same way as above for IRQs and at the end uncomment the line:

(INT 0 (IRQ xx (MODE +E))) (xx=chosen IRQ)

Finally activate the card by uncommenting the line:

(ACT Y)

### 1.101.1 Configure Fundamental BIOS Settings

**Description:** Candidates should be able to configure fundamental system hardware by making the correct settings in the system BIOS. This objective includes a proper understanding of BIOS configuration issues such as the use of LBA on IDE hard disks larger than 1024 cylinders, enabling or disabling integrated peripherals, as well as configuring systems with (or without) external peripherals such as keyboards. It also includes the correct setting for IRQ, DMA and I/O addresses for all BIOS administrated ports and settings for error handling.

#### Weight: 1

```
Key files, terms, and utilities:
   /proc/ioports
   /proc/interrupts
   /proc/dma
   /proc/pci
```

### **Purpose of BIOS**

The BIOS is a middleman program (in ROM) between hardware architecture (main board) and the operating system. Linux deals directly with some hardware (eg. IDE Controller) for speed and better control.

### **CMOS Set-up program**

Triggered at boot-time by certain possible key combinations:

```
Examples:
DEL (Entf on German keyboard),
F2,
<Ctrl-Alt-ESC> etc.
```

### Hard disk Set-up

Although the hard disk controller is accessed directly by Linux, some HD settings in CMOS are still important.

- HD cylinders have physically less sectors at the inside of the disk than at the outside.
- LBA (Large Block Address) logically reduces the number of cylinders and increases the number of heads.
- LBA is important if number of physical cylinders is more than 1024 even if Linux doesn't use the BIOS to access the HD.

Reasons:

fdisk reads the BIOS for HD Parameters lilo and GRUB are loaded from the BIOS.

### **BIOS error handling**

Normal: Halt on all errors bot keyboard. Linux server without keyboard:

### **Peripherals settings**

Turn off any unused device. eg. COM ports, Mouse, IDE channels if SCSI used, etc

### **Reserving IRQs for older ISA cards**

These settings will be applied to older cards, and will not used by the Plug and Play system.

### 1.101.3 Configure Modem and Sound cards

**Description:** Ensure devices meet compatibility requirements (particularly that the modem is NOT a win-modem), verify that both the modem and sound card are using unique and correct IRQ's, I/O, and DMA addresses, if the sound card is PnP install and run sndconfig and isapnp, configure modem for outbound dial-up, configure modem for outbound PPP | SLIP | CSLIP connection, set serial port for 115.2 Kbps

#### Weight: 1

Key files, terms, and utilities: not applicable

### Modems

Check the hardware compatibility list from your distribution.

A good source of hardware info is the Hardware-HOWTO

Normal (Hayes compatible) modems are controlled with AT commands

Watch out for WinModems - they are not real hardware modems. They use Windows drivers to simulate the AT command set. This section does not apply to WinModems. More about this at www.linmodems.org

### **Sound Cards**

LPI concentrates on OSS sound technique. (Open Sound System) Although most current distributions are using the ALSA System (Advanced Linux Sound Architecture)

Each sound board type needs its own kernel module.

Program for sound card installation (RedHat and others):

sndconfig

It scans possible sound cards IO ports and is menu driven. It handles the PNP and older ISA sound cards as well.

### 1.101.4 Setup SCSI Devices

**Description:** Candidates should be able to configure SCSI devices using the SCSI BIOS as well as the necessary Linux tools. They also should be able to differentiate between the various types of SCSI. This objective includes manipulating the SCSI BIOS to detect used and available SCSI IDs and setting the correct ID number for different devices especially the boot device. It also includes managing the settings in the computer's BIOS to determine the desired boot sequence if both SCSI and IDE drives are used.

#### Weight: 1

Key files, terms, and utilities: SCSI ID /proc/scsi/ scsi info

### Notes

SCSI = Small Computer System Interface

Purpose: Learning to set-up the SCSI devices with respect to BIOS, SCSI-ID, booting Use of SCSI: Still in server industry, offers reliability, endurance, Hot-Plug features. Tools: SCSI-ID, /proc/scsi, scsi\_info

### **SCSI Architecture**

Number of devices with SCSI, including the SCSI controller itself:

Standard: 8 Wide: 16

### **Properties and rules of SCSI**

Cable joining the devices is 50 wires wide No 'T' branching in the cable Each end of the cable must be terminated by 330 Ohms to GND and 220 Ohms to +5V Minimum 10cm of cable between SCSI devices Maximum length of 50 strand cable: 3 Meters (>4 devices Max:1.5 Meters) End of the cable must have a terminated device attached to it.

### **Types of SCSI**

Standard(SCSI-1): 8 Devices 10 MHz Maximum

SCSI-2, FAST-SCSI-2, Wide-SCSI-2(68 strand cable, 16 bit bus): Faster, command set is better

SCSI-3 even faster but still in development (no meaning for LPI)

#### **SCSI speed table**

| Bus width   | Cable Width | Standard  | Fast      | Ultra     | # of Devices |
|-------------|-------------|-----------|-----------|-----------|--------------|
| 8-Bit       | 50 Strands  | 5 MB/sec  | 10 MB/sec | 20 MB/sec | 7+Ctrlr      |
| Wide-16-Bit | 68 Strands  | 10 MB/sec | 20 MB/sec | 40 MB/sec | 15+Ctrlr     |

Possible names alike Ultra-Wide- or Fast-Wide, etc are possible

#### **Addressing SCSI devices**

SCSI-ID = 0 to 7 or 0 to 15

The SCSI Controller with the highest priority = highest ID: 7 or 15

If booting from SCSI then boot HD must be ID  $\ensuremath{\mathsf{0}}$ 

Each SCSI-ID can contain LUNs (Logical Unit Number)

Each CSCI cable (Bus) also receives a number (0,1,2 etc)

Each SCSI device can then be identified as follows: BusNumber, SCSI-ID, LUN Normally 0,x,0 eg. /dev/sda is on 0,0,0

### **SCSI Onboard BIOS**

Separate and unknown from system BIOS

Used to boot SCSI drives and change controller parameters

Cheap Controllers don't usually have On-Board BIOS. More expensive ones do.

Newer Controllers even allows software to assign SCSI-IDs to devices.

Role of the Controller: Assignment of SCSI-IDs to devices Selecting the data transfer rate of devices Selection of boot drive

### **Booting from SCSI drive**

| Controller must have an onboard BIOS |                                   |  |
|--------------------------------------|-----------------------------------|--|
| In SCSI onboard BIOS:                | Set the boot drive                |  |
| In System BIOS:                      | Set boot drive sequence to 'SCSI' |  |

### **SCSI in Linux**

/proc/scsi directory contains all SCSI devices as a sub-directory Each sub-directory contains files named by SCSI-BUS number (0,1,2) Theses files contain the list of devices attached to this bus. The file /proc/scsi/scsi contains the list of all found SCSI devices.

#### Naming of SCSI devices

Hard disks are named sda, sdb ... in the sequence they are found Removable ZIP and USB Chip readers are also in the hard disk class SCSI CD-ROMS have 2 names at the same time: srx & scdx (x=0,1,2,3,..) Each device is also identified by SCSI-BUS,SCSI-ID,LUN Program scsi\_info shows info on individual device: scsi\_info /dev/scd0

### 1.101.5 Setup different PC expansion cards

**Description:** Candidates should be able to configure various cards for the various expansion slots. They should know the differences between ISA and PCI cards with respect to configuration issues. This objective includes the correct settings of IRQs, DMAs and I/O Ports of the cards, especially to avoid conflicts between devices. It also includes using isappp if the card is an ISA PnP device.

#### Weight: 3

```
Key files, terms, and utilities:
   /proc/dma
   /proc/interrupts
   /proc/ioports
   /proc/pci
   pnpdump(8)
   isapnp(8)
   lspci(8)
```

### Tools

```
/proc/dma
/proc/interrupts
/proc/ioports
/proc/pci
Information files
pnpdump
isapnp
lspci
Programs
```

### PCI

PCI devices are identified by a unique ID just like MAC address in network cards. Linux saves these PCI IDs in the following files:

```
/usr/share/pci.ids
```

SuSE

/usr/share/hwdata/pci.ids

#### RedHat & Debian

/usr/share/mics/pci.ids

Old Debian distributions

```
update-pciids
```

this command updates the list from Internet into /usr/share/mics/pci.ids.new or equivalent as per distribution.

Linux supports PCI (Bus ID=00) devices fully without needing manual settings.

AGP is a separate PCI bus (Bus ID=01) reserved for Graphic Cards, having only one slot. Made for undisturbed data transfer between the graphic chips and the CPU.

PCI Bus system is addressed similarly to SCSI:

BusNr:SlotNr:FunctionNr(Device Nr.)

lspci is used to list the PCI devices in the system.

lspci finds the manufacturers info from the file /usr/share/pci.ids.

lspci -n display vendor codes as numbers instead of lookingthem up in pci.ids.

Kernels after 2.1.82 have more info about devices on PCI-Bus in /proc/pci.

Serial ports known as COM1, COM2 etc in DOS, are known in Linux as: ttyS0,ttyS1 etc.

Parallel Printer ports known as lpt1, lpt2 in DOS, are known in Linux: lp0, lp1 etc

### 1.101.6 Configure Communication Devices

**Description:** Candidates should be able to install and configure different internal and external communication devices like modems, ISDN adapters, and DSL switches. This objective includes verification of compatibility requirements (especially important if that modem is a winmodem), necessary hardware settings for internal devices (IRQs, DMAs, I/O ports), and loading and configuring suitable device drivers. It also includes communication device and interface configuration requirements, such as the right serial port for 115.2 Kbps, and correct modem settings for outbound PPP connection(s).

#### Weight: 1

```
Key files, terms, and utilities:
   /proc/dma
   /proc/interrupts
   /proc/ioports
   setserial(8)
```

### Tools

/proc/dma

/proc/ioports

/proc/interrupts

setserial(8)

setserial is from the setserial package for SuSE, RedHat & Debian minicom is one of the modern terminal programs for linux.

setserial /dev/ttySx

setserial /dev/cuax

Shows the settings of the serial port, where  $\mathbf{x}$  is the port number

setserial /dev/ttySx <parameters>

Sets the serial port to the supplied parameters.

#### Parameters are:

| port <portnr></portnr>       | IO Port number                                        |
|------------------------------|-------------------------------------------------------|
| irq <irq></irq>              | IRQ number                                            |
| uart <uart_type></uart_type> | UART(Universal Asynchronous Receiver Transmitter)     |
|                              | Possible values are: none, 8250, 16450, 16550, 16550, |
|                              | 16550A, 16650V2, 16654, 16750, 16850, 16950, 16954.   |
|                              | none=Turn device OFF                                  |

Most older application know only up to 38400 Baud. To allow for faster speeds even though the application asks for 38400 Baud, extra parameters to setserial set flags in the hardware that translates requests from applications of 38.4Kb to higher speeds in the UART.

| Parameter  | Speed requested by Application | Real UART speed |
|------------|--------------------------------|-----------------|
| spd_normal | 38.4Kb                         | 38.4Kb          |
| spd_hi     | 38.4Kb                         | 57.6Kb          |

| Parameter | Speed requested by Application | <b>Real UART speed</b> |
|-----------|--------------------------------|------------------------|
| spd_vhi   | 38.4Kb                         | 115Kb                  |
| spd_shi   | 38.4Kb                         | 230Kb                  |
| spd_warp  | 38.4Kb                         | 460Kb                  |

### **Modem AT Commands**

Hayes compatible commands that controls most modems.

| AT                    | Sets the baud rate between Modem and PC                             |
|-----------------------|---------------------------------------------------------------------|
| ATD <number></number> | Dial the Number (Nr.)                                               |
| ATH0                  | HangUp                                                              |
| ATH1                  | Answer the phone (Opposite of HangUp)                               |
| ATX0                  | Dial blind, CONNECT when connection OK                              |
| ATX1                  | Dial blind, CONNECT speed when connection OK                        |
| ATX2                  | Wait for DIALTONE and CONNECT speed when connection OK              |
| ATX3                  | Dial blind, CONNECT speed when connection OK or BUZY                |
| ATX4                  | Wait for DIALTONE and CONNECT speed when connection OK              |
| ATX5                  | Dial blind, CONNECT speed when connection OK, BUSY, VOICE           |
| ATX6                  | Wait for DIALTONE and CONNECT speed when connection OK, BUSY, VOICE |
| ATZ                   | Reset the modem.                                                    |
| AT&F                  | Reset the internal modem configuration to factory settings.         |

### 1.101.7 Configure USB devices

**Description:** Candidates should be able to activate USB support, use and configure different USB devices. This objective includes the correct selection of the USB chipset and the corresponding module. It also includes the knowledge of the basic architecture of the layer model of USB as well as the different modules used in the different layers.

#### Weight: 1

Key files, terms, and utilities:

lspci(8)
usb-uhci.o
usb-ohci.o
usbmodules
/etc/usbmgr/
/etc/hotplug

### Summary

Main USB module is usbcore (although often already integrated in kernel)

There are 2 types of USB controllers:

| OHCI Open Host Controller Interface | (Compaq) |  |
|-------------------------------------|----------|--|
|-------------------------------------|----------|--|

UHCI Universal Host Controller Interface (Intel)

All USB devices are compatible with both OHCI and UHCI.

USB chipset usage per motherboard manufacturer:

| OHCI         | UHCI  | EHCI (USB 2.0) |
|--------------|-------|----------------|
| Compaq       | Intel | Intel          |
| Ali          | VIA   | VIA            |
| NEC          |       | NEC            |
| Opti Chipset |       | Philips        |

lspci

```
less /proc/pci
```

To recognize the USB controller type:

The possible USB modules are: ohci.o , uhci.o or ehci-hcd.o

To autoload USB at boot-time, add this entry to /etc/modules.conf:

alias usb uhci

To autoload (post-install) other submodules as well, add entries like these to /etc/modules.conf:

alias usb uhci

post-install uhci modprobe printer

post-install printer modprobe joydev

post-install joydev modprobe hid

#### **USBDevFS** Filesystem

This dynamic filesystem (like /proc) is normally mounted at /proc/bus/usb.

Its /etc/fstab entry is as follows:

none /proc/bus/usb usbdevfs defaults 0 0

After the mounting, the content (2 files) of /proc/bus/usb looks like this:

-r--r-- 1 root root 0 2003-10-18 00:02 devices -r--r-- 1 root root 0 2003-10-18 00:02 drivers

After loading the driver (usb-ohci or usb-uhci) the content of this directory grows to include 1 numbered (001,002 etc) directory for each USB device. The files in these numbered directories are in binary format.

To display the device information of all USB devices: cat /proc/bus/usb/devices

Interpretation of the line starting with 'T:'

- eg: T: Bus=01 Lev=00 Prnt=00 Port=00 Cnt=00 Dev#=1 Spd=12 MxCh=2
- Bus=01 Simply the USB bus number

Lev=00 Distance from the USB Tree root(Virtual hub) 00: Virtual Bus (root) 01: Direct connected devices 02: Devices connected through a Hub ......

- Prnt=00 Parent device(To which device this device is connected....well humm to me it looks alwys the same number as the Lev)
- Cnt=00 Device number connected to its hub. 00: Hub itself
- Dev#=1 Device Number of the USB Bus
- Spd=12 Speed of the device 12: USB 1.1 (12 Mbits/Sec) 480: USB 2.0 (480 Mbits/Sec)
- MxCh=2 Maximum number of channels available in this device: 0: Normal Device >=1: Hubs with multi channels

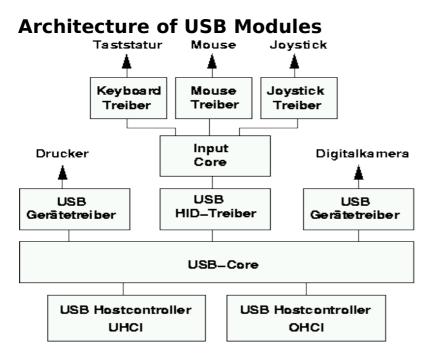

hid.o (HID = Human Interface Device) and input.o (Input Core) are only for a USB keyboard (usbkbd.o), Mouse (usbmouse.o) or Joystick otherwise they are not needed.

Other USB modules:

printers printer.o

storage usb-storage.o

USB devices can be listed with the lsusb command.

When printer.o is loaded it creates devices /dev/usb/lp0 ..lp1.

### List of current USB modules

```
find /lib/modules/ -name "usb*" -exec basename {} \;
    usb-ohci.o usbserial.o
    usb-uhci.o usb-storage.o
    usbcore.o usb-midi.o
    usbkbd.o
    usblcd.o
    usblcd.o
    usbnet.o
    usbvideo.o
    usbvideo.o
    usbvnet5.o
    usbvnet5_2958.o
    usbvnetr.o
```

### **Dynamically loading USB Modules**

Two dynamic systems are available to load the proper USB module when a USB device is inserted.

| Hotplug | Oversees all hotpluggable devices: USB, PCMCIA,<br>FireWire(ieee1394) |
|---------|-----------------------------------------------------------------------|
| usbmgr  | Oversees only USB devices.                                            |

### hotplug

At boot time the hotplug daemon is started via the script /etc/init.d/hotplug.

When a new device is inserted, the kernel senses it, then passes an agent name as parameter to the daemon listed in the file: /proc/sys/kernel/hotplug (normally / sbin/hotplug).

The kernel then fills in the Environment Variable DEVICES with the info about the device, and ACTION indicating if the device was plugged or unplugged.

The hotplug daemon starts the proper agent script.

The agent script reads the content of the DEVICES and ACTION variables as well as possibly other variables provided by the kernel. It uses also the program usbmodules to find-out about the device inserted.

The specific 'agents' scripts are:

| USB                 | /etc/hotplug/usb.agent                           |
|---------------------|--------------------------------------------------|
| PCMCIA              | <pre>/etc/hotplug/pci.agent (via a bridge)</pre> |
| Firewire (IEEE1394) | <pre>/etc/hotplug/ieee1394.agent</pre>           |
| Network system      | /etc/hotplug/net.agent                           |

Files involved:

| /lib/modules/*/modules.*map                 | depmod output                                                                                                    |
|---------------------------------------------|----------------------------------------------------------------------------------------------------|
| /proc/sys/kernel/hotplug                    | specifies hotplug program path                                                                                                  |
| /sbin/hotplug                               | hotplug program (default path name)                                                                                             |
| /etc/hotplug/*                              | hotplug files                                                                                                    |
| /etc/hotplug/NAME.agent                     | hotplug subsystem-specific agents                                                                                               |
| /etc/hotplug/NAME*                          | subsystem-specific files, for agents                                                                                            |
| /etc/hotplug/NAME/DRIVER                    | driver setup scripts, invoked by agents                                                                                         |
| <pre>/etc/hotplug/usb/DRIVER.use rmap</pre> | depmod data for user-mode drivers                                                                                               |
| /etc/init.d/hotplug                         | hotplug system service script. Also used at<br>boot time to load and configure hot-plug<br>devices that are already plugged in. |

### USB Manager (usbmgr)

A daemon that will load the proper module according to 2 parameters given by the kernel:

USB-Vendor-ID and USB-Device-ID

It uses the following configuration files:

| /etc/usbmgr/usbmgr.conf  | List of Vendor-ID/Device-ID and module names                                |
|--------------------------|-----------------------------------------------------------------------------|
| /etc/usbmgr/preload.conf | List of modules to load when usbmgr starts.                                 |
| /etc/usbmgr/host         | List of module names of the USB controller.<br>Either usb-ohci or usb-uhci. |

usbmgr needs the following conditions to be met:

The kernel must be USB capable (usbcore)

USBDEVFS must be supported

The needed modules must be available.

Topic 102: Linux Installation & Package Management

# **Topic 102: Linux Installation & Package Management**

### Total weight for this topic

| 1.102.1 | Design hard disk layout               | 5 |
|---------|---------------------------------------|---|
| 1.102.2 | Install a boot manager                |   |
| 1.102.3 | Make and install programs from source |   |
| 1.102.4 | Manage shared libraries               |   |
| 1.102.5 | Use Debian package management         |   |
| or      |                                       |   |
| 1.102.6 | Use Red Hat Package Manager (RPM)     | 8 |

24

### Summary

TODO

Topic 102: Linux Installation & Package Management

### 1.102.1 Design hard disk layout

**Description:** Candidates should be able to design a disk partitioning scheme for a Linux system. This objective includes allocating filesystems or swap space to separate partitions or disks, and tailoring the design to the intended use of the system. It also includes placing /boot on a partition that conforms with the BIOS' requirements for booting.

#### Weight: 5

Key files, terms, and utilities: / (root) filesystem /var filesystem /home filesystem swap space mount points partitions cylinder 1024

### File Hierarchy Standard (FHS)

Lays out a standard for the filesystem structure that Linux systems are expected to adhere to.

### Why multiple partitions in Linux?

Multiple hard disks can be used

Easier backups

Quotas are active per partition

Mount partitions Read-only for protection

Possible limit of Boot Manager (<1024 cylinders)

### File tree structure

| /bin, /<br>dev/, /etc, /<br>lib, /sbin | Mandatory. Note: A /root directory is recommended in case root must perform a rescue                                            |
|----------------------------------------|----------------------------------------------------------------------------------------------------|
| /usr                                   | Can be ReadOnly in it's own partition.                                                                                          |
| /home                                  | Recommended as a separate partition. Reason: quotas, non-<br>interference with the rest of the system, and fast system recovery |
| /tmp                                   | Recommended as a separate partition. Reason: quotas, non-<br>interference with the rest of the system.                          |
| /var                                   | Highly recommended: When full, doesn't interfere with the rest of the system.                                                   |
| /var/lib                               | Modifiable settings                                                                                                    |
| /var/lock                              | Lock files for programs and daemons                                                                                             |
| /var/log                               | Log files of system, daemons and programs                                                                                       |

| /bin, /<br>dev/, /etc, /<br>lib, /sbin | Mandatory. Note: A /root directory is recommended in case root must perform a rescue |
|----------------------------------------|--------------------------------------------------------------------------------------|
| /var/run                               | PIDs of daemons and programs (if needed)                                             |
| /var/spool                             | Queues for printing, mail etc.                                                       |
| /var/tmp                               | Space for temporary files. Writable by anybody.                                      |

### **Swap Partitions**

Created and managed by: fdisk, mkswap, swapon, /etc/fstab

Creating a swap file (64MB):

```
dd if=/dev/zero of=/path/of/swapfile bs=1024 count=64000
mkswap /path/of/swapfile 64000
```

swapon [-p 42] /path/of/swapfile

#### Entry in /etc/fstab

/path/of/swapfile none swap

#### To see all the swap files(optional for the curious)

cat /proc/swaps

### 1.102.2 Install a boot manager

**Description:** Candidate should be able to select, install, and configure a boot manager. This objective includes providing alternative boot locations and backup boot options (for example, using a boot floppy).

#### Weight: 1

```
Key files, terms, and utilities:
   /etc/lilo.conf
   /boot/grub/grub.conf
   lilo
   grub-install
   MBR
   superblock
   first stage boot loader
```

MBR (<512 bytes): Partition table and Boot sector

| Stage 1 | Program in MBR or Bootsector loads the bootmanager from the hard disk. (performs direct disk access) |  |
|---------|----------------------------------------------------------------------------------------------------|--|
| Stage 2 | Presents menu and waits                                                                              |  |
| Stage 3 | Starts the selected operating system                                                                 |  |

# LILO

| /etc/lilo.conf                                         | Main and only config file.                                                                                                    |
|--------------------------------------------------------|----------------------------------------------------------------------------------------------------|
| /boot/boot.b                                           | Boot Menu file                                                                                                    |
| /boot/boot-menu.b<br>/boot/message<br>/boot/boot-bmp.b | Other possible menu elements                                                                                                  |
| /boot/map                                              | Physical Address and size of kernel files.                                                                                    |
| /sbin/lilo                                             | Program that reads config file and writes the first stage<br>bootloader to MBR. Uses BIOS functions and creates /<br>boot/map |

Note: After any change to /etc/lilo.conf or any location or size of any file in /boot directory lilo MUST be rerun.

lilo -u Rewrites the previous boot manager in MBR (eg. windows MBR)

| Nothing               | The partition booted is not Boot-activated or no bootmanager.                                                                   |
|-----------------------|----------------------------------------------------------------------------------------------------|
| L <errornr></errornr> | Second part of LILO cannot be loaded and <errornr> is the reason.</errornr>                                                     |
| LI                    | Second part of lilo is loaded but is probably invalid. Reason: lilo was probably not run after changes in /boot or config file. |

#### LILO display codes

| LIL  | Second part of LILO is loaded but the content of /boot/map is wrong. Reason: Media error or wrong media geometry. |
|------|----------------------------------------------------------------------------------------------------|
| LIL? | Second part of LILO is loaded but it is garbage. Reason: file / boot/boot.b has moved or changed.                 |
| LIL- | Second part of LILO is loaded but the /boot/map is garbage.<br>Reason: file /boot/map has moved or changed.       |
| LILO | All OK. LILO has loaded properly.                                                                                 |

### Settings in /etc/lilo.conf

| General settings                 |                                                                                                    |  |
|----------------------------------|----------------------------------------------------------------------------------------------------|--|
| append="reboot=warm"             | NO RAM check when rebooting.                                                                                                   |  |
| boot=/dev/hda                    | Where the LILO part1 should be written. hda=MBR,<br>hda1=Boot sector of hda1 etc.                                              |  |
| lba32                            | HD has physically more than 1024 cylinders and LILO should be using LBA mode. Only valid if BIOS supports LBA32                |  |
| message=/boot/message            | Message loaded in MBR with part1 of lilo.conf                                                                                  |  |
| prompt                           | LILO will wait for user selection.                                                                                             |  |
| timeout=300                      | Boot default system when timeout occurs. $300 = 30$ seconds                                                                    |  |
| Individual OS sections           |                                                                                                    |  |
| <pre>image = /boot/bzlinuz</pre> | Location of the kernel to load.                                                                                                |  |
| root = /dev/hda2                 | Partition to use as root directory '/'                                                                                         |  |
| <pre>initrd = /boot/initrd</pre> | Location of ramdrive file: temporary file system.                                                                              |  |
| label = linux                    | Name of menu item.                                                                                                    |  |
| other = /dev/hda3                | Location of a non-Linux OS. Goes to that partition and<br>loads the boot sector it finds there. Normally used with<br>Windows. |  |

# **GRUB (GRand Unified Bootloader)**

Hard disks are numbered as (hd0) - the first HD found in system

(hd0, 0) is the the first partition of the first hard drive; normally /dev/hda1.

NO static binary menu (/boot/boot.b). Instead it's /boot/grub/menu.lst

/boot/grub/grub.conf can also be used as menu/config file.

| General settings                                        |                                                                                                    |
|---------------------------------------------------------|----------------------------------------------------------------------------------------------------|
| default=0                                               | First menu item starts if no selection done before timeout.                                                                                                    |
| timeout=10                                              | Timeout of 10 seconds will occur if no selection is made by user.                                                                                                    |
| <pre>splashimage=(hd0,0)/ boot/grub/splash.xpm.gz</pre> | The menu image will be taken from / dev/hda1 in this path.                                                                                                    |
| Individual OS sections                                  | I                                                                                                    |
| title linux                                             | Menu item text                                                                                                    |
| root (hd0,0)                                            | First partition of first found Hard<br>Drive is used for the dir '/'                                                                                                    |
| kernel /boot/bzlinuz ro<br>root=/dev/hda1               | The kernel is /boot/bzlinuz and<br>some parameters like ro and<br>root=/dev/hda1 is given to the<br>kernel when started.                                                                 |
| initrd                                                  | Ramdrive for booting<br>(if used by kernel)                                                                                                    |
| <pre>map (hd0,1) (hd0,0) map (hd0,0) (hd0,1)</pre>      | Used to swap the assignment of<br>physical partitions. Useful to let<br>Windows 98 boot from a partition<br>which is not the first one (picky<br>fellow!!) and make it think that it is. |
| rootnoverify (hd0,1)                                    | Set GRUB's root device without mounting.                                                                                                    |
| chainloader +1                                          | Jump to the Boot Sector of the root<br>partition and hope a boot loader is<br>there waiting                                                                                              |
| makeactive                                              | Make the partition active.                                                                                                    |

### Entries in GRUB menu/config file

To boot from a CD/Floppy/HD and use the root directory of another Linux as it own root dir (/) then use the kernel parameter:

root=/dev/hda4

#### How does GRUB work?

Stage1 file is written in the MBR.

It contains the physical address of the fssys\_stage1\_5. (fssys=filesystem)

GRUB Booting sequence:

MBR (stage1) is loaded

stage1 loads fssys\_stage1\_5 (filesystem converter)

fssys\_stage1\_5 loads stage2 file

stage2 loads the menu.lst

After boot menu item selection is done,  $\verb|stage2||$  loads the kernel (<code>vmlinuz</code>) and possibly the <code>initrd</code>

#### 1.102.3 Make and install programs from source

**Description:** Candidates should be able to build and install an executable program from source. This objective includes being able to unpack a file of sources. Candidates should be able to make simple customizations to the Makefile, for example changing paths or adding extra include directories.

#### Weight: 5

Key files, terms, and utilities: gunzip gzip bzip2 tar configure make

### **Tools and files used**

gzip gunzip bzip2 tar configure Makefile make

### Difference between scripts and compiled programs

The CPU only understands binary instructions. Programs must be translated from the programming language to binary. A compiled program is done once and program file is binary. With a script, each line is translated to binary then executed as it runs.

### Verifying the validity of the package's content

Get the MD5 checksum file from the location where you downloaded the file.

Put the tar file and the checksum file in the current directory

md5sum --check <checksumfilename>

### Standard file extentions for packages

| Tarred files            | *.tar                          |
|-------------------------|--------------------------------|
| Compressed tarred files | *.tar.gz or *.tar.bz2 or *.tgz |
| Zipped files            | *.gz                           |
| Bzipped files           | *.bz2                          |

### Unpacking packages

Compressed tar files (a new directory will be created in destination directory):

```
cd <DestinationDirectory>
tar fvxz <tarfile>.tar.gz Or zcat <tarfile>.tar.gz | tar xvf -
tar fvxj <tarfile>.tar.bz2 Or bzcat <tarfile>.tar.bz2 | tar xvf -
Uncompressed tar files:
tar fcx tarfile.tar
Compressed files:
gunzip <file>.gz ----> File (original <file>.gz is overwritten)
bunzip2 <file>.bz2 ----> File (original <file>.bz2 is overwritten)
bzip2 -d <file>.bz2 ----> File (original <file>.bz2 is overwritten)
```

### **Packing files**

Uncompressed tar files:

tar fvc newfile.tar /dir/to/pack

Compressed tar files:

tar fvcz newfile.tar.gz /dir/to/pack

tar fvcj newfile.tar.bz2 /dir/to/pack

Compressed files

| gzip filename>          | <filename>.gz</filename>  | (original <filename> is overwritten)</filename> |
|-------------------------|---------------------------|-------------------------------------------------|
| bzip2 <i>filename</i> > | <filename>.bz2</filename> | (original <filename> is overwritten</filename>  |

### **Compilation process**

cd <SourceBaseDirrectory>

| ./configure      | This script studies system environment and creates Makefile                                              |
|------------------|----------------------------------------------------------------------------------------------------|
| make or make all | Reads Makefile and start the compiling of the source files.                                              |
| make clean       | Deletes all the already compiled binary files so that the next make starts afresh.                       |
| make install     | Installs the compiled files and possibly others in the system.<br>Normally only possible to run as root. |

Note: make examines the timestamps of the various files to determine whether the binary file should be recompiled or not. It looks to see if the source has been changed since last compile.

Modifying Makefile manually:

Changes to the Makefile would normally be done to adjust the installation paths. These changeable parameters are normally at the beginning of the Makefile. They are in the normal bash variable assignment format: var=value

### 1.102.4 Manage shared libraries

**Description:** Candidates should be able to determine the shared libraries that executable programs depend on and install them when necessary. Candidates should be able to state where system libraries are kept.

#### Weight: 3

Key files, terms, and utilities: ldd ldconfig /etc/ld.so.conf LD\_LIBRARY\_PATH

Libraries are SHARED between running programs within RAM. So only one copy of a shared library is needed to be loaded in RAM for all programs using it.

### **Sequence of events**

bash tells the kernel to start a program

The kernel starts the Dynamic Library Linker ld.so

ld.so searches for all libraries needed for the program in the following order

```
Looks in the ':' separated paths listed in the shell environment variable \ensuremath{\texttt{LD\_LIBRARY\_PATH}}
```

Looks in the paths listed in the library cache /etc/ld.so.cache

Looks in /lib and /usr/lib

ld.so loads itself

ld.so loads the program in memory and passes control on to the program

### **Tools and files used**

| LD_LIBRARY_PATH                    | Bash environment variable containing list of paths of libraries to search.                                                                                                    |
|------------------------------------|----------------------------------------------------------------------------------------------------|
| ldd /path/to/program               | Lists all the libraries a program needs.                                                                                                    |
| /lib<br>/usr/lib<br>/usr/local/lib | Standard directories where are most libraries are installed                                                                                                    |
| ldconfig                           | Program that keeps track of all libraries in system.<br>When a library is installed in a directory other than one<br>of the above standard library locations then we need to:<br>Enter new library path in /etc/ld.so.conf<br>Run ldconfig. This updates the library path cache:<br>/etc/ld.so.cache |
| /etc/ld.so.conf                    | Configuration file of ldconfig                                                                                                    |
| /etc/ld.so.cache                   | Library path cache                                                                                                    |

### 1.102.5 Use Debian package management

**Description:** Candidates should be able to perform package management skills using the Debian package manager. This objective includes being able to use command-line and interactive tools to install, upgrade, or uninstall packages, as well as find packages containing specific files or software (such packages might or might not be installed). This objective also includes being able to obtain package information like version, content, dependencies, package integrity and installation status (whether or not the package is installed).

#### Weight: 8

Key files, terms, and utilities:

```
unpack
configure
dpkg
dselect
dpkg-reconfigure
apt-get
alien
/etc/dpkg/dpkg.cfg
/var/lib/dpkg/*
/etc/apt/apt.conf
/etc/apt/sources.list
```

TODO

# 1.102.6 Use Red Hat Package Manager (RPM)

**Description:** Candidates should be able to perform package management under Linux distributions that use RPMs for package distribution. This objective includes being able to install, re-install, upgrade, and remove packages, as well as obtain status and version information on packages. This objective also includes obtaining package information such as version, status, dependencies, integrity, and signatures. Candidates should be able to determine what files a package provides, as well as find which package a specific file comes from.

#### Weight: 8

```
Key files, terms, and utilities:
    /etc/rpmrc
    /usr/lib/rpm/*
    rpm
    grep
```

### Filename format of RPM pacakges

PackageName-VersionNumber.Architechture.rpm

### **Content of RPM packages**

Information about the package

List of files to install

List of Dependencies

4 Scripts:

Before Installation, Before De-Installation, After Installation, After De-Installation

### **RPM database**

| /var/lib/rpm/* | Directory of RPM Database of installed packages(in binary format) |
|----------------|-------------------------------------------------------------------|
| /usr/lib/rpm/* | Directory of RPM tools needed to manage RPM packages              |
| rpmrebuilddb   | To rebuild the RPM Database                                       |

### **Syntax**

```
rpm Action [Options] Packagename[.rpm]
```

#### Action

| Short<br>Format | Long Format | Description                                                                                  |
|-----------------|-------------|----------------------------------------------------------------------------------------------|
| -i              | install     | Install the package. Works only when no older package is already installed.                  |
| -U              | upgrade     | Upgrade the package. Works like Install but will also erase an older version of the package. |

| Short<br>Format | Long Format | Description                                                                                |
|-----------------|-------------|--------------------------------------------------------------------------------------------|
| -F              | freshen     | Upgrade the package. Works only when an older version of the package is already installed. |
| -е              | erase       | Uninstall the package.                                                                     |

# **Installation Options**

| Short<br>Format | Long Format  | Description                                                                                            |
|-----------------|--------------|----------------------------------------------------------------------------------------------------|
|                 | nodeps       | Installs and does not check dependencies.                                                              |
|                 | noscripts    | No Pre/Post-Install scripts will be run.                                                               |
|                 | test         | Do not install, just simulate installation.                                                            |
|                 | excludedocs  | Install but without the documentation.                                                                 |
|                 | replacepkgs  | Install all even if some packages are already installed.                                               |
|                 | replacefiles | Overwrite already installed files if they exist.                                                       |
|                 | oldpackage   | Allow downgrading a package version.                                                                   |
|                 | force        | Install all no matter what. It can be seen as the same as<br>replacepkgs<br>replacefiles<br>oldpackage |

# **De-Installation Options**

| Short<br>Format | Long Format | Description                                                                                                    |
|-----------------|-------------|----------------------------------------------------------------------------------------------------|
|                 | nodeps      | De-installs and does not check dependencies.                                                                                                  |
|                 | noscripts   | No Pre/Post-de-install scripts will be run.                                                                                                   |
|                 | test        | Do not de-install, just simulate de-installation.                                                                                             |
|                 | allmatches  | De-install all packages names that matches pattern. In<br>this case no errors would be produced if the pattern<br>matched 2 or more packages. |

### **Package queries**

Use the -q -query option plus other query options listed below. If a query is made on installed packages the package name needs to be naked without the version or revision number or .rpm. If a query is made for an RPM file, then the actual file name including the .rpm must be given as the package name.

| Short<br>Format | Long Format                                         | Description                                                                                                    |
|-----------------|-----------------------------------------------------|----------------------------------------------------------------------------------------------------|
| -q[options]     | query                                               | Queries info on the package (without .rpm in the name)                                                                                                    |
| i               | info                                                | Information header of package.                                                                                                    |
| 1               | list                                                | List of all files                                                                                                    |
| С               | configfiles                                         | List of Configuration files.                                                                                                    |
| d               | docfiles                                            | List of Documentation files.                                                                                                    |
|                 | provides                                            | Programs/Libs provided by the package.                                                                                                    |
| R               | requires                                            | List of files on which this package depends.                                                                                                    |
|                 | changelog                                           | Display log of package changes.                                                                                                    |
|                 | scripts                                             | Displays all 4 Install/Uninstall scripts.                                                                                                    |
|                 | dump                                                | List of all files and their attributes.                                                                                                    |
|                 | filesbypkg                                          | Same aslist + package name per line                                                                                                    |
|                 | last                                                | Date of last installations of the package.                                                                                                    |
|                 | state                                               | LIST + Files Installation status:<br>normal, not installed or replaced                                                                                                    |
|                 | qf %<br>{QUERYTAG} or<br>queryformat<br>%{QUERYTAG} | Extracts specific items from info header.<br>eg.rpm -qqf %{DESCRIPTION} apache<br>Displays only description part of the info.<br>eg.rpm -qaqf "%{NAME}\n" sort less<br>Lists only names of all installed packages. |
|                 | querytags                                           | Lists the QUERYTAGs usable inqueryformat.                                                                                                    |

### Query Package selection (combined with -q option)

| Short<br>Format | Long Format   | Description                                      |
|-----------------|---------------|--------------------------------------------------|
| a               | all           | Query all installed packages                     |
| f               | file filename | Query installed package owning file (incl. path) |
| р               | package       | Query Specific uninstalled packages (.rpm)       |

| Short<br>Format | Long Format  | Description                                                                                                    |
|-----------------|--------------|----------------------------------------------------------------------------------------------------|
|                 | whatrequires | Query all installed packages that depend on this<br>one.<br>rpm -qwhatrequiresqf "%{NAME}\n" apache<br>less<br>Displays all names of packages that depends on<br>apache package.                                                                                           |
|                 | whatprovides | program_or_libname(incl. path)<br>Query all installed packages that provides this<br>program or library.<br>rpm -qwhatprovidesqf "%{NAME}\-%<br>{VERSION}\-%{RELEASE}\n" /bin/sed<br>Displays names of packages that provides /bin/sed.<br>Same output as rpm -qf /bin/sed |
| g group         | group group  | All installed packages belonging to group<br>Note: rpm -qaqf "%{GROUP}\n"   sort -u   less<br>Lists group names of which some packages are<br>installed.                                                                                                    |

### **Examples**

| rpm -qil Package                     | Information and install file list of package.                                            |
|--------------------------------------|------------------------------------------------------------------------------------------|
| rpm -qa   sort   less                | Display all installed packages<br>(all .rpm files)                                       |
| rpm -qai   grep -2 "^Release"   less | Same as above but more complete info.                                                    |
| rpm -hiv Package.rpm                 | Install with progress bar (hash #)                                                       |
| rpm -hivreplacefiles Package.rpm     | Install on top of existing package with progress bar (hash #)                            |
| rpm -hUv Package.rpm                 | Upgrade with progress bar (hash #)                                                       |
| rpm -hUvforce Package.rpm            | Upgrades and overwrite existing package even if conflict or lack of dependencies exists. |
| rpm -qf filename(incl PATH)          | Tells which packet this file belongs to                                                  |
| rpm -qdf filename(incl PATH)         | Tells which help documents came with this file                                           |

#### Querying rpm packages that are not installed

| rpm -qpi PackageName.rpm | header information of this package. |
|--------------------------|-------------------------------------|
|--------------------------|-------------------------------------|

rpm -qpl PackageName.rpm List of files where this package installs

### **Advanced Examples**

- To display a list of all already installed packages and their summary description: rpm -qa --qf "%{NAME} : %{SUMMARY}\n" | sort | less
- To search for an already installed PackageName by pattern:

```
- To list all installed packages names and their short descriptions:
rpm -qa --qf "%{NAME}\ \-\-\ %{SUMMARY}\n" | sort | less
```

### Verifying integrity of packages

rpm -V PackageName Verify integrity of the installed package

rpm -Va Verify integrity of all installed packages

The result of both of these above commands will be shown as follows:

One line per file is displayed.

Each line contains a status field (8 chars), a file type (1 char) and a filename.

eg. S.5....T c /etc/samba/smbpasswd

Meaning of <u>Status field</u>:

| •       | ОК                                                                 |
|---------|--------------------------------------------------------------------|
| S       | Size of file has changed                                           |
| U       | File Owner has changed                                             |
| М       | Access rights has changed                                          |
| G       | Group of file has changed                                          |
| 5       | MD5 Checksum doesn't match                                         |
| Т       | Timestamp has changed                                              |
| L       | ReadLink system call failed                                        |
| D       | Major/Minor numbers of device has changed                          |
| missing | The file is missing from its expected locations in the filesystem. |

#### Meaning of file type

| <space></space> | Normal File                                         |
|-----------------|-----------------------------------------------------|
| С               | Configuration file.                                 |
| d               | Documentation file                                  |
| a               | Ghost file, file content is expected to get changed |
| 1               | Licence file                                        |
| r               | Readme file                                         |
| ?               | Couldn't check (maybe because read access failed)   |

#### PGP and GPG Signature test

Syntax:

rpm --checksig Packagefilename.rpm

```
result should be: Packagefilename.rpm md5 gpg OK
```

In this example the package was checked against the MD5 Checksum and its 'GPG' signature. If the MD5 checksum is ok but the signature(gpg) is NOT ok then the result would be:

Packagefilename.rpm md5 GPG NOT OK

### Extract from RPM Man page

#### **QUERYING AND VERIFYING PACKAGES**

```
rpm {-q|--query} [select-options] [query-options]
rpm {-K|--checksig} [--nogpg] [--nomd5] PACKAGE_FILE ...
rpm {-V|--verify} [select-options] [--nodeps] [--nofiles] \
       [--nomd5] [--noscripts]
```

#### INSTALLING, UPGRADING, AND REMOVING PACKAGES

```
rpm {-i|--install} [install-options] PACKAGE_FILE ...
rpm {-U|--upgrade} [install-options] PACKAGE_FILE ...
rpm {-F|--freshen} [install-options] PACKAGE_FILE ...
rpm {-e|--erase} [--allmatches] [--nodeps] [--noscripts] \
        [--notriggers] [--repackage] [--test] PACKAGE_NAME ...
```

#### **MISCELLANEOUS**

```
rpm {--initdb|--rebuilddb}
rpm {--querytags|--showrc}
rpm {--addsign|--resign} PACKAGE_FILE ...
rpm {--setperms|--setugids} PACKAGE_NAME ...
```

#### **SELECT-OPTIONS**

```
[PACKAGE_NAME] [-a,--all] [-f,--file FILE] [-g,--group GROUP]
[-p,--package PACK-AGE_FILE] [--querybynumber NUMBER]
[--triggeredby PACKAGE_NAME] [--whatprovides CAPABILITY]
[--whatrequires CAPABILITY]
```

#### **QUERY-OPTIONS**

```
[--changelog] [-c,--configfiles] [-d,--docfiles] [--dump]
[--filesbypkg] [-i,--info] [--last] [-l,--list]
[--provides] [--qf,--queryformat QUERYFMT] [-R,--requires]
[--scripts] [-s,--state] [--triggers,--triggerscripts]
```

### **INSTALL-OPTIONS**

| cs] |
|-----|
| h]  |
|     |
| re] |
|     |
|     |
|     |

Note: Options for Building packages are left out here. See man page for further info. Other source of info are: http://www.rpm.org

#### Total weight for this topic

| 1.103.1 | Work on the command line                       | 5 |
|---------|------------------------------------------------|---|
| 1.103.2 | Process text streams using filters             |   |
| 1.103.3 | Perform basic file management                  |   |
| 1.103.4 | Use streams, pipes, and redirects              |   |
| 1.103.5 | Create, monitor, and kill processes            |   |
| 1.103.6 | Modify process execution priorities            |   |
| 1.103.7 | Search text files using regular expressions    |   |
| 1.103.8 | Perform basic file editing operations using vi |   |
|         |                                                |   |

31

### Summary

In this section the candidate learns to work with the command line of the bash shell as well as with the commands which are needed to perform certain user and administration tasks which, the commands can be entered by hand or interpreted in scripts. It is through these commands that administrators access the optimum exploitation of automatization in Linux.

Many of those commands are used in the init scripts that are starting the services under Linux.

### 1.103.1 Work on the command line

**Description:** Candidates should be able to Interact with shells and commands using the command line. This includes typing valid commands and command sequences, defining, referencing and exporting environment variables, using command history and editing facilities, invoking commands in the path and outside the path, using command substitution, applying commands recursively through a directory tree and using man to find out about commands.

#### Weight: 5

Key files, terms, and utilities:

```
bash
echo
env
exec
export
man
pwd
set
unset
~/.bash_history
~/.profile
```

• Command format (command, options and parameters)

short (-) and long (--) form options.

short form options combinations

• Entering commands

Which are in the PATH

- Which are not in the PATH
- '.' as part of PATH and ./command

Where am I?: pwd

- Prompt (\$PS1) and Incomplete command syntax (\$PS2)
- Entering command sequences
   With '; ' '&'
- Characters interpretation inside a bash command line:

- bash scans a non-quoted command line and interprets the following characters: \$ & ; ( ) { } [ ] < > | # \* ? ! \

Any above special preceded with the char.'\' will have it's special meaning deactivated.

- bash scans a command line and interprets ONLY the following special characters if they are enclosed inside double quotes("....").
  - \$ ! \ all other characters are seen as litteral part of text.

- bash will NOT interpret any of the characters that are enclosed primarily inside single quotes. ('....'). These single quotes lose their meaning when inside double quotes. eg. Echo "I want to speak to 'Marty' the carpenter"

In this above example the single quotes are seen as normal characters.

# Shell (local) and Environment (exported) variables

### **Exported variables (Environment variables)**

| env                                | Lists all environment variables(LPI recommended) |
|------------------------------------|--------------------------------------------------|
| printenv                           | Same as env                                      |
| export                             | Lists all exported (environment) variables       |
| declare -x variable<br>[=value]    | Sets the environment variable                    |
| <pre>export variable[=value]</pre> | Sets the environment variable                    |

### Setting and unsetting variables

| set            | Lists all local and environment variables incl. functions |
|----------------|-----------------------------------------------------------|
| variable=value | Sets the shell variable                                   |
| unset variable | Unsets (removes) an environment variable                  |

### Read-Only Variables (variable cannot be changed or unset)

| readonly          | Lists all read-only variables  |
|-------------------|--------------------------------|
| readonly variable | Sets the variable to read-only |

### **\$TERM (present terminal type)**

| screen | Console in 'screen' mode |
|--------|--------------------------|
| dumb   | From cron                |
| linux  | From tty1-tty6           |
| xterm  | Xserver terminal         |

#### Terminal info Database

| /etc/termcap    | Old file, still used by SuSE  |
|-----------------|-------------------------------|
| /etc/terminfo/* | New file names used by Debian |

# **Command substitution**

# `command` old syntax \$(command) new syntax

e.g.

```
echo "My present directory is `pwd`"
ls -la /lib/modules/$(uname -r)/*
```

# **Command history and editing**

# Command history navigation

| set +o history                                                                      | Turns history recording OFF                                                                                                    |
|-------------------------------------------------------------------------------------|----------------------------------------------------------------------------------------------------|
| set -o history                                                                      | Turns history recording ON                                                                                                    |
| \$HISTFILE                                                                          | Variable containing the history file name.<br>Normally ~/.bash_history                                                                                                    |
| \$HISTFILESIZE                                                                      | Variable containing the maximum number of commands the history file can contain. Default=500                                                                                                    |
| \$HISTSIZE                                                                          | Variable containing the maximum number of commands in history. Default=500                                                                                                    |
| history                                                                             | Displays the whole history                                                                                                    |
| history 10                                                                          | Displays the last 10 lines of history                                                                                                    |
| fc -1 -10                                                                           | Displays the last 10 lines of history                                                                                                    |
| fc -l Pattern                                                                       | Search the history for Pattern and display the result                                                                                                    |
| <ctrl>-r</ctrl>                                                                     | Reverse search in history                                                                                                    |
| history -c                                                                          | Clears the whole history                                                                                                    |
| !!                                                                                  | Most recent command                                                                                                    |
|                                                                                     |                                                                                                    |
| !n                                                                                  | Command n in the history                                                                                                    |
| !n<br>!-n                                                                           | Backwards command n in history                                                                                                    |
|                                                                                     |                                                                                                    |
| !-n                                                                                 | Backwards command n in history                                                                                                    |
| !-n<br>! string                                                                     | Backwards command n in history<br>Last recent command starting with string                                                                                                    |
| <pre>!-n ! string !? string ^string1^strin</pre>                                    | Backwards command n in history<br>Last recent command starting with string<br>Last recent command containing with string                                                                                                    |
| <pre>!-n ! string !? string ^string1^strin g2</pre>                                 | Backwards command n in history<br>Last recent command starting with string<br>Last recent command containing with string<br>Quick substitution string1 to string2                                                                   |
| <pre>!-n ! string !? string ^string1^strin g2 <ctrl>-p</ctrl></pre>                 | Backwards command n in history<br>Last recent command starting with string<br>Last recent command containing with string<br>Quick substitution string1 to string2<br>Previous Line in history (also up-arrow)                       |
| <pre>!-n ! string !? string ^string1^strin g2 <ctrl>-p <ctrl>-n</ctrl></ctrl></pre> | Backwards command n in historyLast recent command starting with stringLast recent command containing with stringQuick substitution string1 to string2Previous Line in history (also up-arrow)Next Line in history (also down arrow) |

### Command Line Editing commands

E-macs editing commands: readline library

| <ctrl>-l</ctrl> | Clear screen                              |
|-----------------|-------------------------------------------|
| <ctrl>-b</ctrl> | Back one character (also left arrow)      |
| <ctrl>-f</ctrl> | Forward one character (also right arrow ) |
| <ctrl>-a</ctrl> | Go to beginning of line (also Pos1 key)   |

| <ctrl>-e</ctrl> | Go to end of line (also End key)                  |
|-----------------|---------------------------------------------------|
| <ctrl>-k</ctrl> | Delete text from cursor to end of line            |
| <ctrl>-d</ctrl> | Delete a character on the right (or under cursor) |
| <alt>-d</alt>   | Delete from cursor to end of current word         |
| <ctrl>-y</ctrl> | Paste text previously cut (deleted)               |

# Applying commands recursively (-r,-R,--recursive)

| Command | Short format | Long format |
|---------|--------------|-------------|
| ls      | -R           | recursive   |
| chown   | -R           | recursive   |
| chmod   | -R           | recursive   |
| chgrp   | -R           | recursive   |
| grep    | -r           | recursive   |
| ср      | -r and -R    | recursive   |
| rm      | -r and -R    | recursive   |

### man and info

man [n] command

Call up the man page for a command. n represents the man page type (1-9)

| 1 | Executable programs or shell commands                                              |
|---|------------------------------------------------------------------------------------|
| 2 | System calls (functions provided by the kernel)                                    |
| 3 | Library calls (functions within program libraries)                                 |
| 4 | Special files (usually found in /dev)                                              |
| 5 | File formats and conventions eg. /etc/passwd                                       |
| 6 | Games                                                                              |
| 7 | Miscellaneous (including macro packages and conventions),<br>e.g. man(7), groff(7) |
| 8 | System administration commands (usually only for root)                             |
| 9 | Kernel routines [Non standard]                                                     |

### 1.103.2 Process text streams using filters

**Description:** Candidates should be able to apply filters to text streams. Tasks include sending text files and output streams through text utility filters to modify the output, and using standard UNIX commands found in the GNU textutils package.

#### Weight: 6

Key files, terms, and utilities: cat cut expand unexpand fmt head join nl od paste pr sed sort split tac tail tr uniq WC

### **Commands list**

| cut      | Extracts columns/fields from files             |
|----------|------------------------------------------------|
| expand   | Expands TABs to SPACES in text files           |
| unexpand | Un-expands SPACES to TABs in text files        |
| fmt      | Format of text files                           |
| head     | Display first x lines of text file             |
| join     | Joins lines of a data file on common fields    |
| nl       | Number the lines of a text file                |
| od       | Display file content in Octal, Hex or Decimal. |
| paste    | Pastes corresponding lines of 2 text files     |
| pr       | Convert text files ready for printing          |
| split    | Splits large files into multiple smaller files |
| cat      | Concatenate files / Display files content      |

| tac   | Displays content of text file bottom to top       |
|-------|---------------------------------------------------|
| tail  | Display last x lines of text file                 |
| tr    | Translate or delete characters of file            |
| WC    | Counts number of chars, words, lines of files     |
| xargs | Extends the argument list of a command            |
| sed   | Stream file editor                                |
| sort  | Sorting content of files                          |
| grep  | Filtering/extracting text from files              |
| more  | Display content of files - Page Forward           |
| less  | Display content of files - Lines Forward/Backward |

### **Command Examples**

#### cut -dx -fy

cut -d: -f1,6 /etc/passwd (Extract field 1 and 6)
Extracts columns from file: field(y) separator(x)

#### expand

expand /etc/init.d/at > ~/atnew
Expands (converts) TABs to SPACEs in text files.

#### unexpand

unexpand -a /etc/services > ~/serv ; vi ~/serv Opposite of expand: Converts SPACEs to TABs in text files.

#### fmt

fmt -w50 /usr/share/doc/packages/bash/INTRO

Format text files before printing (for continuous text only). Each line must have at least one space within it.

### head [-|+][n]x

Display first x lines of text file (default 10) head -40 /etc/services Displays the first 40 lines of the file

### join

join -t: -11 -21 /etc/passwd /etc/shadow

Joins lines of a data file on common fields

### nl

Number the lines of a text file.

| nl -ba <i>filename</i>   | Numbers empty lines as well                      |
|--------------------------|--------------------------------------------------|
| Default options:         | vl -il -ll -sTAB -w6 -nrn -hn -bt -fn            |
| Examples:                |                                                  |
| nl -s" - " /etc/services | Number the lines, adding " - " after line number |
| nl -bp"^#" file1         | Numbers only the lines starting with '#'         |
|                          |                                                  |

### od -bih -t x

Display file content in Octal (-b), Decimal(-i), Hexadecimal.(-h). Example:

od -h /bin/ping

x = Format type

| -a  | same as -t a, select named characters                                       |
|-----|-----------------------------------------------------------------------------|
| -b  | same as -t oC, select octal bytes                                           |
| - C | same as -t c, select ASCII characters or '\' escapes                        |
| -d  | same as -t u2, select unsigned decimal shorts                               |
| -f  | same as -t fF, select floats                                                |
| -h  | same as -t x2, select hexadecimal shorts                                    |
| -i  | same as -t d2, select decimal shorts                                        |
| -1  | same as -t d4, select decimal longs                                         |
| -0  | same as -t o2, select octal shorts                                          |
| -x  | same as _t x2, select hexadecimal shorts<br>Note: -x is not the same as _tx |

#### paste

Pastes corresponding lines of 2 text files

Example 1:

paste /etc/passwd /etc/shadow

Example 2:

```
cut -d: -f1 /etc/passwd > file1
cut -d: -f3 /etc/passwd > file2
paste -d: file1 file2 > file3
```

#### pr

Convert text files for printing. Example: pr /etc/services | less

### split -lx -by[b|k|m]

Splits files into multiple files containing (x) lines, (y) bytes, kilobytes or megabytes.

Syntax: split [options] filename prefix Example 1: split -1100 /etc/services serv crea

split -1100 /etc/services serv creates servaa servbb etc. To get the original back, run: cat serv?? > servicesnew Example 2: split -b1440k /bin/rpm rpms For backups to diskettes. creates rpmsaa rpmsab etc. To get the original back, run: cat rpms?? > rpmnew

#### cat

Displays content of text file top to bottom and exits.

Example 1: cat -n /etc/hosts Show all lines of file with line numbers(-n) Example 2: cat -b /etc/hosts Numbers only the non-empty lines

#### tac

Displays content of text file bottom to top and exits (reverse of cat) tac /etc/passwd List starts with the lasts users created in system

### tail [-|+][n]x

Display last x lines of text file (default 10)

Example 1:

tail -30 /etc/services Display last 30 lines

Example 2:

tail +100 /etc/services Bypass first 100 lines and display the rest till end of file Example 3:

tail -fs5 --retry /var/log/httpd/error\_log

Read the last 10 lines of the file every 5 sec. and keep retrying even if the file is not available

#### tr -d

Translate or delete characters of file

#### Examples:

tr "a-z" "A-Z" < /etc/motd translates a-z to A-Z
tr -d "#" < /etc/services | less deletes all #</pre>

#### wc -l|-c|-w

Counts number of lines, words or chars of text file. Without options it counts all lines, words and chars.

wc /etc/motd

#### xargs

Reads text from pipe and provides it as parameter(s) to specified command - up to max 64kb per command launch.

find /etc -name \*.conf | xargs cat > /root/confs

Finds all . conf files in /etc and accumulates their contents all in one file called /root/confs.

#### sed

Stream file editor

sed 's/#/;-/g' /etc/services
sed '12,\$s/Versions/Revisions/g'
Start global(g) substitution at line 12 till end of file (\$)

#### sort -ky[n] -tx

Sort text file by field(y) with field separator(x)default separator:<space>

#### grep [-virns]

Extract all lines of text where pattern is [not] found

grep -ins "^f.p.\*SSL\$" /etc/services

Display all lines of file where pattern (ignoring case (-i) is found with its line numbers (-n) and no error messages (-s)

ps -ax | grep httpd | grep -v grep

Display all instances of processes where httpd is found excluding (-v) the grep httpd command itself

#### more

```
Forwards only display of text file content
```

more -30 /etc/services

Scrolls display next 30 lines when pressing space bar, press enter to scroll to the next line

#### less

Scrollable display of text file/pipe content. Press v to edit the file

#### uniq

Filters consecutive line repetitions of a file.

```
rpm -qa --qf "%{LICENSE}\n" | sort | uniq | less
or
rpm -qa --qf "%{LICENSE}\n" | sort -u | less
Display all the licences types used by installed packages.
```

### awk -Fx

Programmable text formatter fields delimited (x)

awk -F: '{ print \$1,"\t- ", \$3 }' /etc/passwd

### 1.103.3 Perform basic file management

**Description:** Candidates should be able to use the basic UNIX commands to copy, move, and remove files and directories. Tasks include advanced file management operations such as copying multiple files recursively, removing directories recursively, and moving files that meet a wildcard pattern. This includes using simple and advanced wildcard specifications to refer to files, as well as using find to locate and act on files based on type, size, or time.

#### Weight: 3

Key files, terms, and utilities:

cp find mkdir mv ls rm rmdir touch file globbing

### cd

| cd | / <newdir></newdir> | Change directory using absolute path      |
|----|---------------------|-------------------------------------------|
| cd | <newdir></newdir>   | Change directory using relative path      |
| cd | ~foo                | Changes to the home directory of user foo |

#### ls

| ls [dir file] | List content of directory or file information. |
|---------------|------------------------------------------------|
| ls -lai /etc  | Long format lists of files inc. inode numbers  |

#### ср

| cp source destination     | Copy files or directories               |
|---------------------------|-----------------------------------------|
| cp sourcel source2        | Copy all files in the current directory |
| cp /dev/null newemptyfile | Create a new empty file                 |

#### mv

| mv source destination | Move or rename file or directories                                     |
|-----------------------|------------------------------------------------------------------------|
| mv -f file1 file2     | -f is the default.<br>Allows overwriting of file2 if it already exists |
| mv -i file1 file2     | Request confirmation before overwriting                                |

### mkdir

Create directories. Options: -p|--parents Creates full paths, existing or not -m 755 To set the access rights mode

### rmdir

Deletes Directories. Options:

-p|--parents

Deletes parent directories specified on command line. Parent directories must be empty (contain no files).

### touch

Change file modification time of a file. Can also be used to create an empty file: touch file1

### File naming wildcards (globbing)

```
* ? [...] [...-...] [!...]
```

### Finding files with find

See man find

### 1.103.4 Use streams, pipes, and redirects

**Description:** Candidates should be able to redirect streams and connect them in order to efficiently process textual data. Tasks include redirecting standard input, standard output, and standard error, piping the output of one command to the input of another command, using the output of one command as arguments to another command and sending output to both stdout and a file.

#### Weight: 5

```
Key files, terms, and utilities:
    tee
    xargs
    < and <<EOF ... EOF
    > and >>
    Pipes: |
    ` and $(....)
```

### Standard I/O

STDIN

File handle 0. Programs get input from this file, unless otherwise specified

STDOUT 1

File handle 1. Programs send output to this file, unless otherwise specified

STDERR

File handle 2. Programs send error output to this file, unless otherwise specified.

# pipes ('|')

Send the output of the first command to the input of the second command.

Note: ' | ' redirects only the STDOUT and NOT the STDERR

prg1 2>&1 | prg2

Redirects STDOUT and STDERR

# | xargs

Uses the output of one program as list of arguments for another program.

```
[prgm1] | xargs prgm2
```

#### same as

```
[prgm2] $(prgm1)
```

The difference is that xargs will deliver the arguments in chunks of 64kBytes to prgm2 and run prgm2 multiple times until all arguments (output of prgm1) are used up.

#### Example:

find /etc -name "issue\*" 2>/dev/null | xargs grep -c "Mandrake"

Prints a tally of the number of file matching /etc/issue\* that contain the word "Mandrake".

find outputs a list of files that match "/etc/issue\*", and xargs sends each of those filenames in turn as a parameter to grep. grep will run as many times as there are matching filenames.

### Redirection

> >> << < 1> 2> &> 2>&1

#### >

First overwrites existing file / creates new file, then processes the command, then writes the STDOUT of command into the file.

```
sed 's/#/;/g' file1 > file1
```

Overwrites file1 with an empty one !!!

>newfile

Same as touch newfile

#### >>

Similar to '>', but appends output to the file if it already exists

#### <

Redirects STDIN from a file instead of the keyboard. prgm < file1 Reads its input from file1.

#### <<

```
'here-document'
```

prgm << EOF Text goes here .... EOF

 ${\tt prgm}$  gets its input from text between first 0EF and last 0EF

### **Combining outputs**

```
prgm 2>&1 1>file
prgm &>file
```

Both commands combine STDOUT and STDERR to be sent to file

#### tee

program | tee filename

Redirects to STDOUT and filename prg1 | tee file1 | prg2|tee file2 | prg3 >file3 gives the same result as the following detached commands: prg1 > file1

prg2 < file1 > file2
prg3 < file2 > file3

### 1.103.5 Create, monitor, and kill processes

**Description:** Candidates should be able to manage processes. This includes knowing how to run jobs in the foreground and background, bring a job from the background to the foreground and vice versa, start a process that will run without being connected to a terminal and signal a program to continue running after logout. Tasks also include monitoring active processes, selecting and sorting processes for display, sending signals to processes, killing processes and identifying and killing X applications that did not terminate after the X session closed.

#### Weight: 5

Key files, terms, and utilities:

& bg fg jobs kill nohup ps top

PID: Process ID, a unique 16-bit integer identifier given to a process by the kernel when it starts.

PPID: Parent Process ID – the PID of a process's parent.

### **Process Viewing Commands**

| ps                    |                                              |                           |            |                         |                     |
|-----------------------|----------------------------------------------|---------------------------|------------|-------------------------|---------------------|
| Show process table    |                                              |                           |            |                         |                     |
| Examples:             |                                              |                           |            |                         |                     |
| ps waux               | All pro                                      | cesses wi                 | th user ii | n a wide forma          | it                  |
| ps caux               | -                                            | cesses wi<br>cal for kill |            | vith true comm<br>nand. | hand name.          |
| ps -fe                | All processes (-e) with full listing (-f)    |                           |            |                         |                     |
| ps -la                | All processes (-a) excluding session leaders |                           |            |                         |                     |
| ps -eo "%p%P%n%y%x%c" |                                              |                           |            |                         |                     |
| Formatted output as:  |                                              |                           |            |                         |                     |
| PID                   | PPID                                         | NICE                      | TTY        | TIME                    | COMMAND             |
| %p                    | %₽                                           | %n                        | %У         | %x                      | °℃                  |
| pstree                | Show j                                       | process tr                | ee         |                         |                     |
| top                   | Intera                                       | ctively sho               | w most j   | processor 'time         | e hungry' processes |

# Signalling active processes

|                           | -                                                                                                    |  |  |
|---------------------------|----------------------------------------------------------------------------------------------------|--|--|
| kill SIGxxx               |                                                                                                    |  |  |
| Send signals to a process |                                                                                                    |  |  |
| Example:                  |                                                                                                    |  |  |
| kill SIGHUP 1329          | same as kill HUP 1329 or kill -1 1329                                                                  |  |  |
| nohup prgm                | Runs prgm with HUP signal immunity.<br>STDOUT and STDERR is sent to ./nohup.out<br>or \$HOME/nohup.out |  |  |
| kill -l                   | List of signals possible                                                                               |  |  |

# **Terminating processes**

| Kill [-9] Bruta | al killing of a process                                                            |
|-----------------|------------------------------------------------------------------------------------|
| killall         | Kill many processes with the same name with one command                            |
| xkill           | X Program to kill a process owning a window                                        |
| pkill           | See man pkill                                                                      |
| skill [signal]  | [option] parameter                                                                 |
| Allow           | s sending signals to multiple processes at the same time.                          |
|                 | skill Options(optional) & parameters:                                              |
|                 | -t terminal Affects all processes running off a specific terminal. (ttyx or pts/x) |
|                 | -u usernamel [username2]                                                           |
|                 | Affects all process belonging to one or more users.                                |
|                 | -p PID1 [PID2]                                                                     |
|                 | Affects all process owning the PID(s).                                             |
|                 | -c CommandName                                                                     |
|                 | Affects process having the CommandName                                             |
|                 | examples:                                                                          |
|                 | skill -KILL -v pts/*                                                               |
|                 | Kill and list $(-v)$ all processes on new-style PTY devices                        |
|                 | skill -STOP viro lm davem                                                          |
|                 |                                                                                    |

Stop 3 users: viro Im and davem

### Shell job control and '&'

```
bq [%n]
Resume current or stopped job n in the background
fg [%n]
Move current or background job n into foreground
jobs [option]
Display status of all jobs
Options:
        Status since last job change
   -n
        List of running jobs only
   -r
        List stopped jobs only
   -s
        display status of all jobs and their process ID's
   -1
        display process ID's of all jobs
   -p
                            Replace job \mathbf{n} in command with corresponding process
jobs -x command
                            group id, then execute command
kill [-signal] %n Send specified signal to job n (default 15)
                            Stop job n
stop %n
                            Allow/prevent background jobs from generating output
stty [-]tostop
suspend
                            Suspend execution of current shell
                            Wait for all background jobs to complete
wait
                            Wait for background job n to complete
wait %n
                            Stop current job
Ctrl-z
disown [option] [%n]
                           Disown the last activated (+) background job
                            or job %n. Disowned job will not die when shell dies.
   Disown options:
```

-a Disown all the background jobs
-r Disown only the running jobs
-h Disown active job (+) from shell only when shell is closed:

#### Job Name Format

| 응응, 응+   | current job                            |
|----------|----------------------------------------|
| %n       | job n                                  |
| % –      | previous job                           |
| %string  | job whose name begins with string      |
| %?string | job that matches part or all of string |

### 1.103.6 Modify process execution priorities

**Description:** Candidates should should be able to manage process execution priorities. Tasks include running a program with higher or lower priority, determining the priority of a process and changing the priority of a running process.

#### Weight: 3

Key files, terms, and utilities: nice ps renice top

Possible nice values: 19(min) to -20(max)

Users can only change to a lower priority than the current one

Priority when normally starting a program: 0

nice

Start a job with pre-defined priority

nice --8 prgm Start prgm with priority -8

nice -11 prgm Start prgm with priority 11

nice -n-12 prgm Start prgm with priority -12

renice

Change priority of a running process

renice -n-6 1247 Change priority of prgm w/ PID-1247 to -6

renice -n8 1247 Change priority of prgm w/ PID-1247 to 8

snice

Change priority of a multiple running processes by category.

Syntax:

snice [newpriority] [options] category

e.g. snice +7 seti crack Slow down seti and crack processes

snice -17 root bash Give priority to root's shell.

Topic 103: GNU & Unix Commands

## 1.103.7 Search text files using regular expressions

**Description:** Candidates should be able to manipulate files and text data using regular expressions. This objective includes creating simple regular expressions containing several notational elements. It also includes using regular expression tools to perform searches through a filesystem or file content.

#### Weight: 3

Key files, terms, and utilities:

```
grep
regexp
sed
```

grep

Search for patterns in text. Syntax:

grep "regexp" filename

```
See also: grep -F, grep -E
```

```
sed
```

Edit text using patterns. Ranges are declared as start, end

| sed '1,\$s/^\#/##/'                                   | Substitute from line 1 till end(\$) of document                                           |
|-------------------------------------------------------|-------------------------------------------------------------------------------------------|
| sed -f sedscr filel                                   | Uses sed commands in sedsrc                                                               |
| sed -e 'cmdl' -e 'cmd2' file1                         | Multiple commands                                                                         |
| sed 's/pattern/replacement/g'                         | Global substitution                                                                       |
| sed '/pattern/d'                                      | Delete matching lines or<br>grep -v "pattern"                                             |
| sed 's/ $(.*) (.*)/1_2/'$                             | Using Variables(\1 \2)<br>Last example inserts '_' between first<br>2 words in all lines. |
| Regular expressions(regex)                            |                                                                                           |
| <b>Basic:</b> $* \land \land \land \land \land \land$ | B [ ] ( ) ] + ? ]                                                                         |

| Basic:    | • | * | ^ | \$<br>\< | \> | ∖b | ∖B | $[\ldots] \setminus (\ldots \setminus) \setminus \{\ldots \setminus\} \setminus + \setminus? \setminus  $ |
|-----------|---|---|---|----------|----|----|----|----------------------------------------------------------------------------------------------------|
| Extended: |   | * | ^ | \$<br>\< | \> | ∖b | ∖B | [] () {} + ?                                                                                              |

Topic 103: GNU & Unix Commands

## 1.103.8 Perform basic file editing operations using vi

**Description:** Candidates should be able to edit text files using vi. This objective includes vi navigation, basic vi modes, inserting, editing, deleting, copying, and finding text.

#### Weight: 1

Key files, terms, and utilities:

vi
/, ?
h,j,k,l
G, H, L
i, c, d, dd, p, o, a
ZZ, :w!, :q!, :e!
:!

| Action        | Keystroke             | Comments                                 |
|---------------|-----------------------|------------------------------------------|
| Search        | / <pattern></pattern> | Search forwards for <pattern></pattern>  |
|               | ? <pattern></pattern> | Search backwards for <pattern></pattern> |
| Repeat Search | /                     | forwards                                 |
|               | ?                     | backwards                                |
| Goto          | n                     | forward next found                       |
|               | N                     | Backward next found                      |
| Cursor move   | 1                     | forward                                  |
|               | h                     | backward                                 |
|               | k                     | up                                       |
|               | j                     | down                                     |
|               | w,W                   | Forward one word                         |
|               | b,B                   | Backward one word                        |
|               | e                     | End of current word                      |
|               | 0                     | Beginning of line                        |
|               | \$                    | End of line                              |
| Goto          | 0                     | Beginning of line                        |
|               | \$                    | End of line                              |
|               | Н                     | Top of screen                            |
|               | L                     | Bottom of screen                         |
|               | :1                    | First line                               |
|               | G Last line           |                                          |

#### Topic 103: GNU & Unix Commands

| Action                         | Keystroke         | Comments                                                   |  |
|--------------------------------|-------------------|------------------------------------------------------------|--|
|                                | 23 Line 23        |                                                            |  |
| Editing                        | <esc></esc>       | Command mode                                               |  |
|                                | i                 | Insert mode                                                |  |
|                                | :sp               | Split screen in 2                                          |  |
|                                | <ctrl>w w</ctrl>  | Change to other spilt window                               |  |
| Delete & clipboard             | x                 | Deletes the char on the right or under the cursor (DEL)    |  |
|                                | d                 | Delete current char or line till (incl.) next cursor move. |  |
|                                | dl                | Delete next char. on the right. Same as x                  |  |
|                                | dk                | Delete current line & one line above                       |  |
|                                | d0                | Delete from cursor till begin of line.                     |  |
|                                | d\$               | Delete from cursor till end of line.                       |  |
|                                | С                 | Same as d but starts inserting after                       |  |
|                                | ch                | Delete 1 char backward then insert mode.                   |  |
|                                | сj                | Delete current line then insert mode.                      |  |
|                                | С                 | Delete till end of line and then insert mode.              |  |
|                                | dd                | Delete lines                                               |  |
|                                | dd                | Delete current line                                        |  |
|                                | 3dd               | Delete 3 lines (incl. current line)                        |  |
| Clipboard Copy<br>and Paste    | yy,nyy            | Copy current line, n lines to clipboard                    |  |
|                                | р,Р               | Paste Clipboard before, after cursor position              |  |
| Start editing<br>(insert mode) | i, a, A           | Insert text before, after cursor, at end of line           |  |
|                                | ο, Ο              | Open new line for text below, above cursor                 |  |
| Undoing actions                | u, <ctrl>r</ctrl> | Undo last action in command mode.                          |  |
|                                | <alt>u</alt>      | Undo last action in insert command mode.                   |  |
| Saving/switching<br>file       | ∶wq ∶x ZZ         | Save file and exit                                         |  |
|                                | :w :w!            | Save file, Save file (overwriting files)                   |  |
|                                | ∶w file           | Save file under(no overwrite)                              |  |
|                                | :w! file          | Save file under(can overwrite)                             |  |
|                                | :x file           | Save file under(no overwrite)                              |  |

| Topic | 103: | GNU | & | Unix | Commands |
|-------|------|-----|---|------|----------|
|-------|------|-----|---|------|----------|

| Action                     | Keystroke                        | Comments                                                                                         |
|----------------------------|----------------------------------|--------------------------------------------------------------------------------------------------|
|                            | :n :N                            | Show the next, previous buffer                                                                   |
|                            | :f                               | Show name of current file                                                                        |
| Load/Reload/Quit           | ∶e file                          | Loads a new file if current file is saved.                                                       |
|                            | ∶e! file                         | Loads a new file even if current file is not saved.                                              |
|                            | :r file                          | Insert the content of file at cursor position                                                    |
|                            | :! cmd                           | Run shell command (cmd) and come back to current file editing.                                   |
|                            | :e!                              | Load last saved version of this file                                                             |
|                            | :di                              | Quit without saving                                                                              |
| Substitutions              | :1,\$s/pattern<br>/replacement/g | same as sed                                                                                      |
| Running a shell<br>command | <pre>:range! shellcommand</pre>  | Runs the range of text through shell command (filter) and replace the original with the results. |

#### Total weight for this topic

24

| 1.104.1 | Create partitions and filesystems                         | 3 |
|---------|-----------------------------------------------------------|---|
| 1.104.2 | Maintain the integrity of filesystems                     |   |
| 1.104.3 | Control mounting and unmounting filesystems               |   |
| 1.104.4 | Managing disk quota                                       |   |
| 1.104.5 | Use file permissions to control access to files           |   |
| 1.104.6 | Manage file ownership                                     |   |
| 1.104.7 | Create and change hard and symbolic links                 |   |
| 1.104.8 | Find system files and place files in the correct location |   |

## Summary

#### I-nodes

A fixed number of inodes are created when a filesystem is created depending on the size of the hard disk.

Directories are files (type 'd') containing filenames and their respective inodes.

Storage element on disk are called clusters under MSDOS, and called blocks underLinux

The normal size of blocks is1024 Bytes Other possible sizes are512, 1024 & 2048 Bytes

Each Linux filesystem partition contains:

1 Boot block 1 SuperBlock inodes area Data area

#### **Content of boot Block**

Boot sector normally used to store a Boot Manager

#### **Content of Super Block (partial)**

Depending on filesystem, includes:

Number of blocks in filesystem Size of Blocks Address of first free Data Block Address of first free iNode Various status flags

tune2fs -l /dev/hda2

Full content of superblock of partition.

#### **Content of Normal inodes**

Type and access rights Number of hard links UID GID Filesize in bytes mtime (last content modified) ctime(last properties modified) atime(last time accessed) Address of Block 0 .... Address of Block 9 Address of single-indirection block

Address of double-indirection block Address of triple-indirection block

| Block 0 to 9:             | Block containing data                             |
|---------------------------|---------------------------------------------------|
| Single-indirection block: | Block listing up to 128 Data Blocks               |
| Double-indirection block: | Block listing up to 128 Single-indirection Blocks |
| Triple-indirection block: | Block listing up to 128 Double-indirection Blocks |

#### **EXT2** Filesystem

The main difference between other filesystems and the EXT2 is the content of the inodes which are slightly different to accommodate future expansion and special features.

Content of EXT2 inodes:

| permissions       | Nr. of     | Hard links | owner(UID)         | group(GID)                    |  |  |
|-------------------|------------|------------|--------------------|-------------------------------|--|--|
| size              |            |            | properties change  | properties change time(ctime) |  |  |
| modification ti   | ime(mtime) |            | access time(atime  | access time(atime)            |  |  |
| deletion time(    | dtime)     |            | blockcount         | blockcount                    |  |  |
| flags(attribute   | s)         |            | file version (NFS) |                               |  |  |
| file ACL          |            |            | dir ACL            |                               |  |  |
| fragment<br>addr. | fr. size   | frag. nr   | reserved           |                               |  |  |
| 1. block data     |            |            | 2. block data      | 2. block data                 |  |  |
| 3. block data     |            |            | 4. block data      | 4. block data                 |  |  |
| 5. block data     |            |            | 6. block data      | 6. block data                 |  |  |
| 7. block data     |            |            | 8. block data      | 8. block data                 |  |  |
| 9. block data     |            |            | 10. block data     |                               |  |  |
| 11. block data    |            |            | 12. block data     |                               |  |  |
| simple indirect   |            |            | double indirect    |                               |  |  |
| triple indirect   |            |            | reserved           | reserved                      |  |  |
| reserved          |            |            | reserved           | reserved                      |  |  |

#### Some differences between EXT2 and normal filesystem

Deletion Time entry: Helpful for un-deleting files

Field for 12 attributes(flags): A,a,c,d,i,S,s,u.

Useful are:

Append (+a)

Allows only to append to it via redirection(>>)

Immutable (+i)

Not changeable, no new hardlinks, not deletable

Safe-delete (+s)

Fills file with '0s' before deleting it.

chattr attribute filename

Changes the file's attributes. Root only

chattr +i file

Turns attribute i ON

chattr -i file

Turns attribute i OFF

lsattr filename

Lists a file's attributes

File Version Entry: Can be used by NFS server.

File ACL and Dir ACL: (Access Control List) for better access control.

Support for fragmented files

12 Direct Block Addresses instead of 10 (standard)

The Superblock has multiple backups of itself at the start of some block groups. I found between 6 to 10 copies (backups) in 3 to 10 GB Partitions

Ext2 superblock has extra entries:

Valid-Flag Entry: if ON means the filesystem was not unmounted properly. e2fsck uses this flag to know if it should do a full check.

e2fsck -f

forces the full check.

Max-Mounts before full check and mount-count Entries: Used by e2fsck. If mountcount=Max-Mounts before full check then e2fsck does a full check at boot time.

Percent of full partition space reserved for root Entry: Normally 5%.

tune2fs can manipulate these above superblock entries.

Warning: Partition should NOT be mounted as ReadWrite if changing any of these entries.

#### **Journaling Filesystems**

| EXT3: | Is an EXT2 filesystem with a journal file and journalling functions.                                             |
|-------|----------------------------------------------------------------------------------------------------|
|       | Stores a report of all transactions bigger than 1 block. Up to 10 times faster than EXT3 when reading.           |
|       | Ported from IRIX system. Meant for handling very large files.<br>Max 9,000 Peta Bytes. (9 mega mega mega bytes!) |

## 1.104.1 Create partitions and filesystems

**Description:** Candidates should be able to configure disk partitions and then create filesystems on media such as hard disks. This objective includes using various mkfs commands to set up partitions to various filesystems, including ext2, ext3, reiserfs, vfat, and xfs.

#### Weight: 3

Key files, terms, and utilities: fdisk mkfs

## Notes

Max number of Primary partitions per hard disks: 4 Max number of extended partitions per hard disk: 1 Maximum number of partitions per Hard drive: (Including Primary, Extended and Logical) IDE: 63 (Note: some sources say max.=11:-)) SCSI: 15

#### **Partitions names:**

| hdaIDE-Ctrl1    | -hdb  | hdcIDE Ctr | <b>1 2</b> hdd |
|-----------------|-------|------------|----------------|
| master          | slave | master     | slave          |
| hdal (pri/ext)  |       |            |                |
| hda2 (pri/ext)  |       |            |                |
| hda3 (pri/ext)  |       |            |                |
| hda4 (pri/ext)  |       |            |                |
| hda5 (logical)  |       |            |                |
| hda6 (logical)  |       |            |                |
| hda15 (logical) |       |            |                |

#### Partitioning

| fdisk -l       | Display all hard disks and partitions recognized in the system. |
|----------------|-----------------------------------------------------------------|
| fdisk /dev/hda | Partition hard disk hda.                                        |

fdisk commands:

```
Command (m for help):m
Command action
      toggle a bootable flag
  а
  b edit bsd disk label
     toggle the dos compatibility flag
delete a partition
  С
  d
      list known partition types
  1
      print this menu
  m
  n
      add a new partition
      create a new empty DOS partition table
  0
  р
      print the partition table
      quit without saving changes
  q
  s
      create a new empty Sun disk label
      change a partition's system id
  t
      change display/entry units
  u
  37
      verify the partition table
      write table to disk and exit
  w
      extra functionality (experts only)
  х
```

Creating a new partition:

n --> primary-->....

Changing its partition system id:

t--->l(list)-->83(linux) or 82(swap)

List partitions:

p Shows the partition table

When all finished:(warning: last change to verify and correct if needed )

w Writes the partition table on disk!!!

**Note:** Linux does not need the activation of the bootable flag, but Windows does. So if Windows is installed and the flag is on for its partition, then leave it there.

## Creating a filesystem.

mkfs -t filesystem [options] device [blocks]
or

mke2fs [options] device [blocks] (for ext2 filesystem)

Possible commands and their synonyms:

```
mke2fs = mkfs.ext2 = mkfs -t ext2
mkfs.ext3 = mkfs.ext2 -j = mkfs -t ext3
mkdosfs = mkfs.msdos = mkfs.vfat = mkfs -t vfat
mkfs.xfs = mkfs -t xfs
mkfs.bfs, mkfs.minix, mkfs.xiafs
```

filesystems:

ext2, ext3, vfat, msdos, reiserfs, xfs, minix, bfs, xiafs

Options:

- -b Block size. Valid values: 1024, 2048, 4096
- -c Before creating the filesystem, check the device for bad blocks
- -i n Specify the number(n) of bytes per inode. Min = Block size. This helps to calculate the number of inodes to create. Number of i-nodes is dependent on the size of partition.

-N n Specify the absolute number(n) of i-nodes to create.

device: /dev/xxxx xxx=hda1.... hdc4 etc.

blocks: Optional. Size in blocks of the filesystem to create. If not given the size is auto detected.

Making a reiser filesystem.

```
mkreiserfs options device
or
mkfs -t reiserfs " " " "
or
mkfs.reiserfs " " " "
```

Converting an ext2 to ext3 filesystem.

```
tune2fs -j device
```

## 1.104.2 Maintain the integrity of filesystems

**Description:** Candidates should be able to verify the integrity of filesystems, monitor free space and inodes, and repair simple filesystem problems. This objective includes the commands required to maintain a standard filesystem, as well as the extra data associated with a journaling filesystem.

#### Weight: 3

Key files, terms, and utilities:

du df fsck e2fsck mke2fs debugfs dumpe2fs tune2fs

## **Disk Usage**

Note: du is recursive by default.

Examples:

du

## **Disk Free**

| df              | List (in kilobytes) free & used space on mounted partitions                                                                             |
|-----------------|----------------------------------------------------------------------------------------------------|
| df -h           | Same as above but in human readable format (K,M,G)                                                                                      |
| df -i /dev/hda3 | Show number of free inodes on hda3<br>Note: df -i doesn't show inode info for reiserfs or XFS, since<br>they create inodes dynamically. |

## File system check

fsck

Check file system

Shortcut aliases for fsck:

| e2fsck = fsck.ext2 | For EXT2 and EXT3 |
|--------------------|-------------------|
| reiserfsck         | For Reiserfs      |
| fsck.minix         | For minix         |
| fsck.msdos         | For Ms DOS FAT    |
| fsck.vfat          | For DOS VFAT      |
| fsck.xfs           | For XFS           |

Note: fsck should only be run on a non-mounted or read-only mounted filesystem.

Syntax:

fsck [options] filesystem

options: (mostly for the ext2/ext3 filesystem)

| -A | Checks all filesystems listed for check in /etc/fstab           |
|----|-----------------------------------------------------------------|
| -f | Force checking even if the Valid-Flag is not set(filesystem ok) |
| -p | Auto Repair without asking                                      |
| -n | NO-Simulation. No writing of any changes on disk                |
| -у | YES- Answer yes to any questions coming up. Dangerous!          |

## File system debugging

debugfs

Interactive command driven debugging program. Created to fully control and manipulate the ext2 filesystems. Default is in read-only mode. -w option overrides this. Command help shows all valid commands.

## File system info dump

dumpe2fs

Displays lots of information about the structure of the ext2 filesystem.

Incl: Superblock content, free inodes categorized per block groups

Location(offsets) of the superblock backups, etc.

Can be useful to be saved in a file and used to recover a damaged system.

## File system tweaking

tune2fs

Allows manipulation of some of the parameters of the ext2 filesystem located in the superblock. Here are a few examples:

```
tune2fs -1 /dev/hda5 List the content of the superblock
tune2fs -j /dev/hda3 Converts the ext2 filesystem to ext3
tune2fs -c 30 /dev/hda2 Change the max-mount-count to 30
tune2fs -C 0 /dev/hda9 Reset the number of mounts counter to 0.
```

Extra examples:

dumpe2fs /dev/hda7 | grep '[mM]ount count'

dumpe2fs 1.19, 13-Jul-2000 for EXT2 FS 0.5b, 95/08/09 Mount count: 7 Maximum mount count: 20

tune2fs -C 9 /dev/hda6

tune2fs 1.19, 13-Jul-2000 for EXT2 FS 0.5b, 95/08/09 Setting current mount count to 9

## 1.104.3 Control mounting and unmounting filesystems

**Description:** Candidates should be able to configure the mounting of a filesystem. This objective includes the ability to manually mount and unmount filesystems, configure filesystem mounting on bootup, and configure user mountable removeable filesystems such as tape drives, floppies, and CDs.

#### Weight: 3

Key files, terms, and utilities: /etc/fstab mount umount

Syntax of mount command

mount -t <fstype> <SourceDevice> <MountPoint>

#### Example:

mount /dev/hdc /cdrom

mount -a

Try to mount all the devices listed in fstab as it happens at boot time.

/etc/fstab file format

| Device<br>order | Mount point | Files system | Options        | Dump | fsck |
|-----------------|-------------|--------------|----------------|------|------|
| /dev/hda1       | /boot       | ext2         | defaults       | 1    | 1    |
| /dev/hdb1       | /           | ext2         | defaults       | 0    | 2    |
| /dev/hdb3       | swap        | swap         | defaults       | 0    | 1    |
| /dev/cdrom      | /cdrom      | iso9660      | ro,noauto,user | 0    | 0    |
| /dev/floppy     | /floppy     | auto         | noauto,user    | 0    | 0    |
| /dev/hdc1       | /windows    | vfat         | user,umask=000 | 0    | 0    |

Default options

rw, suid, dev, exec, auto, nouser, async, atime

(async=buffered)

List of all options

| auto    | noauto  | Mounting at boot time ?                                     |
|---------|---------|-------------------------------------------------------------|
| exec    | noexec  | Execute binaries found on device ?                          |
| sync    | async   | Buffered data when writing ?                                |
| atime   | noatime | Update inode access time when accessed ?                    |
| dev     | nodev   | Accept special character and block devices ?                |
| suid    | nosuid  | Allow suid on mounted file system ?                         |
| user    | nouser  | Allow user to mount device ?                                |
| rw      | ro      | Read/Write(rw) or Read only(ro) ?                           |
| remount |         | Remount the already mounted device.                         |
| umask=  |         | Sets the umask for writing on the partition (good for vfat) |

Notes:

The option user implies: noexec,nosuid and nodev unless overridden by subsequent contradictory options.

Normal options for vfat Partition:

user,umask=000

The option mount -w ... is the same as mount -o rw

Almost all options can also be entered using mount -o. Example:

mount -o ro,umask=000 -t vfat /dev/hdd /windows

Display already mounted devices

mount Most complete info

cat /etc/mtab Not always refreshed immediately

cat /proc/mounts Always current

df -h Mounted devices and space used/free

## 1.104.4 Managing disk quota

**Description:** Candidates should be able to manage disk quotas for users. This objective includes setting up a disk quota for a filesystem, editing, checking, and generating user quota reports.

#### Weight: 3

Key files, terms, and utilities: quota edquota repquota quotaon

## Summary

The user is allowed to cross the soft limit for the length of time limited by the grace period, after which he's not allowed to write anything on the partition.

The hard limit may never be exceeded by the user.

The quota limits may be expressed in number of 1k blocks or in number of inodes (total number of files and directories) or both.

## Procedure for installing quotas

Edit /etc/fstab and enter usrquota,grpquota in options field for filesystem

/dev/hda3 /home ext2 defaults, usrquota, grpquota 1 1 Remount the filesystem mount -o remount /dev/hda3 Initialize the quota databases files(aquota.user,aquota.group) quotacheck -avugm Set quota for each user: edquota -u paul or edquota paul Edit grace period for all the users: edquota -tu Turn quotas ON: quotaon -u /dev/hda3 Check quota for user: quota paul Create a quota report for all users: repquota -u /dev/hda3 Create a quota report for all groups:

repquota -g /dev/hda3 Turn quotas OFF(when needed) quotaoff -u /dev/hda3

## **Detailed preparation of quotas**

Enter the following options in /etc/fstab for the partitions that must use quotas.

/dev/hda2/srv/www ext2 defaults,usrquota,grpquota 1 1

/dev/hda3/home ext2 defaults,usrquota,grpquota 1 1

Remount the filesystems:

mount -o remount /srv/www

mount -o remount /home

Enter the following command to verify existing used space by each user and group:

quotacheck -avugm

This command will also update two files in the /home directory:

quota.group, and quota.user

if version 2 of quotas is used then the two files will be:

aquota.group, and aquota.user

Start editing the quota for each user:

edquota -u john

or

edquota john

Edits the filesystem quota for the user john. The quota editor(vi) will appear and will allow changes to the soft and hard quota for user john. Note: The value 0 for soft or hard quota means N O L I M I T.

| +          |        |      |      |        |      |      | · – + |
|------------|--------|------|------|--------|------|------|-------|
| Filesystem | blocks | soft | hard | inodes | soft | hard |       |
| /dev/hda7  | 3288   | 4000 | 6000 | 649    | 2000 | 3000 | Í     |
| +          |        |      |      |        |      |      | - +   |

This above example means that john:

Already uses 3288 blocks(kb) of data on /dev/hda7 in 649 inodes (files) The soft quota is set to 4000 kB and hard to 6000 kB

The soft limit is set to 2000 inodes and hard limit to 3000 inodes

edquota -tu

Edits grace period for all users. It is not possible to set grace period for individual users (month(s),day(s),hour(s),min(utes),sec(onds))

| +          |                    | +                  |
|------------|--------------------|--------------------|
| Filesystem | Block grace period | Inode grace period |
| /dev/hda7  | 7days              | 5days              |
| +          |                    | +                  |

To copy the quota for other users with the same limit values, easiest way is: edquota -p john patrick

This command will give patrick the same quota limits as john.

To verify the status of the quota for the user john use the commands:

su -

quota john

The result:

```
+----+
| Disk quotas for user john (uid 5001): |
| Filesytem blocks quota limit grace files quota limit grace |
| /dev/hda7 3288 4000 6000 649 2000 3000
```

This means that the user john has 649 files using 3288 Kb of hard disk space. His soft limit is 4000 Kb or 2000 inodes and hard limit is 6000 kb or 3000 inodes

## Repquota

Repquota produces summarized quota information for a file system. Here is a sample of the output that repquota gives:

```
# repquota -a
*** Report for user quotas on device /dev/hda7
Block grace time: 7days; Inode grace time: 5days
Block limits
User
used
soft
hard
grace
used
soft
hard
grace
used
soft
hard
grace
root
--
175419
0
0
14679
0
0
john
+-
6000
4000
6000
650
2000
3000
uucp
--
729
0
0
23
0
0
user1
--
13046
15360
19200
806
1500
2250
repquota -g /home
Report of groups quota
repquota -u /home (same as repquota /home)
Report of users quota
```

## **Quotaon and Quotaoff**

quotaon -u /dev/hda2

turns ON quota accounting in kernel for users(-u)

quotaoff -u /dev/hda2

turns it OFF.

Actually both files are similar. They are executed at system startup and shutdown.

## Files involved with disk quotas

| •            | Display disk usage and limits. quota reports the quotas of all filesystems listed in /etc/mtab. For mounted NFS filesystems , a call to rpc.rquotad on the server machine is performed to get the information. |
|--------------|----------------------------------------------------------------------------------------------------|
| setquota (8) | Set disk quotas with one command without editing like edquota                                                                                                    |
| edquota (8)  | Edit user quotas                                                                                                    |

| quotaoff (8)/ |                                                                                                    |
|---------------|----------------------------------------------------------------------------------------------------|
| [quotaon]     | Turn filesystem quotas on and off                                                                                              |
|               | Scan a file system for disk usage, create and check the files aquota.user and aquota.group on each partition limited by quotas |
| repquota (8)  | Summarize quotas for a filesystem                                                                                              |

## 1.104.5 Use file permissions to control access to files

**Description:** Candidates should be able to control file access through permissions. This objective includes access permissions on regular and special files as well as directories. Also included are access modes such as suid, sgid, and the sticky bit, the use of the group field to grant file access to workgroups, the immutable flag, and the default file creation mode.

#### Weight: 5

Key files, terms, and utilities: chmod umask chattr

## File type

These are displayed against the left margin in ls -l listings

| - | Regular files                                    |
|---|--------------------------------------------------|
| 1 | Symbolic Links (eg. /sbin/init.d/rc2.dall files) |
| d | Directories and sub-directories                  |
| b | Block Device Files (eg. /dev/hda1)               |
| С | Character Device Files (eg. /dev/tty1)           |
| р | FIFO Named pipe (eg. /dev/log, /dev/xconsole)    |
| S | Socket (eg. /var/spool/postfix/private/bounce)   |

File and directory names that start with a Dot (.) are hidden from display by certain programs like ls etc.

## Files and directory access rights

Access rights are restrictions applied to the content of a file or directory. They don't restrict the deletion of a file or directory. Only the parent directory's access rights controls that.

## Changing a file's access rights

```
Syntax:

chmod [-R] [ugoa][+=-][rwx stXugo] or [0000 to 7777] file

Examples:

chmod u+w,g-x,o=wx file1

chmod 750 file2

chmod 4755 program1 SUID=ON

chmod u+s,g+s,o+t program2 SUID=ON, SGID=ON, StickyBit=ON

chmod -R u=rwX,g=rX,o=rX dir1
```

Recursively sets 755 for directories and 644 for files. Exceptions: doesn't shutdown the rights 'x' for files that have it set already.

#### **Directory access rights**

The read (r) without the search (x) access rights for directories makes no sense and the read is ignored.

Any file in a directory set to write access for everybody can be erased by anybody, regardless of who the current user is.

| Extra       | Extra access rights |                   |   | user |   |   | group |   |   | others |   |
|-------------|---------------------|-------------------|---|------|---|---|-------|---|---|--------|---|
| SUID<br>(s) | SGID<br>(s)         | Sticky<br>Bit (t) | r | W    | х | r | w     | х | r | w      | X |
| 4           | 2                   | 1                 | 4 | 2    | 1 | 4 | 2     | 1 | 4 | 2      | 1 |

SUID and SGID for programs (-rwsrwsrwx) (-rwSrwSrwx)

SUID=ON: Effective user is the owner of the program

SGID=ON: Effective group is the group owner of the program

#### **SGID** for Directories

Forces subdirectories and files created in it to have the same group as the directory's group independent of the creating user's group. Subdirectories created within this directory will inherit the same SGID.

#### Sticky Bit for Directories

Files in the directory can only be deleted by their owner even if the directory is set to write access for all. Sticky bit is normally set on /tmp to prevent another user's processes from deleting your files.

Note 1: Normally any file (belonging to the user or not) under a directory set to write access for group or others can be erased by any user.

Note2: The owner of the directory can erase any file in it even if the sticky bit is set.

Sticky Bit for programs:

Allows a running program to be stored in ram (buffers) until the system goes down.

Advantage: Programs load faster..

Disadvantage: Uses lots of RAM

Note: Sticky bit for programs is obsolete. Linux has never used it and no modern Unix has used it for years – swap memory does the same thing more effectively

```
\tt chmod \ o+t Sets the sticky bit
```

result = (-rwxrwxrwt) or (-rwxrwxrwT)

chmod u+t Sets the SUID

result = (-rwsrwxrwt) or (-rwSrwxrwT)

chmod u+t Sets the SGID

result = (-rwxrwsrwt) or (-rwxrwSrwT)

Note: When adding a sticky-bit to a file/dir with an x for Others, the sticky-bit is displayed as t otherwise as T if the x was not present. The same applies to SUID and SGID (-rwSrwSrwT)

#### Attributes (chattr & lsattr)

Setting the 'append only' attribute on a directory or file.

chattr +a filename or directoryname

User must necessarily not be root

A file with this attribute may be appended to, but may not be deleted, and the existing contents of the file may not be overwritten. If a directory has this attribute, any files or directories within it may be modified as normal, but no files may be deleted.

Setting the 'immutable' attribute on a directory or file.

chattr +i filename or directoryname

User must be root

A file or directory with this attribute may not be modified, deleted, renamed, or (hard) linked  $% \left( {\left( {{{\rm{T}}_{\rm{T}}} \right)_{\rm{T}}} \right)$ 

Display Attributes of files and directories

lsattr

List the special attributes of files and directories

Attributes list

| A | Atime record is not modified. Prevents too much disk access for laptops.<br>Still in testing mode                                         |
|---|----------------------------------------------------------------------------------------------------|
| a | Sets it to append mode only (can not erase it, only append new content)<br>Only root can set this attribute                               |
| С | The kernel compresses this file before writing to disk, and decompresses it when reading it from disk. NOT Implemented yet by kernel      |
| d | Will not be backed up by the program "dump"                                                                                               |
| i | Cannot be modified, erased, renamed or hard linked.<br>Only root can change this attribute                                                |
| ន | When this file is erased, the blocks it used are over-written with '0' to prevent recovery at a later date.                               |
| S | Any change to this file will be immediately written to the disk instead of in the file system buffer. (equivalent to 'sync' mount option) |
| u | When this file is deleted, its content are saved. It can therefore be undeleted later. NOT implemented yet by kernel.                     |

#### umask for new files and directories

Sets default access rights for newly created files and directories:

| New file access rights      | = 666 !  umask (! =Logical NOR) |
|-----------------------------|---------------------------------|
| New directory access rights | = 777 !  umask                  |

Note: umask specifies which attributes will NOT be applied

| umask | New files<br>(access rights 0666) | New Directories<br>(access rights 0777) |
|-------|-----------------------------------|-----------------------------------------|
| 0022  | -rw- r r                          | -rwx r-x r-x                            |
| 0135  | -rw- rw-                          | -rw- rw-                                |
| 0216  | -r rw                             | -r-x rwx                                |

## Examples:

## 1.104.6 Manage file ownership

**Description:** Candidates should be able to control user and group ownership of files. This objective includes the ability to change the user and group owner of a file as well as the default group owner for new files.

#### Weight: 1

Key files, terms, and utilities: chown chgrp chmod

## chown

Changes user and group ownership of a file or directory IMPORTANT: only root is allowed to change ownership(chown) of files or directories.

#### Syntax

chown [options] [user][:group] filename
chown [options] [user][:group] dirname

#### Examples:

| chown user:group Filename | Change user and group ownership of file                    |
|---------------------------|------------------------------------------------------------|
| chown user Filename       | Change user ownership of file                              |
| chown user. Filename      | Change user and $\boldsymbol{his}$ group ownership of file |
| chown user: Filename      | Change user and $\boldsymbol{his}$ group ownership of file |
| chown .group Filename     | Change group ownership of file                             |

#### Important Options:(from man page)

| -R -recursive         | Recursively affects all files and directories inside directory trees                                                                                                    |
|-----------------------|----------------------------------------------------------------------------------------------------|
| dereference           | Affect the referent of each symbolic link, rather than the symbolic link itself.                                                                                                    |
| -h,no-dereference     | Affect symbolic links instead of any referenced file.<br>(available only on systems that can change the ownership of<br>a symlink)                                                             |
| from=CURRENT_OWNER:CU | JRRENT_GROUP                                                                                                    |
| curre<br>Eithe        | nge the owner and/or group of each file only if its<br>ent owner and/or group match those specified here.<br>er may be omitted, in which case a match is not required<br>ne omitted attribute. |
| -f,silent,quiet       | Suppress most error messages                                                                                                    |
| -c,changes            | Like verbose but report only when a change is made                                                                                                    |
| reference=RFILE       | Use RFILE's owner and group rather than the specified OWNER:GROUP values.                                                                                                    |
| -v,verbose            | Output a diagnostic for every file processed                                                                                                    |

## chgrp

Change group ownership of a file or directory

Syntax:

chgrp [options] newgroup filename

Examples:

chgrp -R ftp /srv/www

Changes recursively all the files and directories inside the dir. /srv/www to be owned by group ftp

chgrp -R --reference=/home/hans /srv/ftp

Changes recursively the group ownership of all the files and directories contained in  $/{\tt srv/ftp}$  to the group owning the directory  $/{\tt home/hans}$ 

#### Options:

| -R,recursive      | Operate on files and directories recursively                                                                                      |
|-------------------|----------------------------------------------------------------------------------------------------|
| dereference       | Affect the referent of each symbolic link, rather than the symbolic link itself                                                   |
| -h,no-dereference | Affect symbolic links instead of any referenced file<br>(available only on systems that can change the ownership of<br>a symlink) |
| -f,silent,quiet   | Suppress most error messages                                                                                                    |
| reference=RFILE   | Use RFILE's group rather than the specified GROUP value                                                                           |
| -v,verbose        | Output a diagnostic for every file processed                                                                                      |
| -c,changes        | Like verbose but report only when a change is made                                                                                |

## chmod

Change the access rights of a files or directories

Syntax:

• Directories access rights

- The read(*r*) without the search(*x*) access rights for directories makes no sense and the read is ignored.

- Any file (belonging to the user or not) under a directory set to write access to everybody can be erased by anybody.

| Extr        | ra access   | s rights         | user |   | group |   |   | others |   |   |   |
|-------------|-------------|------------------|------|---|-------|---|---|--------|---|---|---|
| SUID<br>(s) | SGID<br>(s) | Sticky<br>Bit(t) | r    | W | x     | r | W | x      | r | W | x |
| 4           | 2           | 1                | 4    | 2 | 1     | 4 | 2 | 1      | 4 | 2 | 1 |

#### - SUID and SGID for programs (-rwsrwsrwx)(-rwsrwsrwx)

SUID=ON: Effective user is owner of the program(w/SUID) started
 SGID=ON: Effective group is the group of the program(w/SGID) started

#### - SGID for Directories

Forces the subdirectories and files created in it, to have the same group as the directory. Independent of the user's group creating it.

#### - Sticky Bit for <u>Directories</u>:

Sets the rights to erase files only to their owner even if the directory is set to write for everybody. The sticky bit on **/temp** prevents that users processes erase files belonging to other users.

**Note 1:** Normally any file (belonging to the user or not) under a directory set to write access to group or others can be erased by users. **Note2:** The **owner of the directory** can still erase any file even if the sticky bit is set.

#### <u>Sticky Bit for programs</u>:

 Allows an already run program to get stored in the ram (buffers) till the system goes down. Advantage: Fast load of program. Disadvantage: Uses lots of RAM

#### • Command :

chmod o+t (sets the sticky bit)
 result= (-rwxrwxrwt) or (-rwxrwxrwT)
chmod u+t (sets the SUID)
 result= (-rwsrwxrwt) or (-rwSrwxrwT)
chmod u+t (sets the SGID)
 result= (-rwxrwsrwt) or (-rwxrwSrwT)
Note: When adding a sticky-bit to a file/dir with an x for Others,
the sticky-bit is displayed a t otherwise as T if the x was not present.
The same applies to SUID and SGID (-rwgrwgrwT)

## 1.104.7 Create and change hard and symbolic links

**Description:** Candidates should be able to create and manage hard and symbolic links to a file. This objective includes the ability to create and identify links, copy files through links, and use linked files to support system administration tasks.

#### Weight: 1

Key files, terms, and utilities: ln

#### **Creating a Symbolic link**:

ln [options] -s source destination

or

cp -s source[list] destination

Examples:

```
ln -s /bin/cat /home/hans/bin/cat
```

Creates a new symbolic link called /home/hans/bin/cat pointing to /bin/cat

#### **Creating a Hard Link**:

Note: Hard links are new files which have the same inode

```
In source destination
```

or

```
cp -1 source destination (Not accepted as answer in LPI Exam)
```

#### Examples:

```
ln /bin/ping /home/hans/bin/ping
```

Creates a new hard link called /home/hans/bin/ping pointing to /bin/ping

#### Options:

| -f, | force           | Remove existing destination files                                |
|-----|-----------------|------------------------------------------------------------------|
| -i, | interactive     | Prompt whether to remove destinations                            |
| -s, | symbolic        | Make symbolic links instead of hard links                        |
| ta  | arget-directory | =DIRECTORY<br>Specify the DIRECTORY in which to create the links |
| -v, | verbose         | Print name of each file before linking                           |

#### **Important Notes**:

• Although the man page says that it is possible to make a hard link to a directory, in reality it is not possible under Linux ... yet. In this case to simulate a hard link of a directory just use the "bind" option whith mount:

mount /SourceDir /MountPoint -o bind

- Hard links are limited to the same partition as the original file
- · Symbolic links are NOT limited to the same partition as the original file
- The command: cp source destination

Copies the referenced file (the file that the symlink points to) when the source is a symbolic link. Example:

```
cp linktest3 linktest5
```

(linktest3 is a symbolic link to linktest file) Copies the content of linktest to linktest5 as a normal file.

The second field of the command  ${\tt ls}\,\,{\tt -l}$  filename shows how many files are hard linked to that inode.

```
ls -1 linktest*
-rw-r--r-- 3 michel video 0 2003-11-20 08:45 linktest
-rw-r--r-- 3 michel video 0 2003-11-20 08:45 linktest2
-rw-r--r-- 3 michel video 0 2003-11-20 08:45 linktest3
```

The command:

stat filename

also shows how many files are hard linked to that inode.

Example: stat linktest

```
File: `linktest'
Size: 0 Blocks: 0 IO Block: 4096 regular empty file
Device: 305h/773d Inode: 876319 Links: 2
Access: (0644/-rw-r--r--) Uid: ( 500/ michel) Gid:( 33/ video)
Access: 2003-11-20 08:45:10.00000000 +0100
Modify: 2003-11-20 08:45:10.00000000 +0100
Change: 2003-11-20 08:45:22.00000000 +0100
```

# 1.104.8 Find system files and place files in the correct location

**Description:** Candidates should be thoroughly familiar with the Filesystem Hierarchy Standard, including typical file locations and directory classifications. This objective includes the ability to find files and commands on a Linux system.

#### Weight: 5

```
Key files, terms, and utilities:
    find
    locate
    slocate
    updatedb
    whereis
    which
    /etc/updatedb.conf
```

## find

Recursively searches the filesystem to find files

Syntax:

```
find startdirectory [search_criteria_options] [-exec command \;]
find startdirectory [search_criteria_options] [-ok command \;]
```

#### **Examples:**

Finds all directories located in the current directory

find . type d -maxdepth 1

Recursively finds all files in directory /etc whose names include the pattern 'XF'

cd /etc/ ; find . -name "\*XF\*"

Searches /opt/kde and subdirectories up to 2 levels deep for files whose names end with the word 'edit'

```
find /opt/kde -maxdepth 2 -type f -name "*edit"
```

Search the current directory for files whose properties were changed less than 5 minutes ago find . -follow -cmin -5

Timestamp syntax:

```
-cmin +5 Properties of file changed more than 5 minutes ago
-amin -6 Content of file accessed less than 6 minutes ago
-mmin +8 Content of file modified more than 8 minutes ago
-ctime +5 Properties of file changed more than 5 days ago
-atime -7 Content of file accessed less than 7 days ago
-mtime -3 Content of file modified less than 3 days ago
find /etc -type f -name '*.conf' -exec grep -H "hosts" {} \;
```

Above command searches the /etc directory for files with the extension .conf. Executes grep on those files looking for the string "hosts". When found, also displays the filename it was found in.

find /etc -type f -name '\*.conf' -ok grep -H "hosts" {} \;

Above command does the same actions as previous command except that -ok option asks find to prompt for confirmation (with y) of the command before executing it.

## locate

Locate files in the whole system using a database of filenames.

Syntax:

locate filename

Searches the locate database for the filename This database is in /var/lib/locatedb It is updated via the command: updatedb [options] The configuration file for updatedb is /etc/updatedb.conf

**Options**:

-d path, --database=path

Instead of searching the default file name database, search the file name databases in path, which is a colon-separated list of database file names. You can also use the environment variable LOCATE\_PATH to set the list of database files to search.

The option overrides the environment variable if both are used.

-e, --existing

Only print out such names that currently exist (instead of such names that existed when the database was created).

Note that this may slow down the program a lot, if there are many matches in the database.

-i, --ignore-case

Ignore case distinctions in both the pattern and the file names.

## slocate

Secure version of locate

Secure Locate provides the same features as locate but it will also store file permissions and ownership so that users will not see files they do not have access to.

Syntax:

slocate [options] filename

The slocate database is not the same as the locate database. It needs to be built by issuing the slocate command with proper options:

Database Build Options:

-u

Create slocate database starting at path /

-U <dir>

Create slocate database starting at path <dir>

-e <dir1,dir2,...>

Exclude directories from slocate database

-f <fstype1,...>

Exclude files on specific file systems from the slocate database.

-C

Parse /etc/updatedb.conf when updating the slocate database.

```
-l <level>
Security level:
0 Turns security checks off. This will make searches faster.
1 Turns security checks on. This is the default.
-o <file>, --output=<file>
Specifies the database to create.
-v, --verbose
```

Verbose mode. Display files when creating database.

Slocate Search Options:

-i Does a case insensitive search.

-q Quiet mode. Error messages are suppressed.

-n <num> Limit the amount of results shown to <num>.

```
-r <regexp>, --regexp=<regexp>
Search the database using a basic POSIX regular expression.
```

```
-d <path>, --database=<path>
Specifies the path of databases to search.
```

## whereis

Search for a program and possibly its man pages from a predefined path.

Syntax:

whereis filename

Searches a predefined (hard coded) list of directories for the filename and man pages. They must be in the path predefined during compilation of whereis program.

## which

Search for the first occurrence of a program in the PATH.

Syntax:

which filename

Searches the PATH for the first occurrence of the filename.

## type

Seaches through the bash built-in commands then aliases then in \$PATH for a command.

type command

The filename can be a list of files.

type -p filename

Same as above which filename

## Total weight for this topic

| 1.110.1 | Install & Configure XFree86                      | 5 |
|---------|--------------------------------------------------|---|
| 1.110.2 | Setup a display manager                          |   |
| 1.110.4 | Install & Customize a Window Manager Environment |   |

13

## Summary

TODO

## 1.110.1 Install & Configure XFree86

**Description:** Candidate should be able to configure and install X and an X font server. This objective includes verifying that the video card and monitor are supported by an X server, as well as customizing and tuning X for the video card and monitor. It also includes installing an X font server, installing fonts, and configuring X to use the font server (may require a manual edit of /etc/X11/XF86Config in the Files section).

#### Weight: 5

Key files, terms, and utilities: XF86Setup xf86config xvidtune /etc/X11/XF86Config /etc/.Xresources ~/.Xresources

## **X Window System**

The X-Window System is a **network based** graphic Window system using the **Client/Server principle**. The X-based program is the client. The program X is the server. The X-Protocol can be transported via **TCP/IP** or local **Unix Sockets**. The X-Server offers an **empty display** where programs that support the **X-Protocol** will be displayed and controlled via the **mouse and keyboard**. The X-Server takes control of the local Graphic card, monitor, mouse and keyboard and possibly other devices like joystick, graphic tablet etc. The X-Server is a network service for local or remote clients (X-Programs).

XWindow System was implemented as part of a project called Athena at the Massachusetts Institute of Technology. The X-Server has been developed **for many hardware platforms**. Most X-Server implementations are proprietary. **XFree86 is free software**, and is the one explained below. It is is a free porting of the popular Unix based Version 11 release 6 know as X11R6.

XFree86 **Version 3 contained several executable X Servers** for different resolutions and colour depths and Graphic cards types. The X-Servers' names are in the format: XF86\_Servertype.

XFree86 Version 4 contains a core X program which is hardware independent and **modules** which are hardware dependent.

Alist of hardware support is found at: www.xfree86.org/4.0/Status.html.

The system card should have minimum 8MB RAM.

Make sure the path /usr/X11R6/bin is in the PATH variable. The libraries should be also findable by the ld.so by making sure that the entry /usr/X11R6/lib is enters in the file /etc/ld.so.conf.

#### Configuration

The configuration of the X-Server needs to have the proper parameters for the following:

- Graphic card
- Monitor

- Keyboard
- Mouse
- Other input devices like: joystick, tablette, 3D Direct Rendering Interface etc.

### **XF86Config file**

/etc/X11/XF86Config is the main XFree86 configuration file.

XF86Config search path:

When X is started <u>as a normal user</u>:

/etc/X11/XF86Config
/usr/X11R6/etc/X11/XF86Config
Then Common search path

When X is started <u>as the **root** user</u>.

XF86Config /etc/X11/XF86Config /usr/X11R6/etc/X11/XF86Config \$HOME/XF86Config Then Common search path

Common search path:

```
/etc/X11/XF86Config-4
/etc/X11/XF86Config
/etc/XF86Config
/X-Rootdir/etc/X11/XF86Config.<hostname>
/X-Rootdir/etc/X11/XF86Config-4
/X-Rootdir/lib/X11/XF86Config.<hostname>
/X-Rootdir/lib/X11/XF86Config-4
/X-Rootdir/lib/X11/XF86Config-4
```

Note: In the above 2 paths **/X-Rootdir** is normally /usr/X11R6/ Note2: In the case of /usr/X11R6/etc/X11/XF86Config.<hostname> it is mostly used where the /usr/ directory is used (mounted)by multiple computers.

Depending on distributions the configuration files of X-Server Version 3 and Version 4 are located in different locations. Often used locations and names are:

| Version 3                  | /etc/XF86Config<br>/etc/X11/XF86Config       |                |
|----------------------------|----------------------------------------------|----------------|
| Version 3 and<br>Version 4 | /etc/X11/XF86Config<br>/etc/X11/XF86Config-4 | (V.3)<br>(V.4) |
|                            | or                                           |                |
|                            | /etc/XF86Config<br>/etc/X11/XF86Config       | (V.3)<br>(V.4) |
| Version 4                  | /etc/X11/XF86Config<br>/etc/X11/XF86Config-4 |                |

#### **XF86 Configuration programs**

These are helper programs that write an XF86Config file

| xf86config    | First text-based configuration program.<br>Provided and supported by the XFree86 development team.<br>Belongs to standard X-Server packages.                                                                                                    |
|---------------|----------------------------------------------------------------------------------------------------|
| XF86Setup     | Graphic-based (640x480-VGA 16 colors) configuration program.<br>Also provided and supported by XFree86 development team.                                                                                                    |
| xf86cfg       | Graphic-based configuration program. More complex and more for<br>advanced administrators. Provides the possibility of dynamically<br>edit some of the settings by pressing an 'Apply' button.<br>Provides auto-detection of graphic cards.<br>Also provided and supported by XFree86 development team. |
| SAX           | SuSE graphics-based configuration programs for XFree86 Version 3. Provides auto-detection of graphic cards.                                                                                                    |
| SAX2          | SuSE graphics-based configuration programs for XFree86 Version<br>4. Provides auto-detection of graphic cards.                                                                                                    |
| Xconfigurator | RedHat text-based configuration programs. Improved version of xf86config. It does auto-detection of graphic cards. Works in interactive mode or in automatic-install mode.                                                                                                    |
| dexconf       | Debian system installation program. No user startable program. To reconfigure the X-Server execute: (dexconf runs in the background) dpkg-reconfigure xserver-xfree86                                                                                                    |
| Xfdrake       | Mandrake(Mandriva) X config program                                                                                                    |

All of the above configuration programs do 2 things:

Configuration of the XF86Config file.

Creation of a symbolic link to the configured X-Server (Version 3 only)

**Note:** It is possible to test if the current X-server supports the graphic card by issuing the command:

X -probeonly

This command can have side effects of freezing the screen in some instances during the probing.

#### **Running the X-Server**

Start the X server and window manager without display manager:

startx (script)

The script ~/.xinitrc is run after the X server is started. If no ~/.xinitrc exists then the default /usr/X11R6/lib/X11/xinit/xinitrc is used. Both files must have the last command run using the exec command or the background command (&) otherwise the X server will end right after the last command is terminated.

Start the X server and window manager with display manager:

init 5

The symlink to the configured X Server

Version 3

/usr/X11R6/bin/X ==> /var/X11R6/bin/X ==> /usr/X11R6/bin/XF86\_Servertype
The double linkage was because on Read-Only mounted /usr the link was impossible to change.

Version 4

/usr/X11R6/bin/X ==> /var/X11R6/bin/XFree86

Version 4 on Debian only /usr/X11R6/bin/X loads /var/X11R6/bin/XFree86

#### Fine Tune the monitor settings:

Manually with monitor's buttons or via the **xvidtune** program

#### Changing configuration of an active X Server:

#### **Dynamic settings:**

The X-Server can be dynamically (non permanently) controlled with the xset command

Display the x-server settings values xset  $\ensuremath{\mathtt{q}}$ 

Changing the keyboard rate:

xset r rate 250 30 (Delay=250ms 30 char/sec.)

Changing the mouse speed parameters xset m 10/20 (10 Pixels/20 Mouse moves)

Changing the screen saver parameters

Deactivating the screen saver xset s off

Activating the screen screen saver

xset s on

Start the screen screen saver NOW

xset s activate (better put as command in a desktop icon)

#### Layout of the XF86Config file

Sections:

| Files       | Location of fonts and fonts server(s)<br>If no FontPath are specified then it defaults to:<br>/usr/X11R6/lib/X11/fonts/misc<br>/usr/X11R6/lib/X11/fonts/Speedo<br>/usr/X11R6/lib/X11/fonts/Type1<br>/usr/X11R6/lib/X11/fonts/75dpi<br>/usr/X11R6/lib/X11/fonts/100dpi |
|-------------|----------------------------------------------------------------------------------------------------|
| ServerFlags | Server flags                                                                                                    |

| Module       | Dynamic module loading                                                                                                    |  |  |
|--------------|----------------------------------------------------------------------------------------------------|--|--|
| Device       | Graphics device description. Graphic card<br>Chipset, clocks, Memory size,<br>Help Program: SuperProbe (not included in SuSE)                                                                                                    |  |  |
| Monitor      | Monitor description<br>Display size, Horizontal & Vertical Refresh rates                                                                                                    |  |  |
| Screen       | Screen configuration. List of Modes per depth                                                                                                    |  |  |
| ServerLayout | Overall layout<br>Components used for the X-Server                                                                                                    |  |  |
| InputDevice  | <pre>Input device description (Version 4) Can be for the keyboard or the mouse For keyboard:     The type: pc101,pc102,pc104,pc105     Layout: (de,en etc)     Options: nodeadkeys etc For the mouse:     Connector type: serial, PS/2, USB     Protocol: imps/2,microsoft,logitech,mmseries etc     Buttons: 2 or 3     Options: Emulate3Buttons, ZAxisMapping 4 5</pre>                                                                      |  |  |
| Modes        | Video modes descriptions.WARNING: Can destroy monitors.<br>Modelines descriptionsResolution ClockSpeedH-TimingsV-Timings1024X768651024 1032 1176 1344768 771 777 806Clock Frequence: 65Clock Frequence: 65Horiz:Number of display pixels horizontally<br>Horizontal sync start<br>Horizontal pixelsVert:Number of display pixels vertically<br>Vert:Vertical sync start<br>Vertical sync start<br>Vertical sync start<br>Total vertical pixels |  |  |
| DRI          | Direct Rendering Interface for Direct access to card processor                                                                                                    |  |  |
| Vendor       | Vendor-specific configuration                                                                                                    |  |  |
| Keyboard     | Keyboard configuration (Version 3)                                                                                                    |  |  |
| Pointer      | Mouse configuration (Version 3)                                                                                                    |  |  |

## **Details of Files section of XF86Config**

## Section "Files"

Lists of paths either of:

- Fonts directory (FontPath Path)
- Fonts servers (Fontpath FontserverAddr)
- RGB color descriptions file (RgbPath Path) rarely used.
- Modules (ModulePath Path) rarely used only needed if non default

#### Loading Fonts Directive:

```
FontPath="/usr/X11R6/lib/X11/fonts/local","/usr/X11R6/lib/X11/fonts/misc"
or
FontPath="/usr/X11R6/lib/X11/fonts/local"
FontPath="/usr/X11R6/lib/X11/fonts/misc"
Examples of X11 Fonts and Fonts server
```

Fonts Directory

FontPath "/usr/X11R6/lib/X11/fonts/TrueType"

FontPath "/usr/X11R6/lib/X11/fonts/75dpi:unscaled"

Font server:

FontPath "unix/:7100"

(Font server on local Unix socket – runs on port 7100)

#### xset

Allows to temporarily change dynamically the X-Server's FontPath settings:

Adding a FontPath

xset +fp /usr/X11R6/lib/X11/fonts/TrueType
Places the new font path at the beginning of the font path list
or
xset fp+/usr/X11R6/lib/X11/fonts/TrueType
Places the new font path at the end of the font path list

Deleting a FontPath

xset -fp /usr/X11R6/lib/X11/fonts/TrueType
or
xset fp-/usr/X11R6/lib/X11/fonts/TrueType

## Format of font names

Author Weight Width Pixels XRes Spacing ISO-Standard -b&h-lucida-medium-r-normal-sans-18-180-75-75-p-106-iso8859-1 Fontname Attribute Style Points YRes Average Options (i or \*=Italic) (1/72 in) Width (r=roman)

## Installing new fonts

New fonts need some preparation before they can be used. Besides the font files (with extensions .snf .pcf) located in the font directories, some extra files need attention:

fonts.dir

Contains the number of fonts available in this directory (on first line) and one line per font description. The format is:

First line: Number of fonts listed in this file. (eg. 439) Rest of the file: FontFilename Font\_Description

Example:

```
439
putbi.pfa -adobe-Utopia-bold-i-normal-0-0-0-0-p-0-adobe-standard
putbi.pfa -adobe-Utopia-bold-i-normal-0-0-0-0-p-0-iso10646-1
putbi.pfa -adobe-Utopia-bold-i-normal-0-0-0-0-p-0-iso8859-1
...
```

To create this file the program mkfontdir must be run

Syntax:

mkfontdir /path/to/font/directory

Valid font types: PCF (.pcf), SNF (.snf)

fonts.alias

List entered by manually assigning a non existing font name to an existing one. Format:

alias\_name existing\_name

Example:

| fixed    | -misc-fixed-medium-r-semicondensed-13-120-75-75-c-60-iso8859-1 |
|----------|----------------------------------------------------------------|
| variable | -*-helvetica-bold-r-normal-*-*-120-*-*-*-iso8859-1             |
| 5x7      | -misc-fixed-medium-r-normal7-70-75-75-c-50-iso8859-1           |
| 5x8      | -misc-fixed-medium-r-normal-8-80-75-75-c-50-iso8859-1          |
| x9       | -misc-fixed-medium-r-normal-9-90-75-75-c-60-iso8859-1          |
| 6x10     | -misc-fixed-medium-r-normal-10-100-75-75-c-60-iso8859-1        |
| 6x12     | -misc-fixed-medium-r-semicondensed-12-110-75-75-c-60-iso8859-1 |
| 6x13     | -misc-fixed-medium-r-semicondensed-13-120-75-75-c-60-iso8859-1 |
| 6x13bold | -misc-fixed-bold-r-semicondensed-13-120-75-75-c-60-iso8859-1   |
|          |                                                                |

fonts.scale

List of fonts that are scalable. The format is:

```
First line:Number of fonts listed in this file.(eg. 439)Rest of file:FontFilename Font_Description
```

#### Example

439 putbi.pfa -adobe-Utopia-bold-i-normal-0-0-0-0-p-0-adobe-standard putbi.pfa -adobe-Utopia-bold-i-normal-0-0-0-0-p-0-iso10646-1 putbi.pfa -adobe-Utopia-bold-i-normal-0-0-0-0-p-0-iso8859-1

### Setting-up a Font server (xfs)

**xfs** is the standard Font Server which listens for requests on port 7100. (do not confuse the name of the font server (xfs) with the filesystem from SGI (XFS) – note the capitalization

Settings of client XF86Config configuration file:

FontPath "unix/:7100" Local Font server on Unix socket or пп п п . . . . FontPath "unix/:-1" or FontPath "tcp/myserver.fd.com:7100" Remote font server xfs configuration file: Older path: /usr/X11R6/lib/X11/fs/config Standard location: /etc/X11/fs/config or /etc/X11/xfs.conf Starting the font server as a daemon: xfs -config /etc/X11/fs/config -daemon or in SuSE

rcxfs start Or /etc/init.d/xfs start

To refresh the font list in the server: Make changes to the config file and issue a kill -HUP \$(cat /var/run/xfs) or in SuSE: rcxfs reload

Example **xfs** configuration file:

If activated, then only the unix sockets can be used. #no-listen = tcp port = 7100client-limit = 10 clone-self = onuse-syslog = on deferglyphs = 16catalogue = /usr/X11R6/lib/X11/fonts/misc:unscaled, /usr/X11R6/lib/X11/fonts/75dpi:unscaled, /usr/X11R6/lib/X11/fonts/100dpi:unscaled, /usr/X11R6/lib/X11/fonts/japanese:unscaled, /usr/X11R6/lib/X11/fonts/baekmuk:unscaled, /usr/X11R6/lib/X11/fonts/Type1, /usr/X11R6/lib/X11/fonts/URW, /usr/X11R6/lib/X11/fonts/Speedo, /usr/X11R6/lib/X11/fonts/CID, /usr/X11R6/lib/X11/fonts/PEX, /usr/X11R6/lib/X11/fonts/cyrillic, /usr/X11R6/lib/X11/fonts/latin2/misc, /usr/X11R6/lib/X11/fonts/latin2/75dpi, /usr/X11R6/lib/X11/fonts/latin2/100dpi, /usr/X11R6/lib/X11/fonts/latin2/Type1, /usr/X11R6/lib/X11/fonts/latin7/75dpi, /usr/X11R6/lib/X11/fonts/kwintv, /usr/X11R6/lib/X11/fonts/truetype, /usr/X11R6/lib/X11/fonts/uni, /usr/X11R6/lib/X11/fonts/ucs/misc, /usr/X11R6/lib/X11/fonts/ucs/75dpi, /usr/X11R6/lib/X11/fonts/ucs/100dpi, /usr/X11R6/lib/X11/fonts/hellas/misc, /usr/X11R6/lib/X11/fonts/hellas/75dpi, /usr/X11R6/lib/X11/fonts/hellas/100dpi, /usr/X11R6/lib/X11/fonts/hellas/Type1 # in decipoints default-point-size = 120 default-resolutions = 75,75,100,100

default-resolutions = 75,75,100,100
# font cache control, specified in KB
cache-hi-mark = 2048
cache-low-mark = 1433
cache-balance = 70

Note: To make all local fonts available through the font server then, get the same list of fonts Paths (FontPath ....) in the [Files] section of

/etc/X11/XF86Config or /etc/X11/xorg.conf and enter them in the font server' configuration file: /etc/X11/fs/config under the catalogue section.

IMPORTANT: In this font server configuration file, the list of font paths does not have the keywords 'FontPath' or quotes("...") around the paths, but each font path must end with a comma ',' except the last line. See the example above.

## SuSE Font configuration program. NAME

**fonts-config** - configures installed X11 fonts.

## SYNOPSIS

fonts-config [OPTION]...

### **OPTIONS**

| -f,force       | Force the update of all generated files even if it appears to be<br>unnecessary according to the time stamps. |  |
|----------------|----------------------------------------------------------------------------------------------------|--|
| -q,quiet       | Work silently, unless an error occurs.                                                                        |  |
| -v,verbose     | Print some progress messages to standard output.                                                              |  |
| -d,debug       | Print a lot of debugging messages to standard output.                                                         |  |
| (no)000        | generate (or don't generate) font setup for OpenOffice                                                        |  |
| version        | Display version and exit.                                                                                     |  |
| -h,help        | Display a short help message and exit.                                                                        |  |
| (no)gs-fontmap |                                                                                                    |  |
|                | generate (or don't generate) a Fontmap file for Ghostscript.                                                  |  |
| (no)ttcap      | generate (or don't generate) TTCap entries in fonts.dir file.                                                 |  |

 $TTCap\ entries\ can be used with the \ {\tt xtt}\ module\ and\ with\ recent\ versions\ of\ the freetype\ module.$ 

So, There are 3 types of fonts.dir formats: Traditional format

Freetype extended format TTcap extended format

Xtt can handle all of 3 formats. Freetype can handle Traditinal and Freetype extended formats. Other engine (bitmap, type1 and so on) can handle only Traditional format.

On my understanding, both freetype and xtt modules **do not** refer fonts.scale on runtime. They refers fonts.dir only.

Traditional format:

a010013l.pfb -urw-urw gothic l-book-r-normal--0-0-0-p-0-iso8859-1 a010015l.pfb -urw-urw gothic l-demibold-r-normal--0-0-0-p-0-iso8859-1

Freetype Extended format:

:2:mincho.ttc -misc-mincho-medium-r-normal--0-0-0-c-0-jisx0208.1990-0 TTCap Format:

 $fn = 1: ai = 0.3: dfhsmw3.ttc\ -dynalab-pmincho-medium-i-normal--0-0-0-p-0-iso8859-1$ 

 ${\tt fn}{\tt =}$  means "Face number",  ${\tt ai}{\tt =}$  means "Automatic Italic: specifies how the glyph is slanted.

#### DESCRIPTION

Configures installed X11 fonts. Basically it does the following things:

### call fc-cache

creates cache files for fonts to use with client side font rendering via libXft, for details see fc-cache(1). fonts.cache-1 cache files are generated in all directories which are configured in /etc/fonts/fonts.conf and all their subdirectories.

### call cidfont-x11-config

cidfont-x11-config is another little perl script which configures CID-keyed fonts for use with X11, see cidfont-x11-config(1).

### creates fonts.scale and fonts.dir files

To find the list of directories currently used for server side fonts, /etc/X11/XF86Config is parsed and merged with a hardcoded list of directories. If the font server xfs is running, /etc/X11/fs/config is also parsed and the list of directories found there is merged as well.

For each directory from this list, the time stamps of the directory, the fonts.scale file, the fonts.dir file and an extra time stamp file .fonts-config-timestamp are checked. If not all the time stamps are equal or any of these files is missing, the fonts.scale and fonts.dir files will be updated as follows:

First of all a fonts.scale file is created by calling mkfontscale.

Then, the entries found in the fonts.scale file are merged with the entries from all fonts.scale.\* files.

fonts.scale.\* files may be supplied by rpm-packages or manually added by the user to override or amend the entries created automatically by mkfontscale. Entries in a fonts.scale.\* file have higher priority than entries automatically created by mkfontscale. All entries generated automatically by mkfontscale for a certain font file are discarded if any fonts.scale.\* file contains an entry for the same font file.

If the xtt module is configured to load in /etc/X11/XF86Config, additional entries may be created to make use of the artificial bold and italic features of xtt. The time stamp of /etc/X11/XF86Config is not checked, i.e. you have to use fonts-config --force after editing /etc/X11/XF86Config to switch between the xtt and freetype modules.

After the final list of entries has been written back to fonts.scale, mkfontdir is called.

Finally, the time stamps of the directory, fonts.scale, fonts.dir, and .fonts-config-timestamp are set to the time when fonts-config started.

If any fonts.scale file in the directory list needed an update, a Ghostcript Fontmap is also generated for all scalable fonts in the directory list and the result is written to /usr/share/ghostscript/\*/lib/Fontmap.Xll-auto.

Usually fonts-config is called automatically via SuSEconfig (SuSEconfig --module fonts), which is usually automatically called by YaST2. But you can also execute fonts-config directly, which is mainly useful to debug it.

### FILES

### /etc/sysconfig/fonts-config

Default values for some command line options of fonts-config are read from this file if it exists. The options currently supported in this file are:

### GENERATE\_TTCAP\_ENTRIES

can be set to "yes" or "no" and sets the default for the option --(no)ttcap.

#### GENERATE\_GHOSTSCRIPT\_FONTMAPS

can be set to "yes" or "no" and sets the default for the option --(no)gs-fontmap.

#### GENERATE\_OOO\_FONT\_SETUP

can be set to "yes" or "no" and sets the default for the option --(no)ooo.

#### SEE ALSO

fc-cache(1), cidfont-x11-config(1), mkfontdir(1), mkfontscale(1)

# 1.110.2 Set up a display manager

**Description:** Candidate should be able setup and customize a Display manager. This objective includes turning the display manager on or off and changing the display manager greeting. This objective includes changing default bitplanes for the display manager. It also includes configuring display managers for use by X-stations. This objective covers the display managers XDM (X Display Manager), GDM (Gnome Display Manager) and KDM (KDE Display Manager).

### Weight: 3

Key files, terms, and utilities: /etc/inittab /etc/X11/xdm/\* /etc/X11/kdm/\* /etc/X11/gdm/\*

## Starting an X session

An X session can be started in 2 ways:

Log in from a virtual terminal (text based) and then run the script startx.

startx in turns starts xinit.

xinit configuration file:

\$HOME/.xinitrc

if found otherwise

/var/X11R6/lib/xinit/xinitrc

Via an X-Display-Manager (XDM): The user log-in in is done graphically.

The display manager is started at boot time (runlevel 5) in the background as a daemon and provides graphical logins to users.

Note: For this we need to make sure that default runlevel is set to 5 in /etc/inittab

# **Display managers**

Popular display managers are

| Name | Config files directory        | Main configuration file |
|------|-------------------------------|-------------------------|
| xdm  | /etc/X11/xdm/                 | xdm-config              |
| kdm  | kde_rootdir/share/config/kdm/ | kdmrc                   |
| gdm  | gnome_rootdir/gdm/            | gdm.conf                |

kde\_rootdir

Main root directory for kde desktop system. For kde3 it is:

/etc/opt/kde3

gnome\_rootdir

Main root directory for Gnome desktop system. For Gnome 2 it is:

/etc/opt/gnome

Properties of the Display Managers

kdm is based on xdm and uses many of its configuration files.

gdm is ta new development and is therefore independant from xdm.

# xdm configuration

| The configuration files of the XDM are as follows: |                                                                   |  |
|----------------------------------------------------|-------------------------------------------------------------------|--|
| Xresources                                         | Inital Rescouces/Configuration of Xlogin window                   |  |
| Xaccess                                            | How can hosts connect to this host                                |  |
| Xservers                                           | Specify loac and remote Xservers without XDMCP                    |  |
| Xdm-config                                         | Main configuration file of the XDM                                |  |
| Xsetup                                             | Script run each time the XDM displays itself with a login prompt. |  |
|                                                    |                                                                   |  |

xdm is a typical X11 program that offers only a logo, background and login fields. The parameters to change its behaviour are in:

/etc/X11/xdm/Xresources

Example:

| <pre>xlogin*greeting:<br/>xlogin*namePrompt:</pre> | Welcome to CLIENTHOST<br>\040\040\040\040\040\040\040Login: |
|----------------------------------------------------|-------------------------------------------------------------|
| xlogin*fail:                                       | Login incorrect                                             |
| xlogin*login.greetFont:<br>iso8859-1               | *-FAMILY-bold-SLANT-normal*-140-*-*-*-                      |
| <pre>xlogin*login.promptFont:</pre>                | *-FAMILY-bold-r-normal*-120-*-*-*-iso8859-1                 |
| <pre>xlogin*login.Font:</pre>                      | *-FAMILY-medium-r-normal*-120-*-*-*-iso8859-1               |
| xlogin*logoFilename                                | /xxxxx.xpm                                                  |
| <pre>xlogin*useShape:</pre>                        | true                                                        |
| <pre>xlogin*greetColor:</pre>                      | CadetBlue                                                   |
| xlogin*failColor:                                  | red                                                         |
| xlogin*borderWidth:                                | 0                                                           |
| xlogin*frameWidth:                                 | 5                                                           |
| xlogin*innerFramesWidth:                           | 2                                                           |
| <pre>xlogin*Foreground:</pre>                      | black                                                       |
| <pre>xlogin*Background:</pre>                      | #c0c0c0                                                     |
| xlogin*hiColor:                                    | #e0e0e0                                                     |

### /etc/X11/xdm/Xaccess

Controls which remote host and how they will connect to the local XDM via XDMCP.

```
Example:

* #any host can get a login

window

* CHOOSER BROADCAST #any indirect host can get a chooser

# If you'd prefer to configure the set of hosts each terminal sees,

# then just uncomment these lines (and comment the CHOOSER line above)

# and edit the %hostlist line as appropriate

#%hostlist host-a host-b

#* CHOOSER %hostlist #
```

#### /etc/X11/xdm/Xservers

Controls the terminal on which the local Xservers will be started well as which are the remote Xservers, that do not support XDMCP protocol, should be polled be XDM for remote XDM login.

#### Example:

192.168.100.60:0 foreign

# "reserve" means that the X server gets only started on request (only kdm)

:0 local /usr/X11R6/bin/X -br vt7 :1 local reserve /usr/X11R6/bin/X -br :1 vt8 :2 local reserve /usr/X11R6/bin/X -br :2 vt9 :3 local reserve /usr/X11R6/bin/X -br :3 vt10 :4 local reserve /usr/X11R6/bin/X -br :4 vt11 :5 local reserve /usr/X11R6/bin/X -br :5 vt12

#### /etc/X11/xdm/Xdm-config

DisplayManager. 1.authorize:

This is the main XDM configuration file. It holds the configuration of which configuration file or script will be used. It holds also the parameter that will allow XDM to listen for XDMCP contacts via the network. Example:

! xdm-config: Configuration of the xdm DisplayManager.errorLogFile: /var/log/xdm.errors DisplayManager.pidFile: /var/run/xdm.pid DisplayManager.authDir: /var/lib/xdm DisplayManager.keyFile: /etc/X11/xdm/xdm-keys DisplayManager.servers: /etc/X11/xdm/Xservers DisplayManager.accessFile: /etc/X11/xdm/Xaccess DisplayManager.willing: su nobody -c /etc/X11/xdm/Xwilling DisplayManager.\*.authName: MIT-MAGIC-COOKIE-1 DisplayManager.\*.authComplain: false DisplayManager.\_0.authorize: true

```
! The scripts handling the setup, the startup, the session its self,
! and the reset of an X session.
DisplayManager.*.setup: /etc/X11/xdm/Xsetup
DisplayManager.*.chooser: /etc/X11/xdm/RunChooser
DisplayManager.*.startup: /etc/X11/xdm/Xstartup
DisplayManager.*.session: /etc/X11/xdm/Xsession
DisplayManager.*.reset: /etc/X11/xdm/Xreset
```

true

DisplayManager.\_0.terminateServer: true DisplayManager\*resources: /etc/X11/xdm/Xresources DisplayManager.\*.terminateServer: false

! SECURITY: do not listen for XDMCP or Chooser requests
! Comment out this line if you want to manage X terminals with xdm
DisplayManager.requestPort: 0

#### /etc/X11/xdm/Xsetup

xdm runs a script called <u>/etc/X11/xdm/Xsetup</u> each time it presents a login window. There we can run programs that change the background etc.

Some examples of programs: xpmroot , xsetbg etc /usr/sbin/xpmroot /etc/X11/xdm/background.xpm

## kdm configuration

kdm works quite similar to xdm and uses many of its configuration files located in:

/etc/X11/xdm/\*

The standard location of KDM configuration files is: /etc/X11/kdm/\*

```
Of /etc/opt/kde3/share/config/kdm/
```

Note: Many distributions like SuSE have gone away from this rule by placing the configuration files in: /etc/opt/kde3/share/config/kdm/\*

The /etc/X11/kdm/Xservers file is a symbolic link to /etc/X11/xdm/Xservers The rest of the config files used by KDM are assigned in the kdmrc configuration file.

This configuration file is normally modified via the <u>K-Control-Center</u> is: Standard: /etc/X11/kdm/kdmrc

SuSE: /etc/opt/kde3/share/config/kdm/kdmrc

The pictures of the users shown in kdm login are (valid formats: .xpm or .png)

/opt/kde3/share/apps/kdm/pics/users/username.png

The default is default.png

## gdm configuration

gdm has its own configuration files separate from xdm/kdm. Main configuration file:

/etc/X11/gdm/gdm.conf
Or /etc/opt/gnome/gdm/gdm.conf

Method of configuring gdm.conf:

manual (editor) and (much better) through the config program: gdmconfig

Other tool for configuring individual user's pictures in gdm login:

gdmphotosetup

# Running XTerminals using xdm/kdm

Note 1: The display port number (:1 etc) can be chosen at will from the client as long as the same port is not chosen multiple times in the same client host. This number can also be eg. :1.0 which means the first graphic card used (0). Since it's mostly the case we only use eg. :1 and it's enough.

Note 2: For these configuration files changes to take effect  $\,kdm/xdm$  needs to be restarted.

## Activate XDMCP (XDM Control Protocol - Port 177)

Edit /etc/X11/xdm/xdm-config, add a '!' at the beginning of the following line (normally the last line):

```
!DisplayManager.requestPort: 0
```

If KDM is used then edit the file /etc/opt/kde3/share/config/kdm/kdmrc: to enable XDMCP and the listening to TCP ports and restrict the shutdown to only Root:

[Xdmcp] Enable=true

[X-\*-Core] (Greeter config for all remote displays) AllowShutdown=Root

[X-:\*-Core] (Core config for local displays)
#ServerArgsLocal=-nolisten tcp (Comment it out ('#') to activate the TCP listening)

### Allow access through the network

Edit /etc/X11/xdm/Xaccess:

For direct query from a client

On server:

Enter or activate (remove the '#') the following lines:

\* #Allow any host to remotely login
or
\*.linux.local #Allow any host from my domain
or
myhost.linux.local #allow only myhost to remotely login
The client uses a command like

X -query kdmserver :1

### For Broadcast or indirect queries from clients

X -indirect kdmserver :2

### For Unattended x-login

xdm/kdm actively initiates the contact with the client. The client doesn't have to make a request: He only needs to start his X-Server on the right display port is necessary.

On server:

Edit the file

kde\_rootdir/share/config/kdm/Xservers

enter the following line:

XTerminalName:2 foreign

where XTerminalName=Client Host name or IPNr.

The client uses the command:

X :2

# gdm XDMCP configuration

Use the program

gdmconfig ---> Expert sub-menu ---> Activate XDMCP

or

Edit the file gnome\_rootdir/gdm/gdm.conf

Enable the Xdmcp:

[xdmcp] Enable=true

# 1.110.4 Install & Customize a Window Manager Environment

**Description:** Candidate should be able to customize a system-wide desktop environment and/or window manager, to demonstrate an understanding of customization procedures for window manager menus and/or desktop panel menus. This objective includes selecting and configuring the desired x-terminal (xterm, rxvt, aterm etc.), verifying and resolving library dependency issues for X applications, exporting X-display to a client workstation.

### Weight: 5

Key files, terms, and utilities:
 .xinitrc
 .Xdefaults
 xhost
 DISPLAY environment variable

# Window manager

The window managers allow application windows to be moved, resized or iconified. Most display a window title bar, some also display a menu system or allow drag-&- drop between applications. The window manager is normally started from the ~/.xinitrc as the last program to get stated and should be started using the exec command or put it in the background(&).

Common window managers:

Simple window managers:

twm, mwm, fvwm2, qvwm, olwm

More feature full window managers:

kde, gnome, windowmaker, blackbox, Enlightenment, openbox, icewm, icewm-themes, ice-default metacity, metacity-themes

xfce-desktop, xfwm4, xfce-panel, xfce-panel-plugins

Configuration files of window managers:

Many window managers have a default system configuration file located in: /usr/X11R6/X11/WinManagerName/ directory.

Different for each one but most seem to have a .xxxrc format. They are normally in the \$HOME directory. Examples:

```
.mwmrc
.fvwm2rc
.olwmrc
etc.
```

# Starting an X-Window session

## Starting an X session with startx

An X-Window session including a window manager can be started in 2 ways:

• **startx** written in a non-graphic console after successful login.

startx in turns starts xinit.

```
xinit starts:
```

```
- the X Server
```

- starts the xinitrc script file: \$HOME/.xinitrc if found

- otherwise /var/X11R6/lib/xinit/xinitrc

eg.

| startx             | Starts the default window manager for the X-Window session.                                |
|--------------------|--------------------------------------------------------------------------------------------|
| startx :2.0        | Starts an X-Window session with the default window manager but using the display port :2.0 |
| startx windowmaker | Starts an X-Window session with Windowmaker as window manager.                             |
| startx blackbox :4 | Starts an X-Window session with BlackBox<br>as window manager using display port :4        |

The startx script will start xinit which runs the following files.

\$HOME/.xinitrc if found otherwise
/etc/X11/xinit/xinitrc

The purpose of the xinitrc is:

- Define the keyboard key definition's contained in the files:

/etc/X11/Xmodmap and ~/.Xmodmap

- System wide and private X11 resoucses will be loaded:
- /etc/X11/Xresources, ~/.Xdefaults and ~/.Xresources
- Start of some x-Programs
- Start of the desired window manager.

## Starting an X session with a Display Manager

The user login is done graphically. The display manager is started at boot time (runlevel 5) in the background as a daemon and provides graphical logins to users.

Note: For this we need to make sure that default runlevel is set to 5 in /etc/inittab

### Starting the Display Manager (xdm/kdm/gdm)

The display manager is normally automaticaly started at boot-up if the the default runlevel is considered a runlevel that starts it. The standard is runlevel 5:

Not all Linux distributions are using this run level here are some examples: Runlevel without DM Runlevel with DM Distribution SuSE till 7.2 2 3 SuSE from 7.3 5 3 5 RedHat 3 4 Slackware 3 Debian 2 3

When the Xsession is started via a Display Manager, both of the following scripts are run:

/etc/X11/xdm/Xsession then ~/.xsession (if it exists).

Note: Some distributions are running the ~/.xinitrc from Xsession to keep the same environment consistent.

### X-server display name:

Each time an X-program starts, it need to know with which X-server (Display Name) it needs to communicate. Unless its command line contains this display name, (eg. -display *DisplayName*), it will use the content of the environment variable 'DISPLAY' as Display name. Without any Display Name available the X-program will not start.

The display name is in the format:

[Hostname]:Port[.Screen]

Hostname and Screen are optional parameters: The default for Hostname is the local X-server. The default for Screen is first graphic card.

Here are 2 ways to prepare this variable:

(Both examples below have the same effect on the xterm X-program) eq. DISPLAY=ruby.linux.site:2.0 xterm

or export DISPLAY=ruby.linux.site:2.0
 xterm

### Configuration of X Clients (X programs)

Many X clients (X programs) are storing their user's configurations in the home directory (~/.appname) and in case it is not present it uses the default values contained in : /usr/X11R6/lib/X11/app-defaults

File format for resources files:

The file ~/.Xresources

X-ProgramName\*attribute: value

Example: (commented lines start with a '!')

```
xterm*background: LightYellow2
xterm.eightBitInput: true
!xterm*font: -adobe-courier-bold-r-normal--14-140-75-75-m-90-iso8859-1
```

These parameters can be overridden by starting an X-Program with arguments.

### **User controlled settings:**

X-Server can also be controlled to provide certain configurations when X-client programs are started using the  $\sim$ /.Xresources file.

Note: In SuSE ~/.Xresources is a symbolic link to ~/.Xdefaults

Sequence for reading resource files:

```
Global config files for each separate X-program are first read from the directory: /etc/X11/app-defaults/*
```

and then the

#### ~/.Xresources

file is read. Any user- and machine-specific resources may be specified by setting the XENVIRONMENT environment variable to the name of a resource file to be loaded by all applications. If this variable is not defined, a file named ~/.Xdefaults-hostname is looked for instead, where hostname is the name of the host where the application is executing.

New changes in any of those 2 files will become active after restarting the X-Server or after executing the command:

xrdb -merge .Xresources

The -merge option makes sure that the parameters that are not concerned by the content of .Xresources will stay active.

### ~/.Xresources or ~/.Xdefaults file

Note: in SuSE ~/.Xresources is a symbolic link to ~/.Xdefaults if it exists at all !!.

File syntax:

ProgramName\*Resource: Value

Examples of Xterm settings in ~/.Xresources:

| xterm*background:    | LightYellow2                                   |
|----------------------|------------------------------------------------|
| xterm*Foreground:    | Blue                                           |
| xterm.eightBitInput: | true                                           |
| xterm*multiScroll:   | on                                             |
| xterm*jumpScroll:    | on                                             |
| xterm*font:          | -adobe-courier-bold-r-normal-14-140-75-75-m-90 |
| xterm*ScrollBar:     | on                                             |

| xterm*SaveLines:      | 2000  |
|-----------------------|-------|
| xterm*VisualBell:     | true  |
| xterm.eightBitOutput: | true  |
| Xterm*geometry:       | 90x30 |

Actualizing changes made in the ~/.Xresources file without restarting the X Server:

xrdb -merge .Xresources

**Note:** Some programs like xterm allows to change the fonts dynamically and quickly by using: CTRL-RightMouseButton over the xterm's window.

## **Keyboard keys definition**

The program xmodmap is used to set the keyboard keys definitions after X has been started. The keyboard mapping files are normally located in:

| /usr/X11R6/lib/X11/Xmodmap          | Default keyboard key mapping definitions.<br>(SuSE: this is a symlink to /etc/X11/Xmodmap)                                            |
|-------------------------------------|----------------------------------------------------------------------------------------------------|
| /etc/X11/Xmodmap                    | Extra definitions modifying the default settings.                                                                                     |
| ~/.Xmodmap                          | User's mapping definitions.                                                                                                    |
| /etc/X11/Xmodmap.remote             | Default keyboard key mapping definitions for remote X programs and terminals.                                                         |
| /usr/X11R6/lib/X11/XKeysymDB<br>xev | Keycodes database used for Xmodmap files.<br>Program to get the keycodes of keyboard keys under X<br>Humm doesn't work under SuSE 9.3 |

## **X-Color definitions**

The X-server color definitions database used by applications can are found at:

```
/usr/X11R6/lib/X11/rgb.txt
```

The program  $\tt xcolors$  (SuSE package  $\tt xcolors$ ) can also be used to display and test colors and get their names.

The X-server's colors definition database can be defined in /etc/X11/XF86Config file under section [Files] as eg.

RgbPath "/usr/X11R6/lib/X11/rgb"

# **Configuration of X Clients / X programs**

(on the command line)

Many X Clients will accept many of the following X11 standard parameters:

xterm -T "Title" -fn 9x15 -display :0 -geometry 100x40+30+40

### -display

This option allows to set the destination display(X-server) on which the xterm will appear and be controlled.

Syntax:

-display [Hostname]:Port[.Screen] Hostname and Screen are optional parameters: The default for Hostname is the local X-server. The default for Screen is first graphic card.

This value can also be replaced by the content of environment variable DISPLAY. eg. DISPLAY=[Hostname]:Port[.Screen] xterm

```
Or export DISPLAY=[Hostname]:Port[.Screen]
    xterm
```

### -geometry

This option positions and sizes the window when starting an X Client

Syntax: -geometry <Hsize>x<Vsize><Hpos><Vpos> <Hsize> is numbered in Horizontal characters (Dependant on character size) <Vsize> is numbered in Vertical Lines (Dependant on character size) <Hpos> '+' is right, '-' is left (in screen pixels). E.g. +10 is right 10 pixels 1 char Horiz, 1 char Vert, top left corner Examples: -geometry 1x1+0+0 -geometry 5x20-10+30 ++ -+ 5 characters wide horizontally, 20 characters tall vertically, Positioned from top right corner 10 pixels horizontally to the left 30 pixels down vertically

Note: The geometry can also be set for individual X clients by editing ~/.Xresources. Example:

Xterm\*geometry: 90x30

## Getting information about an existing window:

- Start an X-terminal program as user
- Run **xwininfo** in the terminal
- Click over the desired window
- Read the information in the terminal

# Selecting a font for X Clients

### -fn fontname

Specifies a font to use in the window

Short list of some fixed-sized fonts:

```
7x14 6x10 6x13 8x13 9x15 10x20 12x24
eg.
xterm -fn 10x20
or
xterm -fn -misc-fixed-medium-r-normal--20-200-75-75-c-100-iso8859-1
```

Note: Fonts can also be set for individual X clients by editing ~/.Xresources

Xterm\*font: 90x30

## -bg backgroundColor -fg foregroundColor

xterm -bg blue -fg bisque2

# X11 on the network

## **Preparing the X Client**

Since almost all X Client programs can use the argument -display :xx, we can start a client program and send its output to any existing X server that will allow the connection.

All X Client programs need to know where the X Server intended to host the program is located. This information is given to the program when we start it either via the above argument (-display :xx.xx) or via the environment variable DISPLAY.

To do so the following command prepares the content of this variable:

export DISPLAY=X-ServerHost:xx

then run the X client program.

## Preparing the X-Server for access through network

For reasons of security, the X-Server by default will allow only the local user's programs to be displayed. For other users locally or hosts to be allowed to display their X-Programs programs on it, the X-Server needs to open it's security restrictions.

Two security authentication systems are available to X:

- Host Address based authentication : controlled by the command <code>xhost</code>
- Token authentification based. Controlled by the command xauth.

### Host Address based authentication

The X-Server does not need any special options to have the Hosts Address based authentication.

Syntax:

xhost [+|-] ClientHostName/IP

Examples:

xhost + localhost

Allows other users X-programs on the local host to connect to this X-server.

xhost +

Allows everybody from anywhere to connect to this X-Server. Dangerous!!!

xhost + myfriend

Allows the host myfriend to connect to this local X-Server.

xhost - bugger

Take the host "bugger" out of the list of allowed hosts.

xhost -

Activates the access control mechanism and only the already listed hosts can connect.

Note 1: Only the owner of the X-Server process is allowed to issue the xhost command.

### Permanently allowing access to an X-Server

There are 2 regular methods to permanently a list of hosts access to the local X-Server:

1. Edit the file enter the command <code>xhost</code> for all the hosts allowed in  $\sim/.\ensuremath{$ .xinitrc script, or

2. Create a file called /etc/Xn.hosts and enter all the hosts allowed to use the local X-Server. (n=X-Server display port number.)

### **Token Based Authentication**

This authentication method works as a complement to the Host Address based Authentication method. This means that only the hosts that are not in the list of allowed hosts of the Host Address based Authentication method will be affected by this Authentication Method. We can see it like this: The Host Address based Authentication method sets the general rules of which hosts are allowed to connect to the X-Server and the Token based Authentication method sets the rules of who else from other hosts are also allowed. Normally the X-server will compare its tokens stored in the local user's ~/.Xauthority file with the the incoming client's tokens. The incoming client's tokens are also taken from it's user's ~/.Xauthority file. If one of them matches, the X-program of the user from the foreign host will be allowed to connect.

For the X-Server to use the Token Based Authentication, an option needs to be given to it when it gets started.

eg. X -auth AuthenticationFileName

or startx -- -auth AuthenticationFileName

Fortunately the popular Display Managers like KDE or GNOME do take care of this.

To list the hosts and keys stored in the user's  ${\scriptstyle {\rm \sim}/\,.}$  Xauthority on his host:

xauth [-n] list

The option -n allows to see the real address of hosts written in the file.

### Managing the Token Based Authentication

The incoming user's token file is also  $\sim$ /.Xauthority on his host. This way the local user's X-programs will always be allowed to connect since the local user's file used by the X-program is the same as the X-server's authentication file.

The program xauth is normally used to manage the Authentication token files. It is better than editing the file by hand. xauth alows to:

add, remove, merge, generate and extract tokens to/from that file. Syntax:

```
xauth add Host:Display Protocol TokenKeyValue
xauth remove Host:Display
xauth merge ExternalAuthFile
xauth merge - ('-' means the STDIN)
xauth extract Outputfile Host:Display
xauth extract - Host:Display ('-' means the STDOUT)
xauth -niv generate servername:0 .
```

In the add function, the TokenKeyValue should be a large hexadecimal value of an even number of digits: eg. xauth add marty:0 . 6e7ac1d17814ca478fcf68236d2fb4cb Note: the dot ('.') as protocol means the standard MIT-MAGIC-COOKIE-1.

**Tip:** The 'generate' command is the best way to get the remote's X-server's key and store it in the user's ~/.Xauthority in the client's host. For this to function, the remote X-server should allow temporary access of the client via the command: xhost + ClientHostName

So here is how it goes best:

- The user on the X-server side issues the command: xhost + ClientHostName ServerHostName
   (allows the client host to connect to the X-server to generate the key.)
   xauth -niv generate ServerHostName:0. (done only once)
   (The user generates it's own X-Server's key and stores it in ~/.Xauthority)
- The remote client user the issues the command:

xauth -ni generate *ServerHostName*:0 .

(Connects to the remote X-server, gets the X-server's key and stores it in local user's  ${\scriptstyle {\rm \sim}/.{\tt Xauthority}}$  file.

Options: n=Do not resolve the X-server's address and store it as address i=Ignore the lock on the ~/.Xauthority made from kdm

the '.' at the end(as protocol) means the standard MIT-MAGIC-COOKIE-1.

- The user on the X-server side issues the command: xhost - ClientHostName (Access is again not granted to client unless he has the right key)
- The user on remote client host(and only this user) can now connect to the X-server. eg.xterm -display ServerHostName:0

# **Checking library dependencies for X-Client programs**

In the matter of library dependencies, there is no difference between normal programs and X-Client programs. The program **ldd** does the job.

**NOTE:** The **ldd** program can also be useful to find out if an X-program is been written for the KDE or Gnome environment by looking at it's libraries dependencies.

eg.

ldd \$(which kwin)

# **Glossary of Terms**

This list contains the complete list of terms assumed by LPI tests. Knowledge of these terms will be important in preparing for LPI exams, but no exam question should depend on knowledge gleaned solely from this list.

Note that the list will be updated occasionally (so it is not yet exhaustive). If you have any additions or comments, please let us know.

The purpose of this list is to delineate the terms (jargon and acronyms) that will be used in the LPI Linux certification exams. Before writing or reviewing items, please review this list (and check it out periodically afterwards as updates occur).

Any jargon term or acronym which does not appear on this list, or is in the "deprecated alternatives" column, should NOT be used in an LPI test.

If this is not perfectly clear or if you need help deciding whether something is jargon or an acronym, please contact an appropriate LPI coordinator, the list maintainer or us.

Other useful and authoritative glossaries of terms can be found in these RFC's:

RFC1208: A Glossary of Networking Terms

RFC1983: Internet User's Glossary

RFC2828: Internet Security Glossary (also see http://freesoft.org/CIE/RFC/Orig/rfc2828.txt)

For explanation of PC hardware components, see:

| Term     | Deprecated<br>Alternatives | Comment                                                                                                    |
|----------|----------------------------|----------------------------------------------------------------------------------------------------|
| *NIX     |                            | A term for any operating system resembling<br>UNIX(R)(TM), including Linux and a large<br>number of free and commercial systems; also<br>UN*X.                                                                     |
| 10Base2  |                            | So-called Thin Ethernet, using RG-58 coax cables<br>and BNC connectors to construct a chain of<br>cables, which must be terminated by resistors;<br>supports a maximum (theoretical) transmission<br>of 10 Mbit/s. |
| 10Base5  |                            | The older Thick Ethernet, which used vampire<br>taps into a single cable; supports a maximum<br>(theoretical) transmission of 10 Mbit/s.                                                                           |
| 10BaseT  |                            | Ethernet over UTP cables, using hubs to produce<br>a star topology; supports a maximum<br>(theoretical) transmission of 10 Mbit/s.                                                                                 |
| 100BaseT |                            | Ethernet over UTP cables, using hubs to produce<br>a star topology; supports a maximum<br>(theoretical) transmission of 100 Mbit/s.                                                                                |
| access   |                            | To connect to and utilize a device (computer, printer) or file.                                                                                                    |
| account  |                            | The symbol or number that refers to a user for accounting purposes.                                                                                                    |

http://www.pcguide.com/ref/

| Term                 | Deprecated<br>Alternatives               | Comment                                                                                                    |
|----------------------|------------------------------------------|----------------------------------------------------------------------------------------------------|
| address [1]          |                                          | A location in memory; specifically, the I/O-port<br>used by a device to communicate with the<br>processor.                                                                                                    |
| address [2]          |                                          | A unique identifier assigned to an interface on a<br>network-attached device such as a network<br>interface card. Notice: a host can have multiple<br>interfaces, hence multiple addresses.                                                                                                    |
| address [3]          |                                          | The name number both given to a computer,<br>device or resource so it can be identified, found<br>and accessed on a network.                                                                                                    |
| administer           |                                          | (to make it work. ;-) To control the operation and<br>use of a computer or other device; the task of a<br>system administrator.                                                                                                    |
| algorithm            |                                          | A formal description of a procedure that, when<br>suitable input is entered, will generate output as<br>a result that satisfies specific requirements.                                                                                                    |
| alias [1]            |                                          | Within a shell, a substitute word for a command string (e.g.: alias dir = "lscolor").                                                                                                    |
| alias [2]            |                                          | An additional IP address on an interface.                                                                                                    |
| alias [3]            |                                          | Refers to another name given to an e-mail<br>account, in order to accept mail for one e-mail<br>address and forward it to another.                                                                                                    |
| ALT                  |                                          | the Alternative key on a keyboard                                                                                                    |
| analog               |                                          | Refers to a physical measure that can take any<br>value within a continuous range; e.g., the voltage<br>used to encode loudness when transmitting a<br>signal over a conventional copper telephone line.<br>cf. digital.                                                                                     |
| ANSI                 | American National<br>Standards Institute | A standards body responsible for many protocols.                                                                                                    |
| API                  | Application<br>Programming<br>Interface  | A specification which allows simple access to<br>functionality of a library or other system<br>resources when writing a program; operating<br>system functionality is made available through an<br>API.                                                                                                    |
| application          |                                          | A program that runs on top of an operating system.                                                                                                    |
| application<br>layer |                                          | The name of the top layer of both the seven-layer<br>ISO/OSI model, and the four-layer TCP/IP<br>protocol stack; although some of the functionality<br>of the session and presentation layers of the<br>former may be assigned to the latter. It includes<br>protocols such as telnet, FTP, HTTP, SMTP, etc. |
| archive [1]          |                                          | A backup of data to be preserved.                                                                                                    |
| archive [2]          | tarball                                  | A file that contains one or more components and<br>an index (e.g. in tar, cpio, rpm or deb format).                                                                                                    |

| Term                 | Deprecated<br>Alternatives                                           | Comment                                                                                                    |
|----------------------|----------------------------------------------------------------------|----------------------------------------------------------------------------------------------------|
| argument             |                                                                      | A piece of information passed to a command or<br>function (usually typed in behind it), that<br>modifies its behaviour, or that is operated upon<br>by the command or function. e.g. in `cat motd`,<br>"motd" is the argument. cf. parameter.                                |
| ARP                  | Address Resolution<br>Protocol, arp                                  | See RFC826. A low-level protocol which, given an IP address on the local network, returns the Ethernet MAC address of the corresponding interface. cf. RARP .                                                                                                    |
| ASCII                | American national<br>Standard Code for<br>Information<br>Interchange | A specification of characters widely used in the<br>UNIX world and beyond.                                                                                                    |
| aspect ratio         |                                                                      | The ratio between the width and the height of a pixel on a computer display.                                                                                                    |
| assembler            |                                                                      | A program that compiles programs written in assembly language into object code.                                                                                                    |
| assembly<br>language | assembler                                                            | A low-level computer language that can be<br>translated directly to the object code of the<br>computer processor.                                                                                                    |
| ATA                  | AT Attachment                                                        | A popular 16-bit interface standard that extends<br>the ISA bus of the IBM PC-AT to attach<br>peripherals; it has evolved through over 5<br>generations; the original ATA is better known as<br>IDE.                                                                         |
| ATAPI                | AT Attachment Packet<br>Interface                                    | An enhancement of the ATA protocol to be able to connect CD drives etc.                                                                                                    |
| Authors              | Super heroes, men<br>and women of gold                               | This list was compiled by (in alpha order): Les<br>Bell, David DeLano, Alan Mead, Tom Peters,<br>Richard Rager.                                                                                                    |
| background<br>[1]    |                                                                      | A state of process execution which does not<br>produce output to the terminal (execution may<br>stop if the process tries to write to the terminal);<br>it is common to run system processes and long<br>running user applications in the background; cf.<br>foreground [1]. |
| backup [1]<br>(noun) |                                                                      | A copy of essential data stored on- or off-site as<br>insurance against failures of system hardware,<br>software or user.                                                                                                    |
| backup [2]<br>(verb) |                                                                      | To make a backup.                                                                                                    |
| binary [1] (adj)     |                                                                      | taking two discrete values (e.g. bits), as opposed<br>to decimal (= taking ten discrete values).                                                                                                    |
| binary [2]<br>(noun) |                                                                      | A file that is not intended to be read by humans<br>but by applications or the operating system;<br>especially in plural ("binaries") for compiled<br>sources; cf. text.                                                                                                    |

| Term                | Deprecated<br>Alternatives             | Comment                                                                                                    |
|---------------------|----------------------------------------|----------------------------------------------------------------------------------------------------|
| BIOS                | Basic Input/Output<br>Operating System | A simple, low-level operating system which<br>supplies a uniform API to higher-level operating<br>systems; BIOS is generally implemented in ROM<br>of some sort.                                                                             |
| bit                 |                                        | The smallest entity of information: can have one of two states (0-1, on-off, open-closed, etc.).                                                                                                    |
| bitplanes           | bit planes, bit-planes                 | The number of bits available for each display<br>pixel to code for visual appearance (color,<br>proximity, etc.).                                                                                                    |
| block device        |                                        | A device that exchanges data with the operating system in sizable blocks (e.g., 512 bytes) at a time.                                                                                                    |
| boot loader         |                                        | Software, usually installed on the MBR of Intel<br>machines, which exists to load the operating<br>system kernel and begin its functioning.                                                                                                  |
| boot                |                                        | To cause the operating system to begin to<br>function. Takes its name from "pulling oneself up<br>by the bootstraps", a whimsical analogy applied<br>to the BIOS loading itself and then running the<br>"boot loader". (Also reboot).        |
| BOOTP               |                                        | See RFC951; cf. DHCP.                                                                                                    |
| bridge              |                                        | A device that propagates packets between two<br>computer networks; it operates at the second,<br>data link layer within the ISO/OSI model, and<br>broadcasts packets based on the address, but<br>does not do routing. cf. repeater, router. |
| broadcast<br>(noun) |                                        | A frame or datagram addressed to all interfaces on a network.                                                                                                    |
| BSD                 | Berkeley Systems<br>Distribution       | A variant of UNIX originally developed at the<br>University of California, Berkeley. The BSD<br>TCP/IP stack is the model for most subsequent<br>TCP/IP implementations.                                                                     |
| buffer              |                                        | temporary storage; cf. cache                                                                                                    |
| BUGTRAQ             |                                        | A mailing list for discussions regarding network<br>security (daemons, programs, operating systems,<br>routers).                                                                                                    |
| build               |                                        | To run a sequence of compile and link steps to produce a new version of an executable program.                                                                                                    |
| bus                 |                                        | A cable for transmitting signals between various components within one computer system.                                                                                                    |
| byte                |                                        | A data type of 8 bits.                                                                                                    |
| С                   |                                        | A compiled computer language closely associated with UNIX.                                                                                                    |
| C++                 |                                        | An object-oriented computer language derived from C, that needs a compiler.                                                                                                    |

| Term                 | Deprecated<br>Alternatives                        | Comment                                                                                                    |
|----------------------|---------------------------------------------------|----------------------------------------------------------------------------------------------------|
| cache                |                                                   | Any readily accessible storage area used to keep<br>data handy which is (somehow) indicated to be<br>needed again shortly; the purpose being to speed<br>up the access of that data and improve system<br>performance.                       |
|                      |                                                   | Specifically: the fast computer memory that is<br>used as a buffer for data and program<br>instructions between the CPU and the slower<br>main memory (cf. RAM).                                                                             |
| caching-only<br>DNS  |                                                   | A domain name server that does not have any domains files.                                                                                                    |
| Caldera<br>OpenLinux | Caldera, OpenLinux,<br>CSOL                       | A commercial Linux distribution.                                                                                                    |
| card                 |                                                   | Any device that can be plugged into a computer expansion slot.                                                                                                    |
| CD-ROM               | Compact Disc Read<br>Only Memory                  | A removable medium of considerable popularity<br>which comes in several variations, the most<br>popular being ISO9660.                                                                                                    |
| CERT                 | Computer Emergency<br>Response Team               | A team of people that study Internet security, and<br>provide incident response services; see<br>http://www.cert.org/                                                                                                    |
| cf.                  |                                                   | "confer", which means "consult" in the meaning<br>of "also see" or "compare". N.B.: Avoid this. Use<br>only in parenthetical examples (cf. e.g., i.e.) but<br>avoid "cf." by putting examples in text like this.<br>Also see "e.g.", "i.e.". |
| CGI                  | Common Gateway<br>Interface                       | A standard for allowing server applications to be executed as part of a HTTP request.                                                                                                    |
| СНАР                 | Challenge Handshake<br>Authentication<br>Protocol |                                                                                                    |
| char                 | character                                         | C data type (usually one byte) used to store<br>letters (cf. character).                                                                                                    |
| character            | char                                              | A letter or sign usually represented by 1 byte in ASCII code.                                                                                                    |
| character<br>device  |                                                   | A device which exchanges data with the<br>operating system in one character (or byte or<br>even word) at a time.                                                                                                    |
| child process        |                                                   | Any process created by another, so-called parent<br>process; usually used in reference to a particular<br>parent process.                                                                                                    |
| CIDR                 | Classless Inter-<br>Domain Routing                | See RFC1519; cf. variable length subnet mask                                                                                                    |
| CIFS                 | Common Internet File<br>System                    | Microsoft's successor to SMB, a suite of<br>protocols for sharing file and print services<br>(among Windows machines or UN*X machines<br>running CIFS servers like Samba).                                                                   |

| Term                      | Deprecated<br>Alternatives           | Comment                                                                                                    |
|---------------------------|--------------------------------------|----------------------------------------------------------------------------------------------------|
| clean                     |                                      | In reference to a drive being mounted, clean<br>means that the drive was unmounted properly<br>and thus (theoretically) does not need to be<br>checked; otherwise a drive is dirty                                                                                                    |
| client                    |                                      | A computer or process which connects to and receives a service from a server computer or process.                                                                                                    |
| coax                      | co-axial cable                       | Cable with inner and outer conductors used for<br>TV cables and for Ethernet LANs, where the<br>computers usually have T-joints to attach to a<br>single chain of cables which needs to be<br>terminated by resistors.                                                                                    |
| colormap                  | color map, color-map,<br>color table | A table used to encode a palette of colors for images.                                                                                                    |
| command line<br>interface | CLI                                  | An interactive user interface which allows<br>commands to be given to a computer program or<br>shell through a text-based terminal (or terminal<br>emulator in a window within a graphical user<br>interface).                                                                                            |
| compiler                  |                                      | A program which examines program source code<br>and translates it into an equivalent object code<br>file; cf. interpreter.                                                                                                    |
| compression               |                                      | Removal of redundant information from a file or<br>data stream, to reduce its size, the storage space<br>it needs, or the time needed for transmission.<br>Lossy compression actually discards information<br>that is considered not essential, and is only<br>appropriate for data like images or sound. |
| computer                  |                                      | A digital, electronic, general-purpose, programmable, information processing automate.                                                                                                    |
| console                   |                                      | The primary, directly attached, user interface of<br>a computer. Some system administration<br>functions may only be performed at a console.                                                                                                    |
| control panel             |                                      | A collection of buttons, switches, lights or display<br>used to configure and control a router, printer,<br>computer or other device.                                                                                                    |
| core dump                 | coredump                             | The content of memory written to a file on disk<br>(usually called "core") when a program crashes.                                                                                                    |
| corrupted                 |                                      | damaged (said of a file or disk contents)                                                                                                    |
| CPU                       | Central Processing<br>Unit           | The main component that makes a computer<br>work; these days usually a "micro-processor" on<br>a single silicon chip (cf. processor).                                                                                                    |
| crack                     |                                      | To gain access to a computer system without<br>proper authorization (e.g. by guessing a<br>legitimate user's password), and possibly<br>interfere with its normal operation or integrity.                                                                                                    |
| cracker [1]               |                                      | Someone who tries to crack; cf. hacker.                                                                                                    |

| Term                            | Deprecated<br>Alternatives   | Comment                                                                                                    |
|---------------------------------|------------------------------|----------------------------------------------------------------------------------------------------|
| cracker [2]                     | crack                        | A software program used to crack, for instance by guessing passwords.                                                                                                    |
| crash                           |                              | A sudden stop of normal operation. Supposedly,<br>the original hard drives would sometimes<br>experience a catastrophic failure in which the<br>read/write heads would crash into the media,<br>possibly sending the media flying; hence a crash<br>is a unintentional termination of software or<br>hardware due to some failure or error -<br>especially a termination in a final, catastrophic,<br>or unpleasant way.                                                              |
| CSLIP                           | Compressed Serial<br>Line IP | SLIP with added VJ compression of IP headers.<br>See RFC1144.                                                                                                    |
| CTRL                            |                              | the Control key on a keyboard                                                                                                    |
| current<br>working<br>directory | cwd                          |                                                                                                    |
| cylinder                        |                              | A number of tracks located at the same radius on<br>the several surfaces of a hard disk. A hard disk<br>with four platters has eight surfaces, so that at<br>each position of the read-write heads, eight<br>tracks can be read without head movement and<br>these eight tracks form a cylinder.                                                                                                    |
| daemon                          |                              | A program that runs in the background to offer system services.                                                                                                    |
| data                            |                              | "that which is given", for instance as input to a computer; cf. information.                                                                                                    |
| data link layer                 |                              | Layer two of the ISO/OSI seven-layer model.<br>Responsible for establishing an error-free<br>communication path between network nodes over<br>the physical link layer, it frames messages for<br>transmission, checks the integrity of received<br>messages, manages access to and use of the<br>media, and ensures proper sequencing of<br>transmitted data. These functions are generally<br>provided by a network card driver.<br>The IEEE in its 802.x series of standards splits |
|                                 |                              | this layer in two: the LLC layer and the underlying MAC layer.                                                                                                    |
| database [1]                    |                              | A usually large collection of ordered and readily accessible data.                                                                                                    |
| database [2]                    |                              | A program to manage a database and extract information from it.                                                                                                    |
| datagram                        |                              | packet, especially as used in UDP (Note: not IP-<br>specific - other protocols use the term datagram<br>in their documentation).                                                                                                    |
| Debian                          | DEBorah & IAN<br>(Murdock)   | A GNU/Linux distribution built by a volunteer organization.                                                                                                    |

| Term                                | Deprecated<br>Alternatives                                                                                                    | Comment                                                                                                    |
|-------------------------------------|----------------------------------------------------------------------------------------------------|----------------------------------------------------------------------------------------------------|
| default                             |                                                                                                    | The value of a parameter that a program uses if it is not explicitly given a value.                                                                                                    |
| DEL                                 |                                                                                                    | the Delete key on a keyboard                                                                                                    |
| delete                              |                                                                                                    | remove or erase a file character directory .                                                                                                    |
| dependency                          |                                                                                                    | A state in which other libraries programs <br>packages are required to make a program work.                                                                                                    |
| DES                                 | Data Encryption<br>Standard                                                                                                    | A USA government-sanctioned standard for the<br>encryption of data now considered insecure to<br>high-end brute force attacks.                                                                                                    |
| desktop                             |                                                                                                    | The screen from which all programs are started and run on X.                                                                                                    |
| device [1]                          |                                                                                                    | A "peripheral" piece of hardware that is an<br>optional part or can be attached to a computer<br>(even one that is actually housed within the<br>computer's casing): interface cards, drives,<br>printers etc.                                                |
| device [2]                          |                                                                                                    | The software interface used within Unix (Linux)<br>to represent a computer peripheral: interface<br>cards, drives, printers, etc.; see the /dev/<br>directory.                                                                                                |
| DHCP                                | Dynamic Host<br>Configuration<br>Protocol                                                                                                    | Provides for automatic downloading of IP<br>address and other configuration data from a<br>server to a client. Allows for reuse of IP<br>addresses so that the number of hosts can exceed<br>the number of available IP addresses. See<br>RFC2131, cf. BOOTP. |
| dial-in, dial-up,<br>dial-out (adj) | Refers to a<br>connection made over<br>the Public Switched<br>Telephone Network<br>(PSTN), as opposed to<br>a permanent, or<br>leased-line,<br>connection. |                                                                                                    |
| die                                 |                                                                                                    | To cease execution, especially in a final or complete manner.                                                                                                    |
| digital                             |                                                                                                    | Refers to an entity that can assume only a limited<br>number of discrete states and not an arbitrary<br>value; e.g. binary. cf. analog.                                                                                                    |
| directory                           |                                                                                                    | A special type of file which contains information<br>about other files, such as file name, location,<br>permissions, size etc.                                                                                                    |
| dirty                               |                                                                                                    | not clean                                                                                                    |
| disk                                |                                                                                                    | Rotating magnetic media which supports direct or random access; cf. floppy disk, hard disk.                                                                                                    |
| display                             | screen                                                                                                    | A human readable device to display text, graphics or other data.                                                                                                    |

| Term                     | Deprecated<br>Alternatives            | Comment                                                                                                    |
|--------------------------|---------------------------------------|----------------------------------------------------------------------------------------------------|
| distribution             |                                       | A (usually) complete collection of software<br>needed to operate a computer including the<br>Linux kernel and various utilities and<br>applications.                                                                             |
| DMA                      | Direct Memory<br>Access               | A hardware protocol which allows a special<br>controller circuit (DMA controller) to transfer a<br>block of data from a peripheral device's buffer<br>memory directly to main memory without CPU<br>involvement; cf. PIO.        |
| DNS                      | Domain Name System                    | A hierarchically-structured distributed directory<br>service which translates human-intelligible<br>names like www.lpi.org into the corresponding IP<br>addresses. See RFC's 1034 and 1035 and also<br>1032 and 1033.            |
| documentation            |                                       |                                                                                                    |
| domain name<br>server    | DNS, nameserver                       |                                                                                                    |
| domain [1]               |                                       | One or more computer networks that serve an organizational group.                                                                                                    |
| domain [2]               |                                       | The name assigned to a network domain.                                                                                                    |
| drive                    |                                       | Any device that can store and retrieve data in a<br>relatively permanent fashion on media (which<br>may be removable or built into the device).                                                                                  |
| driver                   |                                       |                                                                                                    |
| dynamic                  |                                       |                                                                                                    |
| e.g.<br>editor           |                                       | "for example" (Latin: "exemplum gratii"). N.B.:<br>Avoid this. Use only in parenthetical examples<br>(e.g., like this) but avoid "e.g." by putting<br>examples in text like this. Do not confuse with<br>"i.e.". Also see "cf.". |
| EIDE                     | Enhanced IDE                          | Western Digitals proprietary extension of the IDE                                                                                                    |
| EIDE                     |                                       | interface standard with ATA-2 and ATAPI<br>features, used to connect hard drives and CD-<br>ROMS to a PC.                                                                                                    |
| e-mail                   | email, electronic mail                |                                                                                                    |
| emulate                  |                                       | To simulate the actions of a device or program so<br>that the simulation can actually perform the<br>same functions as the original.                                                                                             |
| emulator                 |                                       | A program that emulates the functions of some device or other program.                                                                                                    |
| environment              |                                       | A collection of variables associated with a<br>process so that it knows about the user<br>preferences and configuration of the system; they<br>are inherited by a child process.                                                 |
| environment<br>variables | envars,<br>environmental<br>variables | The variables that define an environment.                                                                                                    |

| Term                    | Deprecated<br>Alternatives       | Comment                                                                                                    |
|-------------------------|----------------------------------|----------------------------------------------------------------------------------------------------|
| ergonomic               |                                  | easy to use by humans                                                                                                    |
| ESC                     |                                  | the Escape key on a keyboard                                                                                                    |
| Ethernet                |                                  | A type of LAN computer network interface using<br>coax (10Base2 or 10Base5) or UTP cables<br>(10BaseT or 100BaseT). The specifications are<br>described in IEEE standard 802.2 . cf. MAC.                           |
| event                   |                                  |                                                                                                    |
| execute                 |                                  | To set to work (a program); cf. run.                                                                                                    |
| execute<br>permission   |                                  | Permission set on a file on a Unix filesystem so<br>that it may be run as a program by the "operating<br>system.                                                                                                    |
| executable              |                                  | A file that is a binary or a script that can be run<br>as a program (may assume execute permission).                                                                                                    |
| export                  |                                  |                                                                                                    |
| FAT                     | File Allocation Table            | A simple filesystem using a table to index files on<br>a block device (floppy or hard disk). It comes in<br>the varieties of FAT-12 (MS-DOS), FAT-16 (MS-<br>DOS, MS-Windows 3.x) and "FAT-32" (MS-<br>Windows 9x). |
| FHS                     | Filesystem Hierarchy<br>Standard | A proposed standard for the location of files on a Unix system. See http://www.pathname.com/fhs/.                                                                                                    |
| file                    |                                  | A named sequence or stream of bytes at a known location in storage.                                                                                                    |
| filesystem              | file system                      | The data structures placed on a logical disk or<br>partition (by mkfs) which allow the operating<br>system to record information about files stored<br>there.                                                       |
| filter                  |                                  | To remove unwanted data.                                                                                                    |
| firewall                |                                  | A gateway that restricts data communication<br>between the "inside" network and the Internet<br>"outside" the firewall.                                                                                             |
| floating-point<br>(adj) |                                  | used with numbers that may represent a fraction; cf. integer                                                                                                    |
| floppy disk             | floppy, diskette                 | A magnetic storage medium with a flexible disk inside; cf. hard disk.                                                                                                    |
| floppy drive            | floppy                           | A device that can read and write floppy disks.                                                                                                    |
| font                    |                                  | The shape of each of the letters in a character set.                                                                                                    |
| foreground [1]          |                                  | The context in which a process is having access<br>to a terminal for output, i.e. is not running in the<br>background.                                                                                              |
| foreground [2]          |                                  | The color of text on a computer display (as opposed to the text's background).                                                                                                    |
| foreground [3]          |                                  | Refers to the window 'in front of' all others and with which the user is interacting.                                                                                                    |

| Term                 | Deprecated<br>Alternatives                         | Comment                                                                                                    |
|----------------------|----------------------------------------------------|----------------------------------------------------------------------------------------------------|
| fork (verb)          |                                                    | When an executing process creates an exact<br>executing duplicate (except for the different PID)<br>of itself; see child process, spawn.                                                                                                    |
| format [1]<br>(noun) |                                                    | Specification regarding how data are stored.                                                                                                    |
| format [2]<br>(verb) |                                                    | To apply the requisite format to storage media in preparation to making a filesystem.                                                                                                    |
| forwarding           |                                                    | The act of receiving an e-mail and then resending it to another destination.                                                                                                    |
| frame                |                                                    | A packet as assembled and transmitted over the physical layer of a network (e.g. Ethernet, Token Ring, etc.).                                                                                                    |
| free [1]             |                                                    | Not costing anything.                                                                                                    |
| free [2]             |                                                    | Not inhibited. As applied to source code it allows<br>modification, study and adaptation, not inhibited<br>by excessively restrictive commercial license<br>terms. cf. GPL, Free Software Foundation.                                                                                                    |
| FSF                  |                                                    | Free Software Foundation: a tax-exempt charity<br>that raises funds for work on the GNU project;<br>see http://www.fsf.org.                                                                                                    |
| FSSTND               | FileSystem StaNdarD                                | A standard for the location of files on a Linux system; replaced by the FHS.                                                                                                    |
| FTP                  | File Transfer Protocol                             | A protocol for transferring files over the Internet<br>and the software to accomplish the transfer. See<br>RFC959.                                                                                                    |
| gateway              |                                                    | A device or relay mechanism that connects two<br>or more computer networks and which directs<br>packets between the networks in an internet. In<br>common usage today, a gateway is a general-<br>purpose computer with a general-purpose<br>operating system [e.g. Linux] which *may* be<br>performing other functions, and in that role it<br>operates at the third, network layer in the<br>ISO/OSI model; while a router is a special-<br>purpose computer with a special purpose<br>operating system [e.g. IOS], generally from a<br>specialist supplier [e.g. Cisco]). cf. bridge. |
| GB                   | giga-byte, gigabyte,<br>Giga-Byte, GigaByte,<br>Gb | 1000 (or rarely 1024) MB (1,000,000,000 or<br>1,048,576,000 or 1,073,741,824 bytes)                                                                                                    |
| GID                  |                                                    | Group ID                                                                                                    |
| global               |                                                    | A variable, configuration section, procedure etc.<br>having a scope which is unlimited (i.e., applies<br>everywhere unless contradicted locally)                                                                                                    |
| GNU                  | GNU's Not Unix                                     | A Free Software Foundation project to build Unix<br>(R)(TM)-compatible utilities and programs<br>exclusively based on free program source code.                                                                                                    |

| Term                        | Deprecated<br>Alternatives      | Comment                                                                                                    |
|-----------------------------|---------------------------------|----------------------------------------------------------------------------------------------------|
| GPL                         | General Public<br>License       | A license for distribution of free software which<br>permits copying, modification and redistribution.<br>It was created by the Free Software Foundation<br>for its projects like GNU, and has been applied to<br>Linux as well. See<br>http://www.gnu.org/copyleft/gpl.html                                                                 |
| graphics                    |                                 | images, pictures; in contrast to text                                                                                                    |
| graphical user<br>interface | GUI                             | An interactive interface using a graphics display.<br>N.B.: refer to a "graphical user interface" only if<br>there actually is a graphical interface (like X),<br>and do not use it for interactive programs on text<br>terminals (based on ncurses or slang). Use<br>"interactive interface" as a catch-all. cf.<br>command line interface. |
| group                       |                                 | Refers to a list of one or more users having the same access rights; see /etc/groups .                                                                                                    |
| hack                        |                                 | To accomplish a result in an unorthodox way.                                                                                                    |
| hacker                      |                                 | Someone who hacks: a title assigned to people with remarkable computing skills; cf. cracker.                                                                                                    |
| hang                        |                                 | cf. crash                                                                                                    |
| hard disk                   |                                 | A computer device that uses solid disks as magnetic medium to store data. cf. floppy disk.                                                                                                    |
| hard link                   |                                 | In Unix filesystems, an entry in a directory that<br>points to a file in another directory on the same<br>disk or partition, and shares the inode of that file;<br>cf. symbolic link.                                                                                                    |
| hardware                    |                                 | All physical parts making up the computer ("the parts that can be kicked" ;-)                                                                                                    |
| HDLC                        | High-level Data Link<br>Control | ISO/IEC 3309 standard; relevant in PPP.                                                                                                    |
| high-level (adj)            |                                 | Refers to a computer language with a higher<br>level of abstraction from the computer<br>architecture than a low-level language.                                                                                                    |
| host                        |                                 | Any computer attached to an IP-based internet,<br>especially computers that can act as a server to a<br>client program or computer.                                                                                                    |
| ΗΟΨΤΟ                       |                                 | A series of documents, each on a particular topic,<br>which form a significant portion of the<br>documentation for Linux. HOWTO's originated<br>with, and are generally published by, the Linux<br>Documentation Project.                                                                                                    |
| HTML                        | HyperText Markup<br>Language    | A standard for specifying the structure of a document indicated by tags in the document text; used on the World Wide Web with HTTP.                                                                                                    |
| HTTP                        | HyperText Transfer<br>Protocol  | The succession of application layer protocols<br>used for communication between a WWW<br>browser and a WWW server. See RFC2616.                                                                                                    |

| Term                                     | Deprecated<br>Alternatives                              | Comment                                                                                                    |
|------------------------------------------|---------------------------------------------------------|----------------------------------------------------------------------------------------------------|
| hub                                      |                                                         | Generally, a device connected to several other<br>devices; specifically in computer networks, a<br>repeater in the center of a network with star<br>topology, usually with 10BaseT or 100BaseT<br>Ethernet.                                                                                                    |
| i.e.                                     |                                                         | "that is" (Latin: "id est"). N.B.: Avoid this. Use it<br>only in parenthetical asides (i.e., asides like this<br>one) and then only to clarify a point. Do not<br>confuse with "e.g.". Also see "cf.".                                                                                                    |
| I/O                                      | Input/Output                                            |                                                                                                    |
| ICMP                                     | Internet Control<br>Message Protocol                    | A required protocol (RFC792) for the notification<br>of errors between gateways and hosts on IP-<br>based internets. It operates at the level of the IP<br>protocol in the internet layer. Interestingly,<br>although ICMP is required (*must* be<br>implemented), hosts and gateways are not<br>required to generate ICMP messages, and hosts<br>are not required to respond or react to incoming<br>ICMP messages (in fact, mostly, they don't,<br>relying on higher-level protocols like TCP to<br>simply time-out and retransmit, so you can't say<br>that ICMP _handles_ errors). Also, because IP is<br>a packet-oriented connectionless protocol,<br>there's no concept of duration of transmissions. |
| ID                                       |                                                         | IDentifier                                                                                                    |
| IDE                                      | Integrated Drive<br>Electronics                         | A popular interface to attach hard drives to PC's,<br>where the electronics of the controller are<br>integrated with the drive instead of on a separate<br>PC card; also see ATA.                                                                                                    |
| Integrated<br>Development<br>Environment | IDE                                                     | A programming environment integrated into an application; rare on Linux.                                                                                                    |
| idle                                     |                                                         | inactive; waiting for a task or a wake up call                                                                                                    |
| IEEE                                     | Institute of Electrical<br>and Electronics<br>Engineers | USA based, international organization of<br>professional engineers; also an important<br>standards body                                                                                                    |
| IMAP [1]                                 | Interactive Mail<br>Access Protocol                     | See RFC1203                                                                                                    |
| IMAP [2]                                 | Internet Message<br>Access Protocol                     | See RFC2060 on IMAP4 (beats me why there's two names for the same thing, with the same acronym yet).                                                                                                    |
| implement                                |                                                         | To create an actual object (program, device) that conforms to abstract specifications.                                                                                                    |
| include file                             |                                                         | A file which contains constants and parameters,<br>possibly shared between two or more programs,<br>and included into the source code when these<br>programs are compiled.                                                                                                    |
| information                              | info                                                    | Something worth knowing, in contrast to just plain data.                                                                                                    |

| Term                            | Deprecated<br>Alternatives            | Comment                                                                                                    |
|---------------------------------|---------------------------------------|----------------------------------------------------------------------------------------------------|
| inode                           |                                       | In Unix filesystems, a block of administrative data for a file on the disk partition.                                                                                                    |
| input                           |                                       | Any data that are entered into a running program, or into a file.                                                                                                    |
| install                         |                                       | Transferring a new program to a computer's<br>permanent storage (e.g., hard disk) and<br>performing any necessary configuration or<br>administration.                                                                                                    |
| integer                         |                                       | A data type used to represent a whole (integer, non-fraction) number within a limited range.                                                                                                    |
| integrity                       |                                       | correctness                                                                                                    |
| interactive                     |                                       | Adjective, meaning: having the property to be<br>able to interact, i.e. respond to stimulation from<br>the outside. Used in the context of programs or<br>interfaces.                                                                                                    |
| interactive<br>interface        | CLI and or GUI                        | An interface between a computer and a user<br>which allows them to interact and exchange input<br>and output (commands and data).                                                                                                    |
| interface                       |                                       | A connection (through a hardware device or<br>through a software program) between different<br>components of a computer system (usually<br>performing some kind of translation between<br>protocols internal to the components); used<br>especially in the contexts of network<br>communication, or communication between<br>computer systems and their users. |
| Internet                        | internet, (the) net                   | The worldwide distributed network of computers linked by the Internet Protocol.                                                                                                    |
| internet layer                  |                                       | The network layer in the TCP/IP protocol stack:<br>this alternative name may be used to distinguish<br>it from the underlying network access (physical)<br>layer. cf. Internet Protocol.                                                                                                    |
| Internet<br>service<br>provider | ISP, IAP, Internet<br>Access Provider | A company which provides connections to the Internet.                                                                                                    |
| interpreter                     |                                       | A program which examines a script or program<br>source code and executes it, line by line; cf.<br>compiler.                                                                                                    |
| interrupt                       |                                       |                                                                                                    |
| intranet                        |                                       | A network (usually a LAN) based on IP but,<br>unlike the Internet, allows only restricted access.                                                                                                    |
| invoke                          |                                       | induce execution of; call                                                                                                    |
| ioport                          | address                               | The memory address peripheral devices use to communicate with the CPU; see /proc/ioports .                                                                                                    |
| IP                              | Internet Protocol                     | The network layer protocol used on IP-based internets. See RFC791.                                                                                                    |
| IRQ                             | Interrupt ReQuest                     |                                                                                                    |

| Term     | Deprecated<br>Alternatives                                 | Comment                                                                                                    |
|----------|------------------------------------------------------------|----------------------------------------------------------------------------------------------------|
| ISA      | Industry Standard<br>Architecture                          | An increasingly obsolete PC bus standard.                                                                                                    |
| ISDN     | Integrated Services<br>Digital Network                     | A baseband protocol used by telephone<br>companies to offer one, two or more B-channel<br>(Bearer channel) lines of 64 Kbit/s each on a<br>single copper pair of up to 5.5 km length. Each B-<br>channel can be used to provide a high-quality<br>voice line, or fax or data services. |
| ISO      | International<br>Standards<br>Organization                 | One of several bodies which exist to promote standards, including computer standards.                                                                                                    |
| job      |                                                            | A task which has been sent to the background or has been submitted for later execution.                                                                                                    |
| k        | K, kilo                                                    | a factor of 1000, but with computers usually 1024 (2^10)                                                                                                    |
| KB       | kilo-byte, kilobyte, kb,<br>kB                             | 1024 bytes                                                                                                    |
| kbit/s   | kilobit per second,<br>kbps, Kbps, Kbit/s                  | Data transfer rate in units of 1000 bits per second.                                                                                                    |
| Kbyte/s  | kilobyte per second,<br>kbps, Kbps, KBps,<br>KB/s, kbyte/s | Data transfer rate in units of 1024 bytes per second.                                                                                                    |
| kernel   |                                                            | The core of an operating system, which provides<br>multitasking (process creation, interprocess<br>protection, interprocess communication),<br>memory management, and basic I/O<br>management.                                                                                         |
| key [1]  |                                                            | A token which is used to encrypt plain text or decrypt cipher text in an encryption system.                                                                                                    |
| key [2]  |                                                            | A database field which may be used as the basis of a query.                                                                                                    |
| key [3]  |                                                            | A marked switch on a keyboard which used to be<br>a common computer input device before they<br>were eaten by mice ;-).                                                                                                    |
| keyboard |                                                            | An input device having many keys marked with letters and other symbols.                                                                                                    |
| LAN      | Local Area Network                                         | A small network, usually with one or a few<br>segments, which supports broadcasting and<br>direct connections between hosts; e.g. Ethernet,<br>Token Ring, Appletalk and ARCNet; cf. WAN.                                                                                              |
| LDP      | Linux Documentation<br>Project                             |                                                                                                    |
| library  |                                                            | A collection of (often related) subroutines to be linked to a program.                                                                                                    |
| LILO     | LInux LOader                                               | A boot loader: a program that loads the kernel so<br>Linux can boot; can also boot other operating<br>systems.                                                                                                    |

| Term            | Deprecated<br>Alternatives      | Comment                                                                                                    |
|-----------------|---------------------------------|----------------------------------------------------------------------------------------------------|
| link            |                                 | To bind a program to the subroutines it<br>references (calls). These are typically located in<br>object modules or libraries.                                                                                                    |
| Linux           | Linux Is Not UniX?              | A Unix-like operating system first developed, still<br>maintained by, and named after Linus Torvalds.<br>It is freely available under the General Public<br>License. But if you didn't know all that already,<br>what are you doing here?                                                                                                 |
| LLC             | Logical Link Control            | An IEEE network standard (#802.2) that fits<br>within the ISO/OSI Layer 2: data link layer, on<br>top of the MAC sub-layer. It deals with error<br>detection, flow control, and frame formats.                                                                                                    |
| load            |                                 | To transfer from disk into memory.                                                                                                    |
| local           |                                 | within easy reach, on the local area network, not remote.                                                                                                    |
| logfile         | log                             | record of activities                                                                                                    |
|                 | logic                           | In the jargon of electronics engineers: the<br>electronic components and circuitry of a device.<br>This use of the term should be avoided because<br>of the confusion with the conventional meaning<br>of: abstract formal reasoning, which is involved<br>in computer programming.                                                       |
| login           |                                 |                                                                                                    |
| logoff          |                                 |                                                                                                    |
| logon           |                                 |                                                                                                    |
| logout          |                                 |                                                                                                    |
| loopback        |                                 |                                                                                                    |
| low-level (adj) |                                 | Refers to a computer language in which<br>statements are similar to instructions for the<br>processor (or: in which statements are more like<br>object code than in a high-level language).                                                                                                    |
| LPI             | Linux Professional<br>Institute | Non-profit organization founded to create a<br>widely supported certification program for Linux;<br>see http://www.lpi.org/                                                                                                    |
| MAC             | Media Access Control            | A layer of IEEE network standards (#802.x) that<br>fits within the ISO/OSI Layer 2: data link layer,<br>below the LLC sub-layer. It deals with access<br>methods, error detection, and transmission unit<br>formats. Well-known IEEE MAC specifications<br>are Ethernet in its various incarnations (#802.2)<br>and Token Ring (#802.5?). |

| Term                 | Deprecated<br>Alternatives                 | Comment                                                                                                    |
|----------------------|--------------------------------------------|----------------------------------------------------------------------------------------------------|
| Mail User<br>Agent   | message user agent,<br>MUA, UA, user agent | An end-user program used to access, process,<br>read, archive, compose and send e-mail<br>messages. See RFC1711. Such e-mail programs<br>often include some "MTA" functionality, in<br>particular the ability to use SMTP to send e-mail<br>to an outgoing mail server, and POP3 or IMAP4<br>protocol to download mail from an inbound mail<br>server. cf. Message Transfer Agent.                                                                                                    |
| maintain             |                                            |                                                                                                    |
| manual [1]<br>(noun) |                                            | A document, often of book-length, discussing the design or operation of a software package or device.                                                                                                    |
| manual [2]<br>(adj)  |                                            | by hand (as opposed to some more automated means)                                                                                                    |
| man page             | manual page                                | Standard Unix manual page (usually available on<br>the computer system in nroff format, called with<br>the command `man`).                                                                                                    |
| masquerade           |                                            | To pretend to be another host for the purposes of<br>sharing one IP address among several local hosts<br>hidden to the outside world for reasons of<br>resource shortages or security. cf. NAT                                                                                                    |
| MB                   | mega-byte, megabyte,<br>meg, Mb            | 1000 (or sometimes 1024) KB (1,000,000 or 1,024,000 or 1,048,576 bytes).                                                                                                    |
| Mbit/s               | Megabit per second,<br>Mbps                | Data transfer rate in units of 1,000,000 bits per second.                                                                                                    |
| MBR                  | Master Boot Record                         | An area of the outermost cylinder of a PC hard<br>disk which contains the partition table. This<br>contains four entries identifying the types,<br>starting cylinder and sizes of up to four partitions<br>on the hard disk. One of the entries is flagged as<br>'active'; this marks the partition from which the<br>machine will boot. (Floppy disks don't have an<br>MBR, since they don't have a partition table.<br>Instead, they just have a boot sector (same as a<br>logical disk), which contains a Media Descriptor<br>Table (MDT) and bootstrap loader. The MDT<br>describes the format of a floppy disk or logical<br>disk). |
| media                |                                            | The physical device by which data are transmitted or (more commonly) stored.                                                                                                    |
| memory               |                                            | The place where a computer stores data and or<br>programs for direct access by the CPU: RAM or<br>ROM (and also cache memory), not disks.                                                                                                    |
| menu                 |                                            |                                                                                                    |

| Term                      | Deprecated<br>Alternatives                                                                                                    | Comment                                                                                                    |
|---------------------------|----------------------------------------------------------------------------------------------------|----------------------------------------------------------------------------------------------------|
| Message<br>Transfer Agent | mail transfer agent,<br>mail transport agent,<br>message transport<br>agent, MTA, MDA,<br>mail delivery agent,<br>message delivery<br>agent | (by L.B.?) A program which routes e-mail based<br>on the RFC822 header and invokes the correct<br>delivery agent, especially SMTP (RFC821) in<br>order to route the mail towards its ultimate<br>destination. For example: exim, qmail, sendmail,<br>smail. Also see RFC1711 and Mail User Agent.                                                                                                    |
|                           | ugent                                                                                                    | The term "Mail Transport Agent" is used in the<br>online "Network Administrator's Guide" to refer<br>to rmail, which, of course, is used to process<br>incoming mail from UUCP before passing it onto<br>sendmail. This usage is at least confusing, if not<br>incorrect.                                                                                                    |
|                           |                                                                                                    | On MDA (Message Delivery Agent):<br>This one really has me going. I'm not sure<br>whether it is:<br>"A protocol, or its implementing program,<br>responsible for transferring messages from one<br>host to another. For example, SMTP.";<br>or:<br>"A program responsible for delivering mail to<br>the correct user mailbox on a host. For example,<br>sendmail."                                                                                                    |
|                           |                                                                                                    | I've been researching this in my paper library<br>and on the net for the last half hour, and have not<br>come up with any consistent or reasonably<br>definitive examples. Personally, but based on<br>what evidence I can't remember, I lean to the<br>first definition, but Aileen Frisch uses the second<br>in her "Essential System Administration" book.<br>Hold on - after a search at http://www.imc.org ,<br>I've discovered RFC 1711, which defines MTA<br>and UA, but has no mention of (M)DA. I think this<br>one is what we in Australia would call "a furphy".<br>- Hence the use of "MDA" is to be AVOIDED. |
| mini-HOWTO                |                                                                                                    | A slimmer, more focused document otherwise like a HOWTO.                                                                                                    |
| modem                     | MOdulator/DEModula<br>tor                                                                                                    | A device that converts between digital signals<br>from the computer and analog signals for<br>communication over a telephone line.                                                                                                    |
| monitor                   |                                                                                                    |                                                                                                    |
| mouse                     |                                                                                                    | An input device which allows pointing to,<br>selecting and activating objects, usually<br>displayed in a graphical user interface.                                                                                                    |
| MS-Windows<br>NT          | NT, Windows NT                                                                                                    | A 32-bit operating system from Microsoft(C)(R)<br>(TM).                                                                                                    |

| Term                   | Deprecated<br>Alternatives         | Comment                                                                                                    |
|------------------------|------------------------------------|----------------------------------------------------------------------------------------------------|
| MTU                    | Maximum Transfer<br>Unit           | Maximum size of an IP packet that will be<br>accepted for transmission without fragmenting it<br>into smaller datagrams. Usually an optimal size<br>is determined automatically; typical sizes are 296<br>bytes (40 header + 256 data for phone lines), and<br>1500 bytes (the maximum for ethernet<br>connections).                                                                                                    |
| NAT                    | Network Address<br>Translation     | A generic description of the process whereby the<br>IP address of a host on a private internet is<br>translated into an IANA-assigned unique address<br>on the wider Public Internet. This can be<br>accomplished by several techniques:<br>masquerading, circuit-level gateways such as<br>SOCKS, transparent proxying or application-level<br>gateways.                                                                                                    |
| N.B.                   |                                    | "take good notice" (Latin: "nota bene").                                                                                                    |
| NetBEUI                | NetBIOS Extended<br>User Interface | The current implementation of the NetBIOS protocol used in MS-DOS, MS-Windows and OS/2.                                                                                                    |
| NetBIOS over<br>TCP/IP |                                    | A layer of code which implements the NetBIOS<br>API, but utilizing TCP and UDP datagrams, which<br>are of course encapsulated in IP datagrams.<br>Since IP is routable, this overcomes the most<br>significant limitation of NetBIOS. See RFC's<br>1001, 1002, 1088.                                                                                                    |
| NetBIOS                | Network BIOS                       | A lightweight transport protocol developed by<br>Sytek, IBM and Microsoft for use on personal<br>computers. NetBIOS defines three things: the<br>protocol on the wire (datagram formats); the<br>code which implements the protocol; the API<br>used to employ the protocol. The major example<br>of an application which uses the NetBIOS API is<br>Microsoft Networks, the workstation and server<br>code implemented in MS-DOS 3.0 and later, OS/2<br>and various Windows incarnations - though other<br>applications do exist. NetBIOS employs name<br>registration and broadcast discovery, rather than<br>addressing, and is consequently a non-routable<br>protocol. cf. SMB, NetBIOS over TCP/IP. |
| netmask                |                                    | network mask: the network part of an IP address;<br>cf. variable length subnet mask                                                                                                    |
| network                |                                    | An interconnected set of hosts and other network<br>devices which share a common physical layer<br>such as Ethernet, X.25, etc.; cf. LAN, WAN.                                                                                                    |

| Term                      | Deprecated<br>Alternatives         | Comment                                                                                                    |
|---------------------------|------------------------------------|----------------------------------------------------------------------------------------------------|
| network<br>access layer   |                                    | The lowest layer of the TCP/IP protocol stack,<br>also known as the "physical" or "hardware" layer.<br>Consists of the cables, connectors and associated<br>hardware such as driver chips to implement a<br>network such as Ethernet or Token Ring, as well<br>as the drivers for the hardware. It approximately<br>spans the lowest two layers of the theoretical<br>ISO/OSI network protocol stack: the physical and<br>data link layers.                |
| network<br>interface card | NIC, Ethernet card,<br>LAN adapter | An expansion board allowing a computer to access a network.                                                                                                    |
| network layer             |                                    | The layer of a network protocol stack that is<br>concerned with addressing and delivery of<br>datagrams across a network or internet. It is<br>layer three in the IS O/OSI seven-layer model. In<br>the TCP/IP protocol stack, the main network<br>layer protocol is the Internet Protocol (IP);<br>therefore this layer is also known as internet<br>layer.                                                                                               |
| NFS                       | Network File System                | A protocol (developed by Sun Microsystems)<br>enabling a UN*X machine to mount a remote disk<br>area as part of its local filesystem; widely<br>considered of questionable security.                                                                                                    |
| NIS                       | Network Information<br>System      | Protocols to provide network services (such as authentication) for NFS.                                                                                                    |
| object code               | machine code                       | Instructions that can be executed by the computer processor.                                                                                                    |
| offline                   | off-line                           | not connected to a computer system or network;<br>cf. online                                                                                                    |
| online [1]                | on-line                            | connected to a computer system or network; cf. offline                                                                                                    |
| online [2]                | on-line                            | stored on and accessible through a computer system or network                                                                                                    |
| operating<br>system       | OS                                 | Central set of programs that manage the various<br>components and devices of the computer, and its<br>interaction with application programs and users;<br>e.g. MS-DOS, MS-Windows NT, MacOS, Unix,<br>Linux.                                                                                                    |
| OSI                       | Open Systems<br>Interconnection    | The concept of a "stack" of protocols (hence<br>"TCP/IP stack" as in "This damn Microsoft TCP/IP<br>stack is so broken") is due to the OSI seven-<br>layer model, even though TCP/IP has only about<br>four distinct layers (certain layers are combined).<br>See physical, data link, network, transport,<br>session, presentation, and application layers (OSI<br>model); network access, internet, transport, and<br>application layers (TCP/IP stack). |
| outbound                  |                                    |                                                                                                    |
| output                    |                                    | Any data that are generated by a process.                                                                                                    |

| Term                    | Deprecated                             | Comment                                                                                                    |
|-------------------------|----------------------------------------|----------------------------------------------------------------------------------------------------|
|                         | Alternatives                           |                                                                                                    |
| owner                   |                                        | The account that has its UID number associated with a file.                                                                                                    |
| package                 |                                        | A set of related files and programs; especially a single archive file (tar, rpm) that contains them.                                                                                                    |
| packet                  |                                        | A quantum of data transmitted over a network;<br>specifically: a unit of TCP traffic carrying the<br>information necessary to deliver itself, especially<br>using the UDP protocol (datagram).                                                                                                    |
| PAP                     | Password<br>Authentication<br>Protocol |                                                                                                    |
| parallel                |                                        | Several bits at the same time, over time (over multiple wires).                                                                                                    |
| parameter               |                                        | A variable with a specific value that has a meaning or function, which belongs to a program function or command; cf. argument.                                                                                                    |
| parent process          |                                        | A process that started one or more other, so-<br>called child processes.                                                                                                    |
| partition [1]<br>(noun) |                                        | An arbitrary region of a storage device (almost<br>always a hard drive) created by partitioning<br>software before data were stored. Specifically on<br>IBM PC-compatibles: one of up to four distinct<br>areas on a hard drive which can be dedicated to<br>different operating systems. One of the partition<br>types, "extended", supports further "partitioning"<br>into a maximum of four logical disks. |
| partition [2]<br>(verb) |                                        | To make a partition.                                                                                                    |
| password                |                                        | A token which authenticates a user at login time.                                                                                                    |
| paste                   |                                        |                                                                                                    |
| patch level             |                                        |                                                                                                    |
| path                    |                                        |                                                                                                    |
| PC                      | Personal Computer                      | A computer designed to be used by one<br>individual at a time; specifically, one compatible<br>with the architecture of the original IBM<br>microcomputer.                                                                                                    |
| PCI<br>peripheral       | Peripheral<br>Components Interface     | A PC bus to connect cards to the processor,<br>replacing the original ISA bus.<br>A device that is an optional attachment to the<br>core components of a computer (CPU and<br>memory).                                                                                                    |
| permission              |                                        |                                                                                                    |

| Term               | Deprecated<br>Alternatives             | Comment                                                                                                    |
|--------------------|----------------------------------------|----------------------------------------------------------------------------------------------------|
| physical layer     |                                        | The lowest layer of the seven-layer ISO/OSI<br>network protocol stack. Consists of the cables,<br>connectors and associated hardware such as<br>driver chips to implement a network such as<br>Ethernet or Token Ring. The corresponding layer<br>of the TCP/IP protocol stack is also known as<br>"hardware" or network access layer and has a<br>wider scope. |
| PID                | process ID                             | A numerical identifier used to track processes by the kernel.                                                                                                    |
| PIO                | Programmed I/O                         | A technique whereby the CPU executes a tightly<br>coded loop in which it copies data from a<br>peripheral device's buffer memory and writes it<br>back out to main memory; used with earlier<br>versions of ATA, but replaced by DMA.                                                                                                    |
| pipe               |                                        | A data structure which connects a file handle in<br>one process to a file handle in another; by<br>convention stdout of one process to stdin of the<br>next. Established on the shell command line by<br>the ' ' symbol.                                                                                                    |
| pixel              |                                        | picture element: a dot, a grid point on a<br>computer display, the smallest entity that can be<br>drawn on a computer display                                                                                                    |
| PLIP               | Parallel Line IP                       | IP protocol over a parallel cable (between two machines physically connected and not too distant).                                                                                                    |
| PnP                | Plug and Play                          |                                                                                                    |
| POMS               | Program Objective<br>Management System | Set of Python scripts to offer a web-interface to<br>manage the LPI test objectives. See<br>http://www.lpi.org/cgi-bin/poms.py.                                                                                                    |
| POP                | Post Office Protocol                   | Protocol to retrieve mail from a mail server. See<br>RFC1939 (POP3). Various software servers<br>typically have names derived from 'pop' like<br>ipop3d, ipop2d, and popper.                                                                                                    |
| port [1] (noun)    |                                        | The name given to an individual, numbered "slot"<br>which is available to Internetworking software.<br>For example, HTTP servers generally listen to<br>port 80. See /etc/services ; also see ioport.                                                                                                    |
| port [2] (verb)    |                                        | To adapt a computer program to operate in a<br>new computing environment and or in a new<br>programming language.                                                                                                    |
| POSIX<br>compliant |                                        |                                                                                                    |
| Postscript         |                                        | A page description language developed and<br>marketed by Adobe Inc. Widely implemented in<br>laser printers, especially where high-quality<br>output is required (e.g. photo typesetters) and,<br>under Linux, widely emulated in software for<br>non-Postcript printers.                                                                                       |

| Term                  | Deprecated<br>Alternatives | Comment                                                                                                    |
|-----------------------|----------------------------|----------------------------------------------------------------------------------------------------|
| PPID                  | Parent Process ID          | The PID of a process' parent process (cf. PID, parent , child process).                                                                                                    |
| PPP                   | Point-to-Point<br>Protocol | <ul> <li>A physical layer protocol (RFC1661) which can<br/>be used to encapsulate IP and other network<br/>protocols, making it an excellent way of<br/>extending LAN protocols to dial-in users. PPP<br/>comprises an HDLC-like framing protocol<br/>(RFC1662), a link control protocol, and a family<br/>of network control protocols, each of which<br/>corresponds to a network protocol which PPP can<br/>encapsulate. PPP can also use PAP or CHAP<br/>(RFC1994) for authentication.</li> </ul> |
| presentation<br>layer |                            | The sixth layer of the ISO/OSI seven-layer model,<br>which specifies character representation (e.g.<br>ASCII) and graphics formats, such as NAPLPS<br>(North American Presentation Layer Protocols).<br>In TCP/IP, the presentation layer is subsumed<br>into the application layer, but perhaps the closest<br>equivalent standards are ASN.1, ANSI and<br>HTML/XML.                                                                                                    |
| priority              |                            |                                                                                                    |
| process               |                            | A running program; an instance of program execution.                                                                                                    |
| processor             |                            | The main component that makes a computer<br>work; these days usually a "micro-processor" on<br>a single silicon chip (cf. CPU)                                                                                                    |
| program               |                            | A sequence of instructions for the computer that<br>implements an algorithm, especially when stored<br>in a file in the form of either directly-executable<br>object code, or source code for an interpreter or<br>compiler. When loaded into memory and<br>executed, the object-code program typically<br>becomes a process.                                                                                                    |
| prompt                |                            | An indication produced by a shell or application<br>program that it is ready for further user<br>commands or input.                                                                                                    |
| protocol              |                            | A definition of data structures and formats to be<br>exchanged by two programs over a network.                                                                                                    |
| proxy server          |                            | A computer process, usually as part of a firewall,<br>that relays a protocol between client and server<br>computer systems, by appearing to the client to<br>be the server and appearing to the server to be<br>the client (adapted from RFC2828).                                                                                                    |
| queue                 |                            | A data structure which implements a first-in,<br>first-out list; e.g. print queue, which contains a<br>list of jobs to be printed in order.                                                                                                    |

| Term                  | Deprecated<br>Alternatives                      | Comment                                                                                                    |
|-----------------------|-------------------------------------------------|----------------------------------------------------------------------------------------------------|
| RAM                   | Random Access<br>Memory                         | Volatile, writable memory that a computer uses<br>as its main memory. Comes in flavors like EDO,<br>ECC, SDRAM, etc. which are not equivalent but<br>from the perspective of a sysadmin are very<br>similar under normal use. cf. ROM.                                                               |
| RARP                  | Reverse Address<br>Resolution Protocol,<br>rarp | A low-level protocol which, given a hardware<br>(Ethernet MAC) address on the local network,<br>returns the corresponding IP address. cf. ARP.                                                                                                    |
| read<br>permission    |                                                 |                                                                                                    |
| README                | readme                                          | An important document that usually comes with a<br>software package to call attention to important<br>issues; usually has its name in capitals, so that it<br>appears at the top of a directory listing.                                                                                             |
| Red Hat               | RedHat, RH                                      | A commercial Linux distribution.                                                                                                    |
| redundant             |                                                 | superfluous; said of information in the contexts<br>of compression, or the preservation of data<br>integrity.                                                                                                    |
| regular<br>expression |                                                 | A formal expression of a string pattern which can<br>be searched for and processed by a pattern-<br>matching program such as vi, grep, awk or perl.                                                                                                    |
| repeater              |                                                 | A device that propagates signals between cables;<br>in case of computer networks it operates at the<br>first, physical layer within the ISO/OSI model,<br>and does not do packet filtering or makes routing<br>decisions. cf. hub, bridge, router.                                                   |
| resolution            |                                                 |                                                                                                    |
| resource              |                                                 |                                                                                                    |
| restore               |                                                 |                                                                                                    |
| return                |                                                 |                                                                                                    |
| RFC                   | Request For<br>Comments                         | Despite the name, a "de facto" official<br>specification of Internet protocols and standards.<br>See http://www.rfc-editor.org/ or<br>http://www.cis.ohio-<br>state.edu/hypertext/information/rfc.html .                                                                                             |
| ROM                   | Read Only Memory                                | Computer memory, usually involving some<br>enduring medium like a silicon chip or a burnt<br>laser disc which can be read but not altered; this<br>is inconvenient when the data can change and,<br>just to be confusing, some special ROMs can be<br>modified under certain circumstances. cf. RAM. |
| root [1]              |                                                 | The administrative account (UID 0) on a *nix system that has all privileges; cf. superuser.                                                                                                    |
| root [2]              |                                                 | The top-most or first or originating node or object (e.g.: root directory, "/").                                                                                                    |
| route [1]<br>(noun)   |                                                 | The path across one or more networks from one host to another.                                                                                                    |

| Term                | Deprecated<br>Alternatives          | Comment                                                                                                    |
|---------------------|-------------------------------------|----------------------------------------------------------------------------------------------------|
| route [2]<br>(verb) |                                     | To examine the destination network IP address in<br>a datagram, and by consulting a table, direct the<br>datagram to the next router along the path to the<br>destination, or to the destination itself.                                                                                                    |
| router              |                                     | A gateway which directs IP datagrams between<br>networks in an internet; it operates at the third,<br>network layer in the ISO/OSI model, and assumes<br>that the address implies a particular path (the<br>route) to reach the destination. In common usage<br>today, a gateway is a general-purpose computer<br>with a general-purpose operating system [e.g.<br>Linux] which *may* be performing other<br>functions; while a router is a special-purpose<br>computer with a special purpose operating<br>system [e.g. IOS], generally from a specialist<br>supplier [e.g. Cisco]). cf. bridge. |
| RPC                 | Remote Procedure<br>Call            |                                                                                                    |
| RPM                 | Red Hat Package<br>Management       | A system which eases installation, verification,<br>upgrading, and uninstalling Linux packages. See<br>the HOWTO for more information.                                                                                                    |
| run                 |                                     | To let it work (a program); cf. execute.                                                                                                    |
| runlevel            | run-level                           | Mode of operation of a Unix system, offering different services on each level; see /etc/inittab .                                                                                                    |
| scan                |                                     |                                                                                                    |
| script              |                                     | A computer program that is written in an<br>interpreted programming language, and<br>therefore stays in human-readable text format;<br>cf. executable, binary.                                                                                                    |
| SCSI                | Small Computer<br>Systems Interface | A multi-drop bus cable architecture particularly<br>suitable for both internal and external<br>attachment of mass storage devices such as hard<br>drives, tape drives and CD-ROMS.                                                                                                    |
| sector              |                                     |                                                                                                    |
| segment             |                                     | A (limited) length of cable - segments can be<br>joined by repeaters (rare), bridges (common),<br>routers or switches (which are hardware logic<br>bridges and routers).                                                                                                    |
| serial              |                                     | One bit after another, over time (over a single wire).                                                                                                    |
| server              |                                     | A process, or a host computer, which provides a particular service to client processes; e.g. web server, print server.                                                                                                    |
| service             |                                     | A process which accepts requests and returns responses in an almost endless loop; a daemon.                                                                                                    |

| Term          | Deprecated<br>Alternatives       | Comment                                                                                                    |
|---------------|----------------------------------|----------------------------------------------------------------------------------------------------|
| session layer |                                  | The fifth ISO/OSI layer is the session control<br>layer. It establishes and controls system-<br>dependent aspects of communications sessions<br>between specific nodes in the network. It bridges<br>the gap between the services provided by the<br>transport layer and the logical functions running<br>on the operating system in a participating node.<br>In the TCP/IP network stack, there is no session<br>control layer, and its functions are partially<br>implemented in the transport layer and partially<br>in the application layer. |
| SGID          | Set Group ID, sgid               |                                                                                                    |
| shadow        |                                  |                                                                                                    |
| shell         |                                  | A program which mediates between the user and<br>the operating system, typically accepting<br>commands and invoking the corresponding<br>programs. In the UNIX world, the term shell is<br>conventionally applied to command-line driven<br>interfaces with scripting capabilities, such as<br>bash, csh and zsh; however, graphical shells<br>exist, such as Windowmaker, KDE and GNOME.                                                                                                    |
| shutdown      |                                  |                                                                                                    |
| signal        |                                  | A logical interrupt to a process, which the<br>process must generally deal with synchronously.<br>A form of interprocess communications.                                                                                                    |
| single mode   |                                  | single user mode, runlevel 1                                                                                                    |
| SLIP          | Serial Line IP                   | A way of encapsulating IP datagrams for<br>transmission over asynchronous modem<br>connections. See RFC1055, "A Non-Standard for<br>Transmission of IP Datagrams over Serial Lines";<br>cf. PPP                                                                                                    |
| SMB           | Server Message Block             | A Microsoft protocol developed to transport<br>originally MS-DOS, later OS/2 and MS-Windows,<br>API calls and their arguments across a NetBIOS<br>LAN; primarily used under Linux as a protocol<br>for file and print sharing with Windows machines                                                                                                    |
| SMTP          | Simple Mail Transfer<br>Protocol | A conversational protocol used by mail servers<br>for delivery of e-mail over the Internet. See<br>RFC821.                                                                                                    |
| SNMP          |                                  |                                                                                                    |
| SNR           | Signal-to-Noise-Ratio            | The relative amount of useful information in a signal, as compared to the noise it carries.                                                                                                    |
| socket        |                                  | A TCP application layer connection.                                                                                                    |
| software      | SW                               | computer programs                                                                                                    |
| source code   |                                  | The plain text (usually typed in by a human)<br>specifying the detailed operation of a program,<br>written in a programming language. It needs to<br>be processed by a compiler to produce a program<br>that can be run (executed) by the computer.                                                                                                    |

| Term               | Deprecated<br>Alternatives | Comment                                                                                                    |
|--------------------|----------------------------|----------------------------------------------------------------------------------------------------|
| sources            |                            | The files containing the source code for a<br>program or program system, from which the<br>executable program or library can be built or<br>ported to another computer platform.                                                                                                    |
| spawn              |                            | To create a child process by means of a fork() and an exec().                                                                                                    |
| spooler            |                            |                                                                                                    |
| static             |                            |                                                                                                    |
| stderr             |                            | The standard Unix error output device (by default to the terminal display).                                                                                                    |
| stdin              |                            | The standard Unix input device (by default the terminal keyboard).                                                                                                    |
| stdout             |                            | The standard Unix output device (by default the terminal display).                                                                                                    |
| sticky bit         |                            | A permission bit on an executable file which<br>causes the kernel to keep the memory image of<br>the process after it has terminated, in order to<br>avoid the overhead of reloading it when it is re-<br>invoked.                                                                          |
| stream             |                            | A sequence of data bytes with sequencing and<br>flow control. The TCP/IP stream protocol is TCP.<br>(Isn't there a System V stream concept as well as<br>the network protocol? Does Linux implement it?)                                                                                    |
| subnet mask        | mask                       | A value used in configuring the TCP/IP stack<br>which specifies which part of a 32-bit IP address<br>is the network address and which part the host<br>address.                                                                                                    |
| SUID               | Set User ID, suid          | A permission bit for files in Unix-compatible<br>filesystems which causes the resultant process<br>(i.e., assuming the file is executable) to enjoy<br>access rights to other resources based on the<br>UID of the user who owns the file, rather than<br>the user who created the process. |
| superuser          | super user, su, wheel      | The user of the root account.                                                                                                    |
| SuSE               | S.u.S.E.                   | A commercial Linux distribution.                                                                                                    |
| swap space         | swap                       | virtual memory; called swap space because<br>processes swap location between fast RAM and<br>slow virtual memory if their priority changes.                                                                                                    |
| switch [1]         |                            | a two-state (on off) input device                                                                                                    |
| switch [2]         |                            | In computer networks, a bridge or router that<br>uses dedicated hardware to quickly shunt<br>packets through the network.                                                                                                    |
| symlink            | soft link                  | Symbolic link: in Unix filesystems, an entry in a directory that points to another file name in the filesystem; cf. hard link.                                                                                                    |
| synchronize<br>[1] |                            | To make the events in two separate sequences<br>happen at the same time (used in<br>communications).                                                                                                    |

| Term               | Deprecated<br>Alternatives                              | Comment                                                                                                    |
|--------------------|---------------------------------------------------------|----------------------------------------------------------------------------------------------------|
| synchronize<br>[2] |                                                         | To make the content and state of data stored in<br>two separate locations identical (e.g. cache, FTP<br>sites).                                                                                                    |
| syntax             |                                                         | The formal rules which determine how keywords<br>or commands and their components need to be<br>combined when writing the source code of a<br>computer program or forming shell commands.                                                |
| sysadmin           | sysadm                                                  | system administrator: a person who administers<br>a computer system and keeps it working.                                                                                                    |
| system             | box                                                     | A computer system; a term loosely used to refer<br>to hardware and   or software: cf. operating<br>system.                                                                                                    |
| TCP                | Transmission Control<br>Protocol                        | A session-oriented streaming transport protocol<br>which provides sequencing, error detection and<br>correction, flow control, congestion control and<br>multiplexing; cf. UDP. See RFC793.                                              |
| TCP/IP             | Transmission Control<br>Protocol / Internet<br>Protocol | A suite of protocols basic to Internet transmissions.                                                                                                    |
| terminal           | tty                                                     | The outlet of a computer, usually consisting of a display for output of text (or possibly graphics), and a keyboard (and possibly a mouse) for input, used as a device for interaction between the computer and a user. cf. workstation. |
| terminate          |                                                         | to disconnect, end, finish, quit, stop, etc.                                                                                                    |
| terminator         |                                                         | A resistive load to indicate the end a chain of<br>devices, usually a SCSI chain or a coax network<br>chain.                                                                                                    |
| text               |                                                         | A series of characters that can be displayed on a terminal display or printed on paper for human reading.                                                                                                    |
| TIPS               | Test Item Processing<br>System                          | Set of Python scripts to offer a web-interface to<br>manage the LPI test items. See<br>http://www.lpi.org/cgi-bin/tips.py.                                                                                                    |
| TFTP               | Trivial FTP                                             | A protocol like FTP but much simpler and even<br>less secure; used mainly for cracking computers<br>and booting diskless network clients. See<br>RFC1350.                                                                                |
| third-party        |                                                         |                                                                                                    |
| tools              |                                                         |                                                                                                    |
| topology           |                                                         | As used with computer networks: the schematic shape formed by the connections between the hosts.                                                                                                    |

| Term            | Deprecated<br>Alternatives     | Comment                                                                                                    |
|-----------------|--------------------------------|----------------------------------------------------------------------------------------------------|
| transport layer |                                | The transport layer is the central layer (#4) in<br>the ISO/OSI seven-layer model. It provides end-<br>to-end control of a communication session once<br>the path has been established, allowing<br>processes to exchange data reliably and<br>sequentially, independent of which systems are<br>communicating and their locations in the<br>network. The transport layer in the TCP/IP stack<br>is not defined in the same way; although TCP<br>provides sequencing and error correction, UDP -<br>which is also a transport layer protocol - does not<br>have a session concept and is unreliable. The<br>TCP/IP transport layer primarily provides |
| troubleshoot    |                                | multiplexing through the use of ports.<br>The process of finding the reason(s) of the<br>problem(s) with networking programming <br>hardware.                                                                                                    |
| tune            |                                | To make small changes to configuration in order to produce more efficient operation.                                                                                                    |
| TurboLinux      | Pacific HighTech<br>Linux, PHT | A commercial Linux distribution.                                                                                                    |
| UDP             | User Datagram<br>Protocol      | A connection-less, unreliable, transport protocol<br>which provides multiplexing and error detection<br>for applications which require a low-cost protocol<br>for one-shot transactions; cf. datagram, packet,<br>TCP. See RFC768.                                                                                                    |
| UID             |                                | User ID                                                                                                    |
| UN*X            |                                | A term for any variant of the UNIX(R)(TM)<br>operating system, including Linux and a large<br>number of free and commercial systems; also<br>*NIX.                                                                                                    |
| uninstall       |                                | Remove hardware or software from a computer system.                                                                                                    |
| unload          |                                | Remove services or software from a server so<br>that more resources (CPU time, disk space, etc.)<br>become available.                                                                                                    |
| unreliable      |                                | In the TCP/IP sense of the term, a protocol which<br>does not perform error correction (relying on<br>"upper" layers to detect and correct errors,<br>usually through retransmission).                                                                                                    |
| upgrade         |                                | To update hardware or software to a better state.                                                                                                    |
| URL             | Universal Resource<br>Locator  | An identifier for an address on the Internet,<br>preceded by the name of the protocol that must<br>be used to reach that address (e.g.:<br>ftp://ftp.kernel.org/ ).                                                                                                    |
| USB             | Universal Serial Bus           | A recently developed bus standard for connecting peripheral devices in a chain.                                                                                                    |
| user [1]        |                                | The person that is using the resources of a computer.                                                                                                    |

| Term                           | Deprecated<br>Alternatives                                    | Comment                                                                                                    |
|--------------------------------|---------------------------------------------------------------|----------------------------------------------------------------------------------------------------|
| user [2]                       |                                                               | A person's account or process; identification listed in /etc/passwd .                                                                                                    |
| user interface                 | UI, GUI                                                       | see interactive interface                                                                                                    |
| user mask                      | mask                                                          |                                                                                                    |
| UTC                            | Coordinated<br>Universal Time, GMT,<br>Greenwich Mean<br>Time | Official world time.                                                                                                    |
| utility                        |                                                               | A program to help you to do a task easier.                                                                                                    |
| UTP                            | Unshielded Twisted<br>Pair                                    | Type of network cables with several parallel<br>wires used for Ethernet. The network usually has<br>a star topology with hubs and does not need<br>terminators.                                                                                                    |
| variable length<br>subnet mask | VLSM                                                          | cf. CIDR                                                                                                    |
| vendor                         |                                                               | A company that provides a service or a product.                                                                                                    |
| virtual                        |                                                               | Functionality provided without additional<br>hardware software, often without the user<br>needing to realize this economy; e.g.: virtual<br>memory, virtual console or virtual web server.                                                                                                    |
| virtual console                | virtual terminal, VT,<br>VC                                   |                                                                                                    |
| virtual<br>memory              | VM                                                            | Extra memory available on a system that is<br>stored on a hard disk and is therefore essentially<br>unlimited, although much slower than genuine<br>RAM. Usually it is called swap space.                                                                                                    |
| WAN                            | Wide Area Network                                             | A network which links geographically widespread<br>facilities (and often LANs at those locations)<br>using point-to-point (leased line, SLIP, PPP) or<br>packet-switched network (X.25, frame relay)<br>links and which does not support the broadcast<br>and direct connection capabilities of LANs. |
| widget                         |                                                               |                                                                                                    |
| wildcard                       |                                                               | An placeholder used to represent any character or group of characters.                                                                                                    |
| window                         |                                                               | A region on a graphical desktop, the user<br>interface for I/O with a child process of the<br>desktop.                                                                                                    |
| win-modem                      |                                                               | A modem that only has a Digital Signal Processor<br>and uses MS-Windows-specific software running<br>on the CPU of the host computer to encode and<br>decode data.                                                                                                    |
| WINS                           | Windows Internet<br>Name Service                              | An automatic NetBIOS name database to resolve<br>NetBIOS names to IP addresses.                                                                                                    |
| word                           |                                                               | A data type consisting of two or four (or a<br>different number - you cannot tell) of bytes<br>On i386 architectures, a word is four bytes (32<br>bits) in size.                                                                                                    |

| Term                | Deprecated<br>Alternatives    | Comment                                                                                           |
|---------------------|-------------------------------|---------------------------------------------------------------------------------------------------|
| workspace           |                               | Computer resources that are assigned to a computer user.                                          |
| workstation         |                               | A computer, usually with a graphical display, for interactive use by an individual; cf. server.   |
| write<br>permission |                               |                                                                                                   |
| WWW                 | World Wide Web,<br>(the) web  | Global distributed archive of HTML documents linked through HTTP.                                 |
| Х                   | X-Windows                     | The X Window System: a graphical user interface originating at MIT and having several variations. |
| XML                 | eXtensible Markup<br>Language |                                                                                                   |
| X-session           |                               |                                                                                                   |
| X-terminal          | X-station                     | cf. workstation                                                                                   |
| Yellow Pages        | YP                            | See NIS                                                                                           |